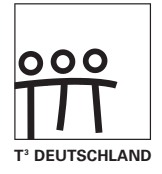

# **C A l i M E R O**

Computer-Algebra im Mathematikunterricht: Entdecken, Rechnen, Organisieren

#### **METHODISCHE UND DIDAKTISCHE HANDREICHNUNG BAND 2**

Regina Bruder, Wilhelm Weiskirch (Hrsg.)

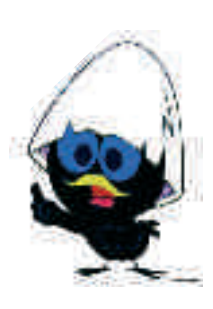

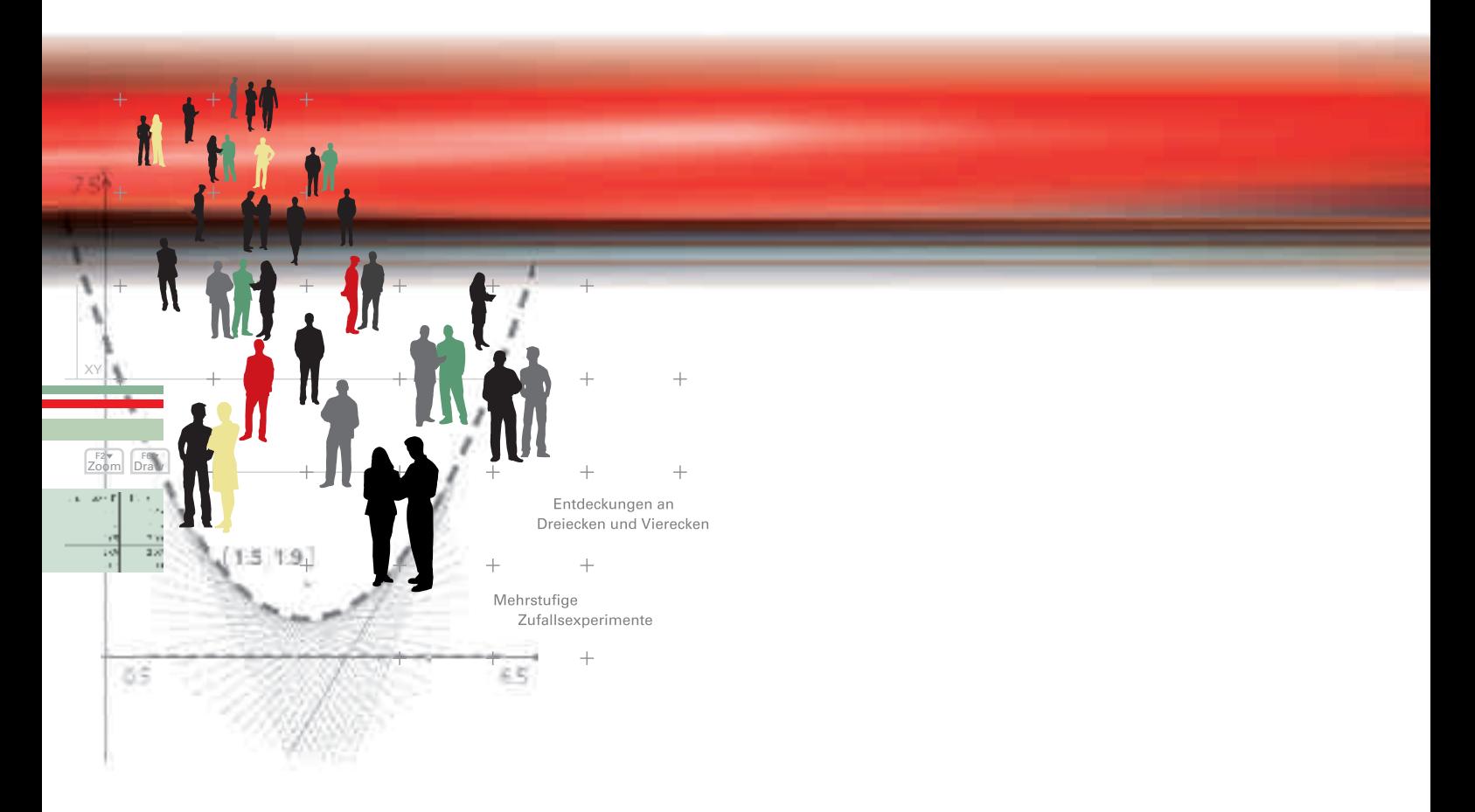

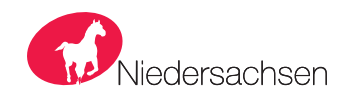

# **CAIIMERO** - Computer-Algebra im Mathematikunterricht: Entdecken, Rechnen, Organisieren

METHODISCHE UND DIDAKTISCHE HANDREICHUNG - BAND 2

Regina Bruder, Wilhelm Weiskirch (Hrsg.)

Die Materialien entstanden im Rahmen eines Schulversuches des Landes Niedersachsen mit dem Thema: Computer-Algebra-Systeme im Mathematikunterricht der Jahrgänge 7-10 des Gymnasiums hier: Ein Schulversuch zur Entwicklung eines Unterrichtskonzepts sowie von Materialien zum Einsatz im Unterricht mit wissenschaftlicher Begleitung

Die wissenschaftliche Begleitung wurde durch Frau Prof. Dr. Regina Bruder von der TU Darmstadt übernommen, Herr StD Wilhelm Weiskirch vom Ratsgymnasium Stadthagen koordinierte die Durchführung.

Unterstützt wurde der Schulversuch von der Firma Texas Instruments, die dem Verein n-21 angehört, durch die Bereitstellung der wissenschaftlichen Begleitung, die Übernahme der Veröffentlichungskosten und die Finanzierung von Arbeitstagungen.

Verlag: Westfälische Wilhelms-Universität Münster, Zentrum für Lehrerbildung

#### © 2008 T<sup>3</sup> Deutschland

Dieser Titel ist urheberrechtlich geschützt. Jede Nutzung in anderen als den gesetzlich zugelassenen Fällen bedarf der schriftlichen Einwilligung von T<sup>3</sup> Deutschland.

Alle verwendeten Marken sind Eigentum ihrer Inhaber.

#### **Vorwort**

Liebe Kolleginnen, liebe Kollegen:

Dieses Buch ist in einem Schulversuch des Landes Niedersachsen extra zu dem Zweck entwickelt worden, um mit dem Taschencomputer (TC) ein durchgängiges Konzept für einen effektiven Unterricht zu haben. Neben neu entwickelten Aufgaben wurden auch Aufgaben aus Lehrbüchern ausgewählt, die speziell für einen Unterricht mit dem Einsatz eines TC geeignet sind.

Im Schulversuch konnte gezeigt werden, dass ein Unterricht mit diesem Aufgabenmaterial und dem Einsatz eines Taschencomputers einen Mehrwert an mathematischer Kompetenz erbringen bzw. diese wesentlich unterstützen kann. Es konnte auch gezeigt werden, dass durch den Einsatz des Taschencomputers die Kommunikation der Schüler/innen unterstützt und eine Vorgehensreflexion gefördert wurde. Von großer Bedeutung für eine erfolgreiche Arbeit mit einem Taschencomputer ist ein ganzheitliches Unterrichtskonzept, in dem darauf geachtet wird, dass neben offenen, kreativitätsfördernden Aufgaben mit Rechnerunterstützung immer wieder auch mathematisches Grundkönnen ohne Rechner gefördert und eingefordert wird.

Um den Schülerinnen und Schülern mehr Verantwortung für ihr eigenes Lernen zu übertragen, ist es sinnvoll, ihnen Gelegenheit zur Selbsteinschätzung vor einer bewerteten Leistungskontrolle zu geben. Mit den "Ich kann..."-Fragen werden die zum jeweiligen Thema wichtigsten inhaltlich gebundenen Fähigkeiten und Fertigkeiten der jeweiligen Unterrichtseinheit beschrieben.

Die Aufgabensammlungen für die einzelnen Unterrichtseinheiten sind so zusammengestellt, dass sie die in den Bildungsstandards geforderten Kompetenzen unterstützen und fördern. Zu dem Themenheft für Schülerinnen und Schüler gibt es entsprechend entwickelte Handreichungen für Sie.

Dieses zweite Themenheft hat vier Kapitel.

- **1. Entdeckungen an Dreiecken und Vierecken**
- **2. Mehrstufige Zufallsexperimente**
- **3. TC-Hilfen**
- **4. Kopfübungen Basiswissen**

Dreiecke sind universelle Konstruktionselemente für alle geradlinig begrenzten Figuren. Bei Konstruktionsaufgaben werden die Bedingungen herausgearbeitet, die ein Dreieck festlegen. Im Wechselspiel von Konstruktionen mit Zeichengeräten und mit DGS werden Transversalensätze für Dreiecke erkundet und untersucht. Bei der Bearbeitung konkreter Problemstellungen aus der räumlichen Geometrie werden Erfahrungen über den Einfluss von Winkelgrößen auf Gestalt und Existenz von Körpern gesammelt. Die Konstruktion von Dreiecken aus Winkeln und Seiten sollten mit Zirkel und Geodreieck durchgeführt werden. Aussagen über die Existenz und die Eindeutigkeit einer Konstruktion werden in den Kongruenzsätzen für Dreiecke zusammengefasst und zur Konstruktion von ausgewählten Vierecken angewendet.

Die Konstruktion von Um- und Inkreis wird mithilfe von Ortslinieneigenschaften begründet. Konstruktionen auf der Basis von Transversaleneigenschaften werden nur exemplarisch behandelt. Bei Konstruktionsbeschreibungen wird die Möglichkeit modularer Darstellung genutzt. Beim entdeckenden Lernen sollen

heuristische Strategien wie das Spezialisieren, Erweitern und Umkehren von Problemstellungen bewusst gemacht werden.

Im zweiten Kapitel werden ausgehend von einer kurzen Wiederholung der in Klasse 6 erarbeiteten Begriffe anhand des Einstiegsbeispiels mehrstufige Zufallsexperimente untersucht. Dabei wird das Baumdiagramm als wichtige Strukturierungshilfe und als Instrument zur Berechnung von Wahrscheinlichkeiten eingeführt. Dabei werden die beiden Pfadregeln - Multiplikations- und Additionsregel - erarbeitet und auf unterschiedliche Anwendungsbeispiele angewandt. Auch reduzierte Baumdiagramme werden thematisiert. Urnenmodelle – mit/ohne Zurücklegen – werden als Modellierungsbeispiele genutzt.

Die "TC-Hilfen" sind eine Sammlung der in diesem Themenheft für die Schulerinnen und Schüler neuen Rechnerfertigkeiten.

Die Arbeitsblätter der "TC-Hilfe" lassen ein Nachschlagewerk entstehen, auf das bei Bedarf zurückgegriffen werden kann. Dieses Konzept wird während der folgenden Unterrichtseinheiten beibehalten.

Den Abschluss bilden einige sogenannte Kopfaufgaben und Aufgaben zum Basiswissen.

Vermischte Kopfübungen sind eine rituelle Lerngelegenheit für das Wachhalten von mathematischem Grundwissen aus früheren Themen und Klassenstufen. Sie enthalten jeweils Grundaufgaben bzw. deren Umkehrungen zu verschiedenen nicht zum aktuellen Stoff gehörenden Begriffen, Verfahren oder Zusammenhängen, die dauerhaft verfügbar sein sollen. Sie sind Teil einer Selbsteinschätzung der Lernenden mit dem Ziel, Aktivitäten zum Füllen individueller Lücken anzuregen.

In jedem Unterrichtsbaustein lernen die Schülerinnen und Schüler wichtige mathematische Begriffe, Zusammenhänge und Verfahren sowie deren typische Anwendungen kennen. Diese Lerninhalte sind auch für erfolgreiches Weiterlernen von zentraler Bedeutung. Wir nennen solche Lerninhalte kurz: Basiswissen.

In diesem Teil finden Sie Aufgaben, die alle wichtigen Basiskompetenzen der vergangenen Jahre aus den Bereichen Zahl, Messen, Raum und Form, Funktionale Zusammenhänge sowie Daten und Zufall wiederholen. Hier finden Sie einfache Aufgaben, für den Fall, dass die Schülerinnen und Schülern wenig Erinnerung haben, aber auch komplexere Aufgaben, um zu testen, wie viel noch gekonnt wird. Die Aufgaben aus diesem Teil helfen durch regelmäßige eigenständige Arbeit die Wissenslücken wieder zu schließen, die Schülerinnen und Schüler erinnern sich an mathematische Kenntnisse und mobilisieren ihre Fertigkeiten sowie Fähigkeiten. Langfristig kann sich so eine hohe mathematische Kompetenz entwickeln und ein gutes Basiswissen entwickeln. Diese Aufgaben zum Basiswissen sind so gestaltet worden, dass sie auch gleichzeitig eine Vorbereitung auf das nächste Kapitel sind.

Die Autoren dieses Themenheftes wünschen Ihnen mit dem Taschencomputer und den Arbeitsmaterialien im Verbund mit den Handreichungen viel Erfolg!

Bergkirchen im Januar 2008

# **INHALTSVERZEICHNIS**

#### Entdeckungen an Dreiecken und Vierecken

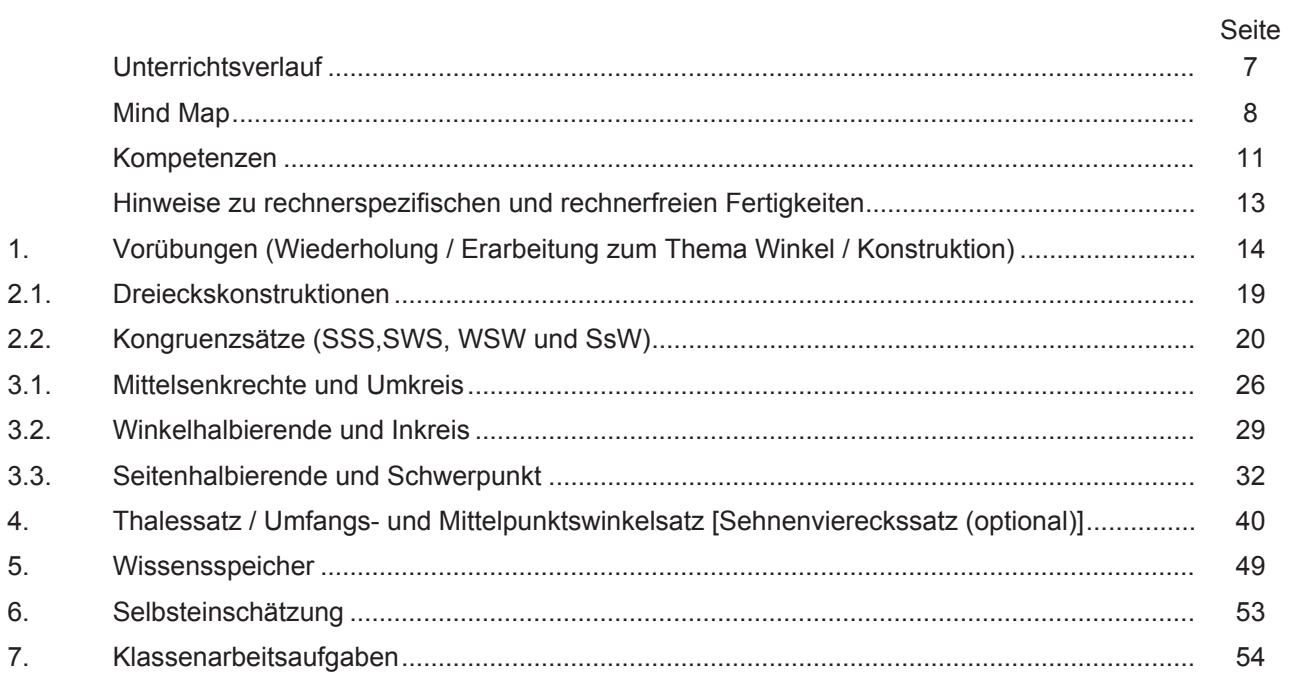

#### Mehrstufige Zufallsexperimente

Seite

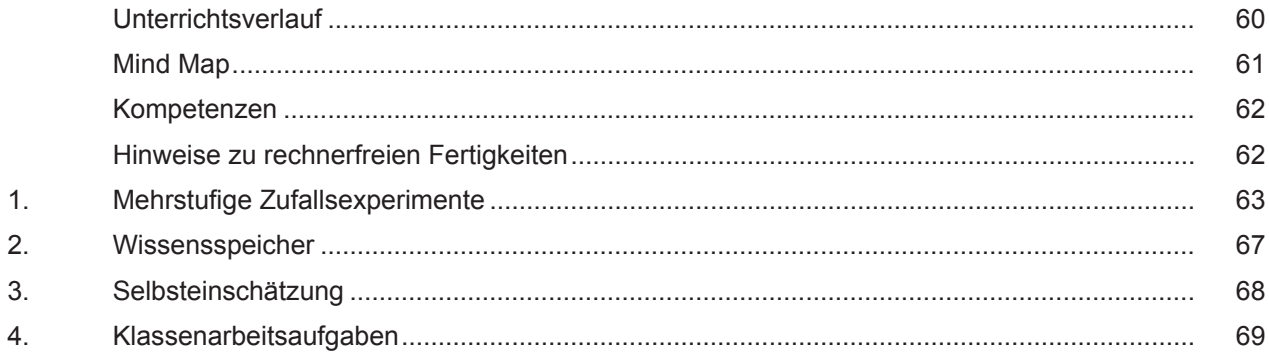

#### **Training**

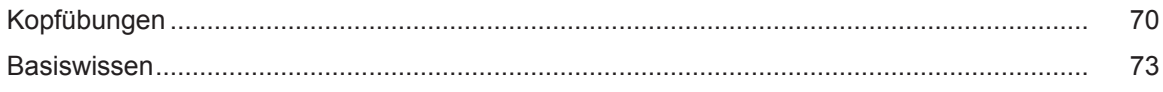

# CAIIMERO

Computer-Algebra im Mathematikunterricht Entdecken, Rechnen, Organisieren

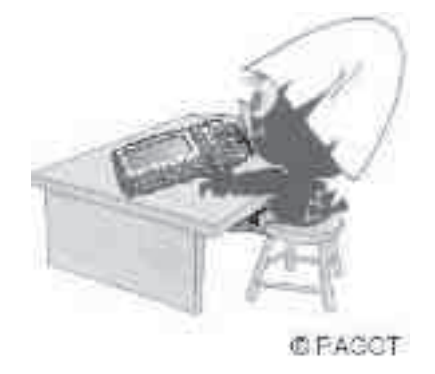

# Entdeckungen an Dreiecken und Vierecken

Lehrermaterialien

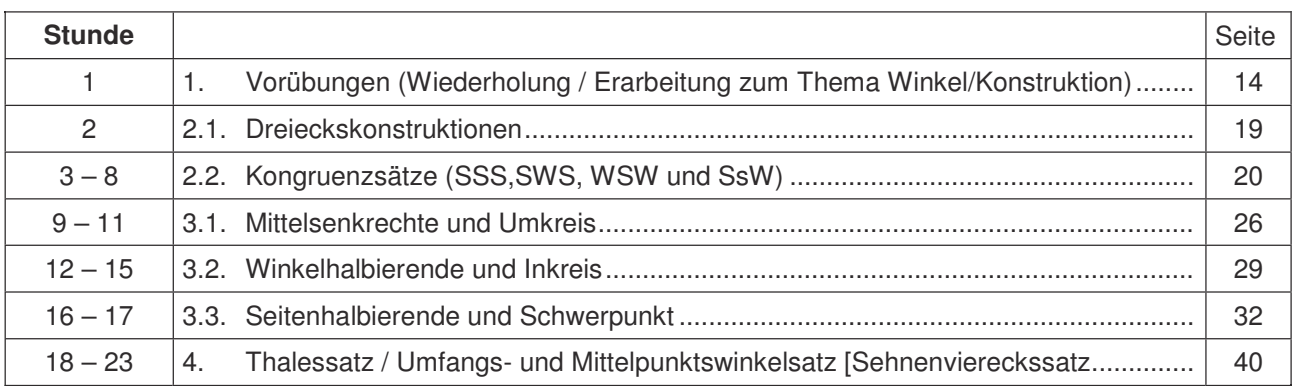

#### Überblick über den Unterrichtsverlauf

Dreiecke sind universelle Konstruktionselemente für alle geradlinig begrenzten Figuren. Bei Konstruktionsaufgaben sollen die Bedingungen herausgearbeitet werden, die ein Dreieck festlegen. Im Wechselspiel von Konstruktionen mit Zeichengeräten und mit DGS sollen Transversalensätze für Dreiecke erkundet und untersucht werden.

Bei der Bearbeitung konkreter Problemstellungen aus der räumlichen Geometrie sollen Erfahrungen über den Einfluss von Winkelgrößen auf Gestalt und Existenz von Körpern gesammelt werden.

Die Konstruktion von Dreiecken aus Winkeln und Seiten soll mit Zirkel und Geodreieck durchgeführt werden. Aussagen über Existenz und Eindeutigkeit einer Konstruktion werden in den Kongruenzsätzen für Dreiecke zusammengefasst. Diese Sätze werden auch zur Konstruktion von ausgewählten Vierecken angewendet.

Die Konstruktion von Um- und Inkreis soll mithilfe von Ortslinieneigenschaften begründet werden. Konstruktionen auf der Basis von Transversaleneigenschaften sollen nur exemplarisch behandelt werden. Bei Konstruktionsbeschreibungen soll die Möglichkeit modularer Darstellung genutzt werden.

Entdeckendes Lernen wird durch offene Lernsituationen gefördert. So kann man z. B. die Schnittpunkte der Mittelsenkrechten von Dreiecken mit Zeichengeräten untersuchen; oder man erkundet die Lage des Umkreismittelpunktes mithilfe des Zugmodus. Beim entdeckenden Lernen sollen heuristische Strategien wie das Spezialisieren, Erweitern und Umkehren von Problemstellungen bewusst gemacht werden.

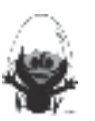

#### **Mind Maps mit den Inhalten**

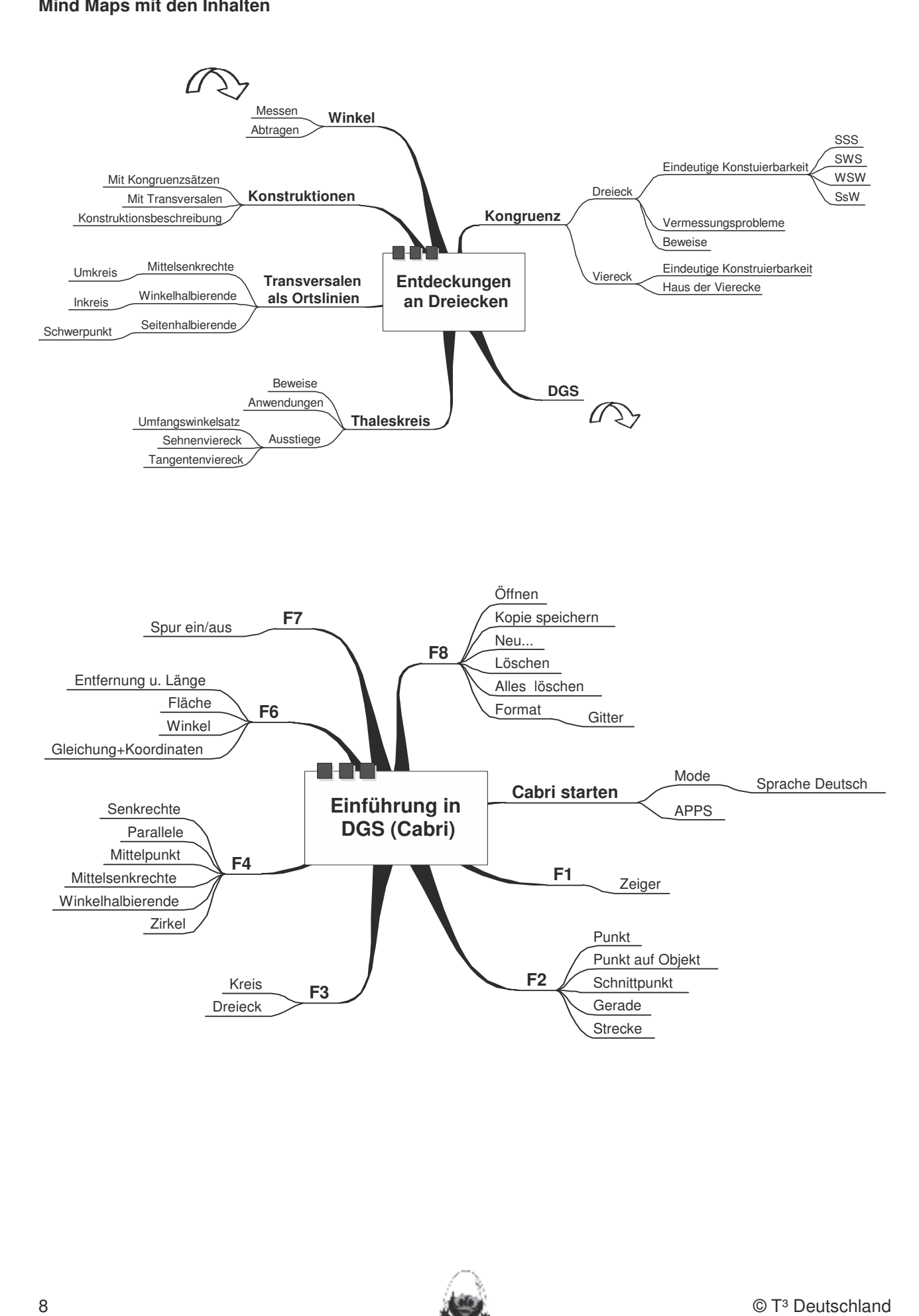

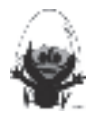

#### **Zusammenarbeit PC – V200 / TI92**

#### **Ordner auf dem TC einrichten**

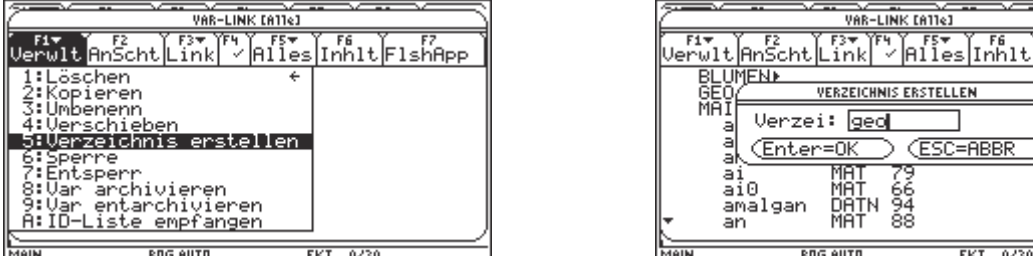

Im Home-Bildschirm **2nd [VAR-LINK]** aufrufen, dann [F1], [F5] anwählen. Mit [ENTER] bestätigen. The mit zweimal [ENTER] bestätigen.

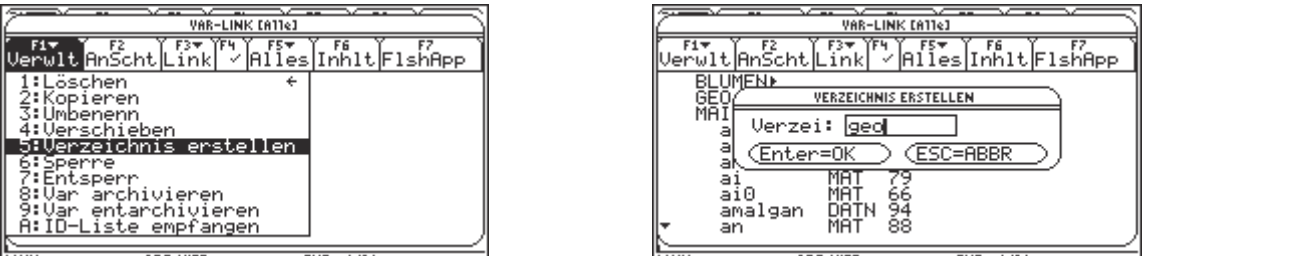

Den gewünschten Ordnernamen eingeben, mit zweimal **ENTER** bestätigen.

#### **Kopieren von Daten, Dateien und Programmen von einem Computer auf den TC** 2. Mittelsenkrechte, Winkelhalbierende und Seitenhalbierende mit Geodreieck zeichnen.

1 Klicken Sie auf der TI Connect™ Startseite auf TI DeviceExplorer.

TI DeviceExplorer zeigt den Inhalt des angeschlossenen Geräts an (Gerätefenster).

2 Starten Sie den Windows® Explorer. Es kann vorteilhaft sein, das Fenster des Windows Explorer und das des TI DeviceExplorer zu verkleinern. Das Übertragen von Dateien wird dadurch erleichtert. 3. Dateien (elektronische Arbeitsblätter) in den TC laden und aufrufen. 4. Beim Konstruieren die Punkttypen unterscheiden: freier Punkt, Punkt an Objekt binden und Schnittpunkt

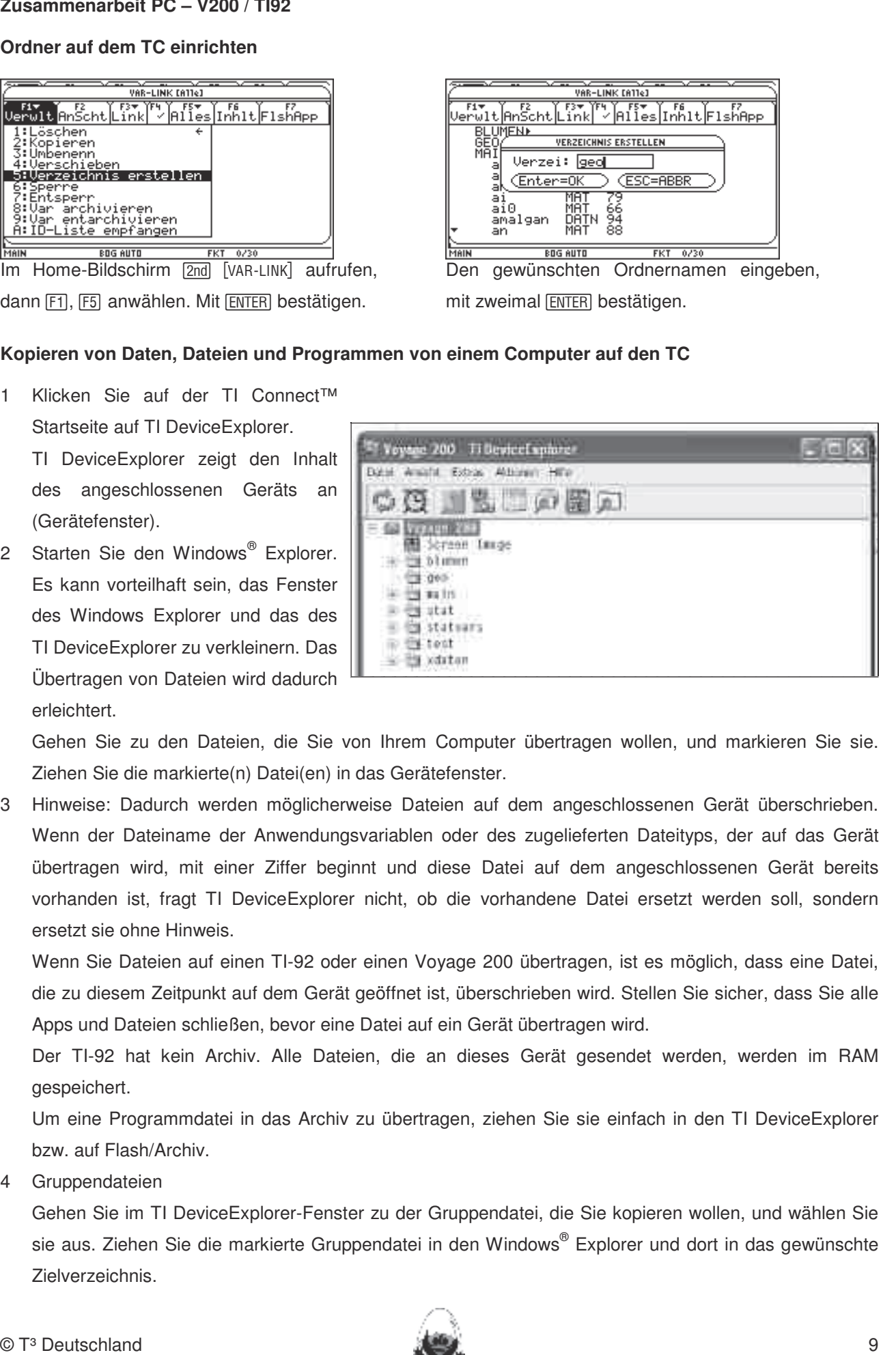

Gehen Sie zu den Dateien, die Sie von Ihrem Computer übertragen wollen, und markieren Sie sie. Ziehen Sie die markierte(n) Datei(en) in das Gerätefenster.

3 Hinweise: Dadurch werden möglicherweise Dateien auf dem angeschlossenen Gerät überschrieben. Wenn der Dateiname der Anwendungsvariablen oder des zugelieferten Dateityps, der auf das Gerät übertragen wird, mit einer Ziffer beginnt und diese Datei auf dem angeschlossenen Gerät bereits vorhanden ist, fragt TI DeviceExplorer nicht, ob die vorhandene Datei ersetzt werden soll, sondern ersetzt sie ohne Hinweis.

Wenn Sie Dateien auf einen TI-92 oder einen Voyage 200 übertragen, ist es möglich, dass eine Datei, die zu diesem Zeitpunkt auf dem Gerät geöffnet ist, überschrieben wird. Stellen Sie sicher, dass Sie alle Apps und Dateien schließen, bevor eine Datei auf ein Gerät übertragen wird.

Der TI-92 hat kein Archiv. Alle Dateien, die an dieses Gerät gesendet werden, werden im RAM gespeichert.

Um eine Programmdatei in das Archiv zu übertragen, ziehen Sie sie einfach in den TI DeviceExplorer bzw. auf Flash/Archiv.

4 Gruppendateien

Gehen Sie im TI DeviceExplorer-Fenster zu der Gruppendatei, die Sie kopieren wollen, und wählen Sie sie aus. Ziehen Sie die markierte Gruppendatei in den Windows® Explorer und dort in das gewünschte Zielverzeichnis.

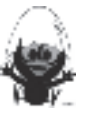

#### **Archivieren von Dateien auf dem TC**

Es ist oft von Vorteil, wenn die ursprüngliche Datei erhalten bleibt und nicht durch Bearbeitung verändert wird. Dazu können die Dateien archiviert werden und natürlich auch wieder entarchiviert werden.

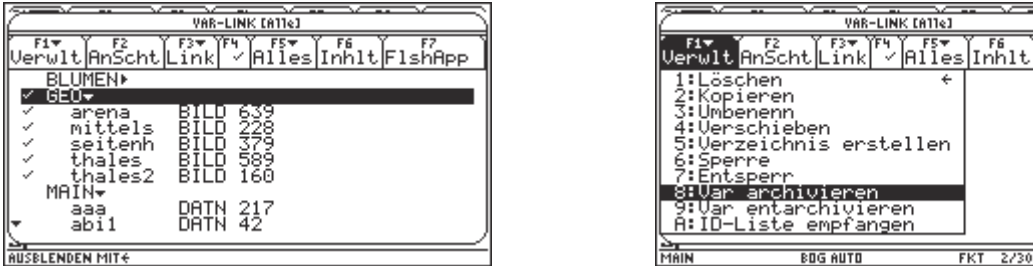

Im Home-Bildschirm **[2nd]** [VAR-LINK] aufrufen. **IFTE FEE ETE ETE STREADER UNDER** ETE Den zu archivierenden Ordner oder einzelne Dateien auswählen und mit F4 markieren (Häkchen erscheint).

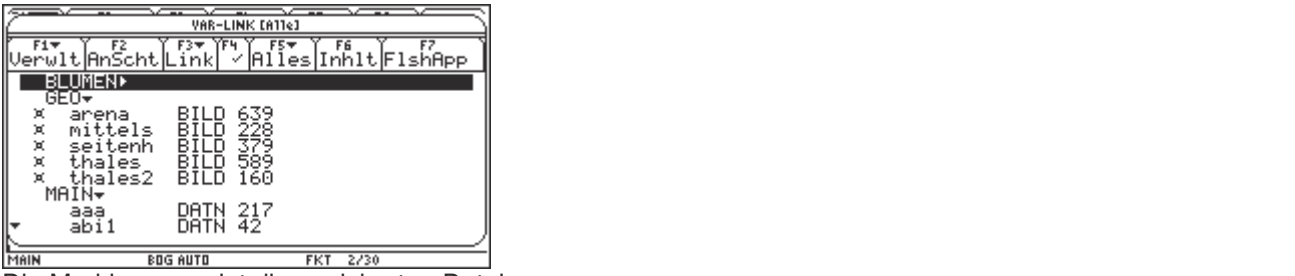

Die Markierung zeigt die gesicherten Dateien.

#### *Aufrufen von Dateien* Geschichte, Winkelhalbierende und Seitenhalbierende und Seitenhalbigerende und Seitenhalbigerende und Seitenhalbigerende in Konstruktionen verwendet. Die eine Seitenhalbigerenden und Seitenhalbiger

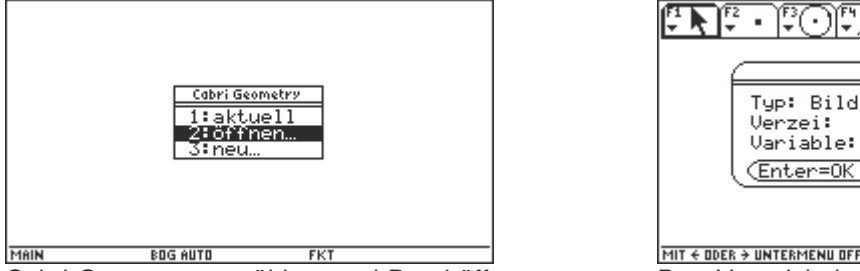

Cabri Geometry anwählen, und Datei öffnen einstellen, mit **ENTER** bestätigen.

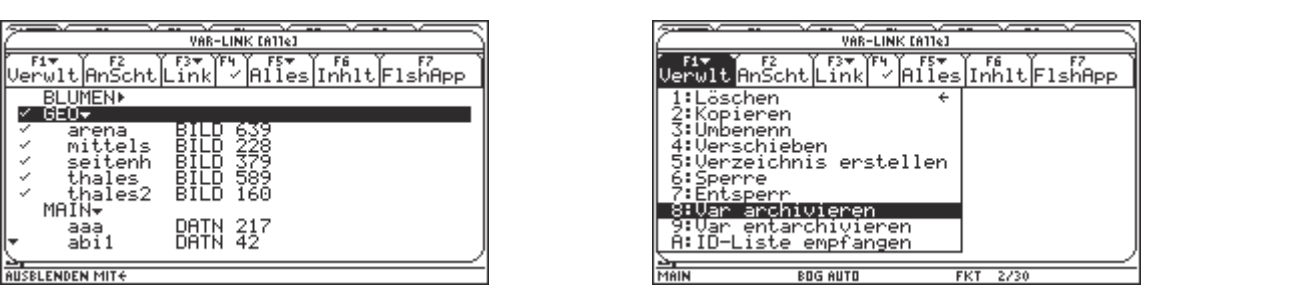

[F1], [F8] anwählen und mit [ENTER] bestätigen.

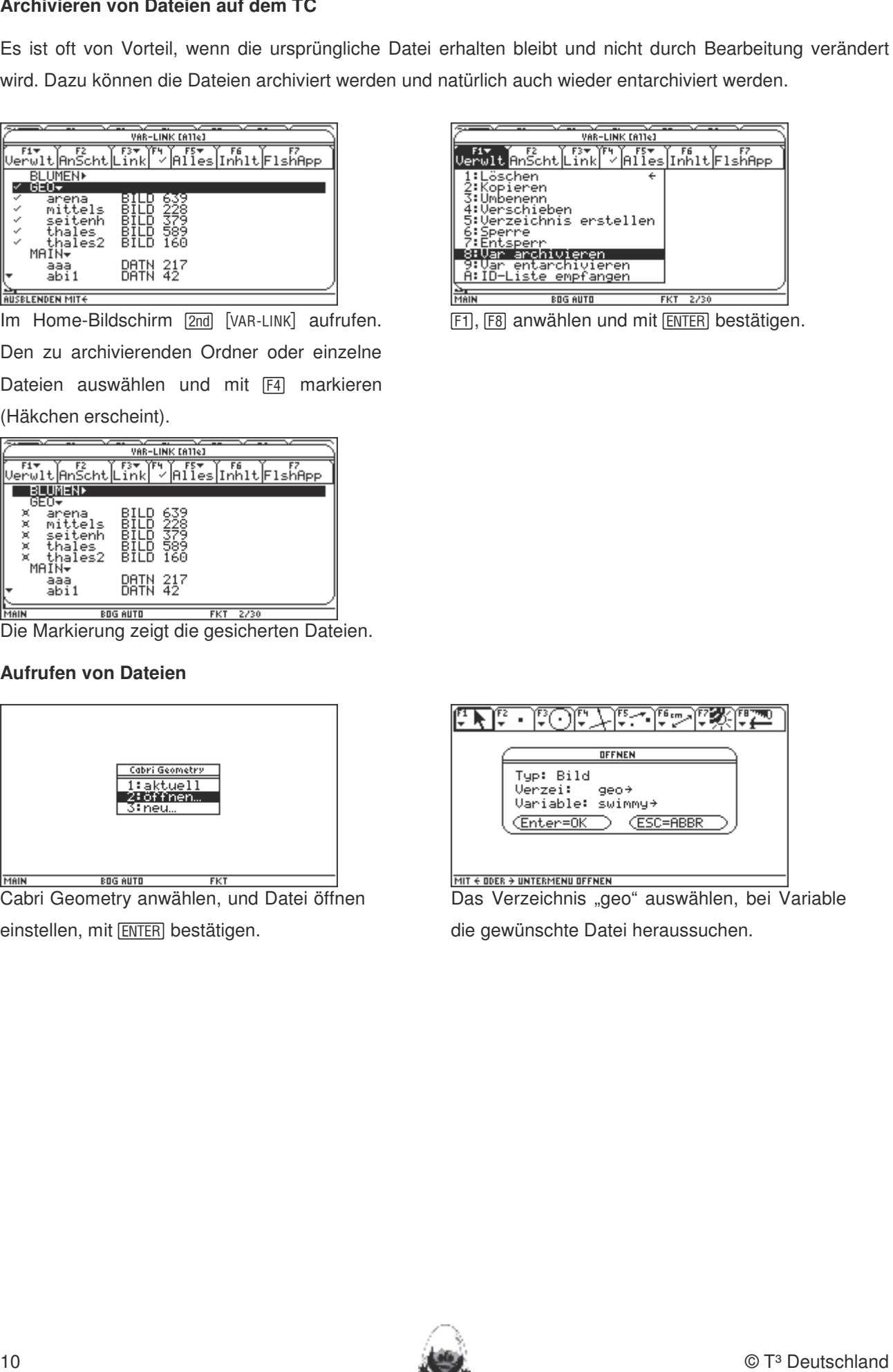

die gewünschte Datei heraussuchen.

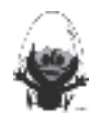

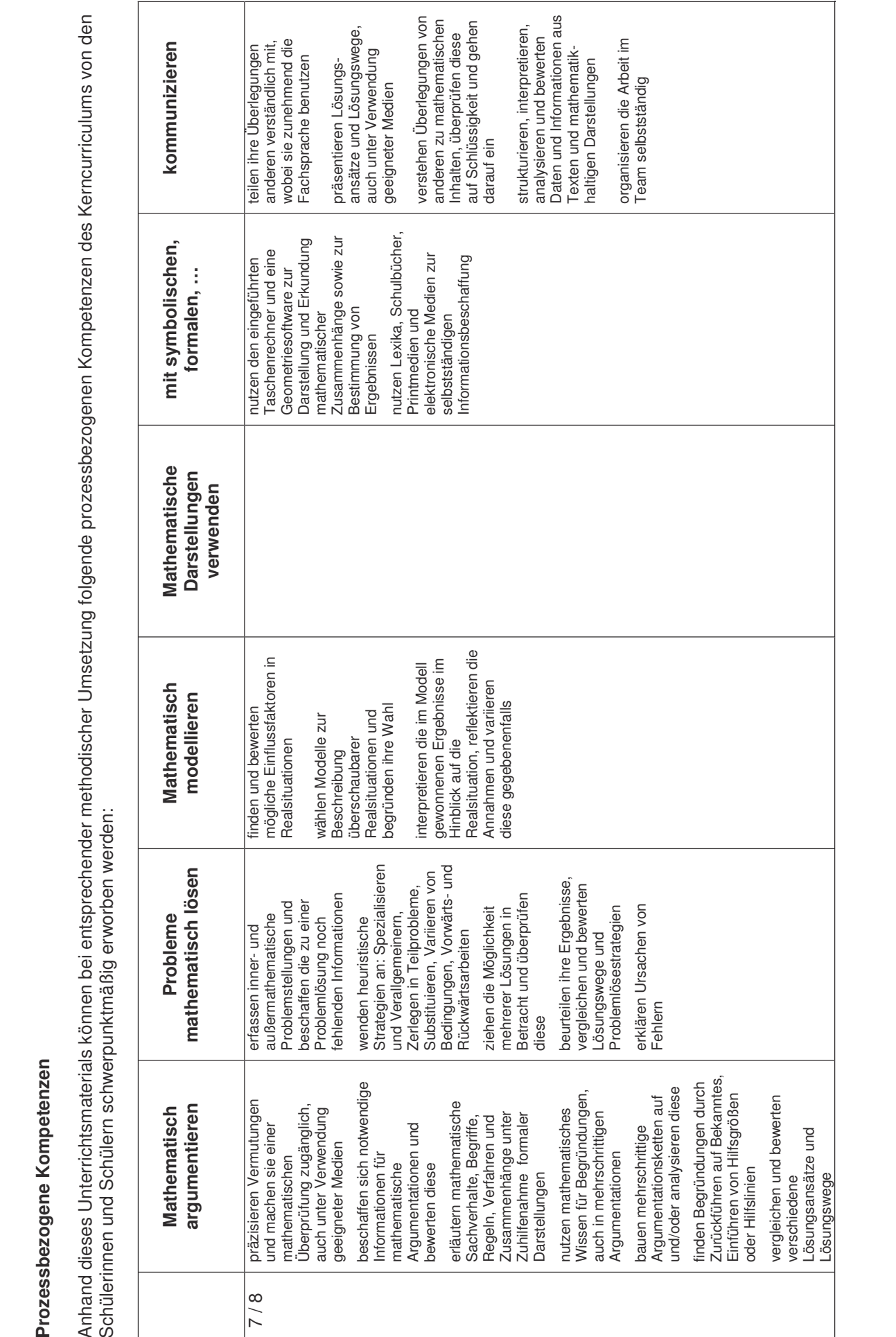

 $\frac{1}{2}$   $\frac{1}{2}$   $\epsilon$ ennen. Die Anwendung sollt is der Anwendung bei der Anwendung bei der Anwendung beschränktige Unionen beschränktionen beschränkt in der Anwendung besonder in der Anwendung besondert in der Anwendung besondert in der A zeichnen.<br>Eine Anhand dieses Unterrichtsmaterials können bei entsprechender methodischer Umsetzung folgende pr ozessb ezogenen Kompetenzen des Kerncurriculums von den

**Prozessbezogene Kompetenze**

**n**

**Hinweise zu rechnerspezifischen und rechnerfreien Fertigkeiten** 

Lösungsansätze und

Lösungs

wege

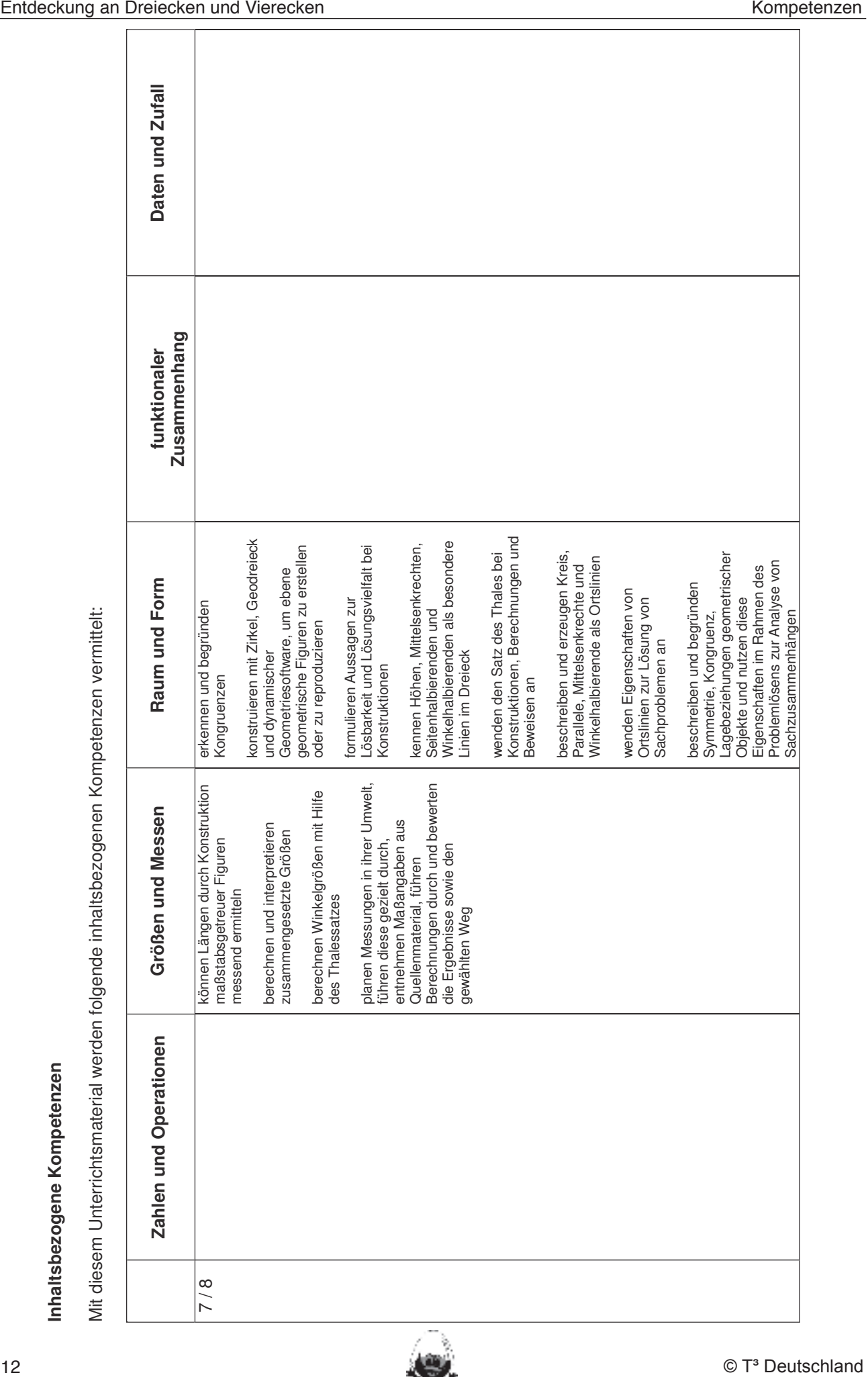

**n**

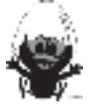

#### **Hinweise zu rechnerspezifischen und rechnerfreien Fertigkeiten**

In dieser Einheit lernen die Schülerinnen und Schüler das Geometrie-Werkzeug Cabri Geometry des TC In dieser Einheit lernen die Schülerinnen und Schüler das Geometrie-Werkzeug Cabri Geometry des TC kennen. Dieses Werkzeug soll jedoch auf die Anwendung bei dynamischen Konstruktionen beschränkt kennen. Dieses Werkzeug soll jedoch auf die Anwendung bei dynamischen Konstruktionen beschränkt bleiben. Eher statische Konstruktionen werden rechnerfrei mit "Bleistift und Papier" durchgeführt. **Hinwise sure mechanismischen und rechnering in Fertigkeiten**<br>
In discer Entrict lance die Schüdminen und Schüdmi disc Geometric Werkung Calin Generaly des Tennis Delsen Werkung poli policy and die Ahmentang bei dynamische

#### **Rechnerfreie Fertigkeiten Rechnerfreie Fertigkeiten**

Diese Fertigkeiten sollen in der Klassenarbeit oder in Kurztests nachgewiesen beziehungsweise abgeprüft Diese Fertigkeiten sollen in der Klassenarbeit oder in Kurztests nachgewiesen beziehungsweise abgeprüft werden (siehe Kapitel 19). Folgende rechnerfreie Fertigkeiten erscheinen uns relevant: werden (siehe Kapitel 19). Folgende rechnerfreie Fertigkeiten erscheinen uns relevant: Die Schülerinnen und Schüler sollen: Die Schülerinnen und Schüler sollen:

- 1. Streckenlängen und Winkelgrößen nach Angaben abtragen sowie Kreise mit vorgegeben Radien 1. Streckenlängen und Winkelgrößen nach Angaben abtragen sowie Kreise mit vorgegeben Radien zeichnen. Umgekehrt Streckenlängen, Winkelgrößen und Kreisradien messen. zeichnen. Umgekehrt Streckenlängen, Winkelgrößen und Kreisradien messen.
- 2. Mittelsenkrechte, Winkelhalbierende und Seitenhalbierende mit Geodreieck zeichnen. 2. Mittelsenkrechte, Winkelhalbierende und Seitenhalbierende mit Geodreieck zeichnen.
- 3. Mittelsenkrechte, Winkelhalbierende und Seitenhalbierende als Ortslinie begreifen. 3. Mittelsenkrechte, Winkelhalbierende und Seitenhalbierende als Ortslinie begreifen.
- 4. Konstruktionen von Dreiecken und Vierecken nach Angaben durchführen. 4. Konstruktionen von Dreiecken und Vierecken nach Angaben durchführen.
- 5. Konstruktionsbeschreibungen anfertigen. 5. Konstruktionsbeschreibungen anfertigen.

#### **DGS-Fertigkeiten DGS-Fertigkeiten**

Im Umgang mit der DGS (Cabri Geometry) sollen die Schüler am Ende der Einheit über folgende Im Umgang mit der DGS (Cabri Geometry) sollen die Schüler am Ende der Einheit über folgende Fertigkeiten verfügen: Fertigkeiten verfügen:

- 1. Streckenlängen und Winkelgrößen nach Angaben abtragen sowie Kreise mit vorgegeben Radien 1. Streckenlängen und Winkelgrößen nach Angaben abtragen sowie Kreise mit vorgegeben Radien zeichnen. zeichnen.
- 2. Die Befehle Mittelsenkrechte, Winkelhalbierende und Seitenhalbierende in Konstruktionen verwenden. 2. Die Befehle Mittelsenkrechte, Winkelhalbierende und Seitenhalbierende in Konstruktionen verwenden.
- 3. Dateien (elektronische Arbeitsblätter) in den TC laden und aufrufen. 3. Dateien (elektronische Arbeitsblätter) in den TC laden und aufrufen.
- 4. Beim Konstruieren die Punkttypen unterscheiden: freier Punkt, Punkt an Objekt binden und Schnittpunkt 4. Beim Konstruieren die Punkttypen unterscheiden: freier Punkt, Punkt an Objekt binden und Schnittpunkt zweier Objekte. zweier Objekte.
- 5. Im Zugmodus Figuren verändern. 5. Im Zugmodus Figuren verändern.
- 6. Beim eigenen Konstruieren auf die Zugfestigkeit der Objekte achten. 6. Beim eigenen Konstruieren auf die Zugfestigkeit der Objekte achten.
- 7. Im Spurmodus die Spur eines Punktes aufzeichnen. 7. Im Spurmodus die Spur eines Punktes aufzeichnen.

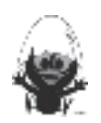

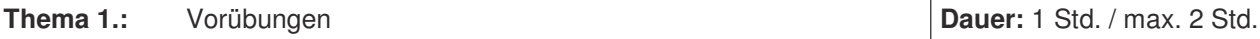

Die Einstiegsphase der Unterrichtseinheit dient zur Wiederholung grundlegender geometrischer Fertigkeiten im Umgang mit dem Geodreieck, hier besonders das Messen und Abtragen von Winkeln. Daher kann diese Einheit kürzer gefasst oder ganz übersprungen werden. Die Einstiegsphase der Unterrichtseinheit dient zur Wiederholung grundlegender geometrischer Fertigkeiten im Umgang mit dem Geodreieck, hier besonders das Messen und Abtragen von Winkeln. Daher kann diese bleiben. Eher statische Konstruktionen werden rechnerfrei mit "Bleistift und Papier" durchgeführt.

Diese Fertigkeiten sollen in der Klassenarbeit oder in Kurztests nachgewiesen beziehungsweise abgeprüft

#### **Besondere Materialien/Technologie:**

Folien 1.1.1 und 1.1.2; Arbeitsblätter 1.1.1 - 1.1.2; OHP; TC-Hilfen

## **Ablauf der Stunde 1:** Folgende rechnerfreie Fertigkeiten erscheinen uns relevantiere Fertigkeiten erscheinen uns relevantiere Fertigkeiten erscheinen uns relevantiere Fertigkeiten uns relevantiere Fertigkeiten uns relevan

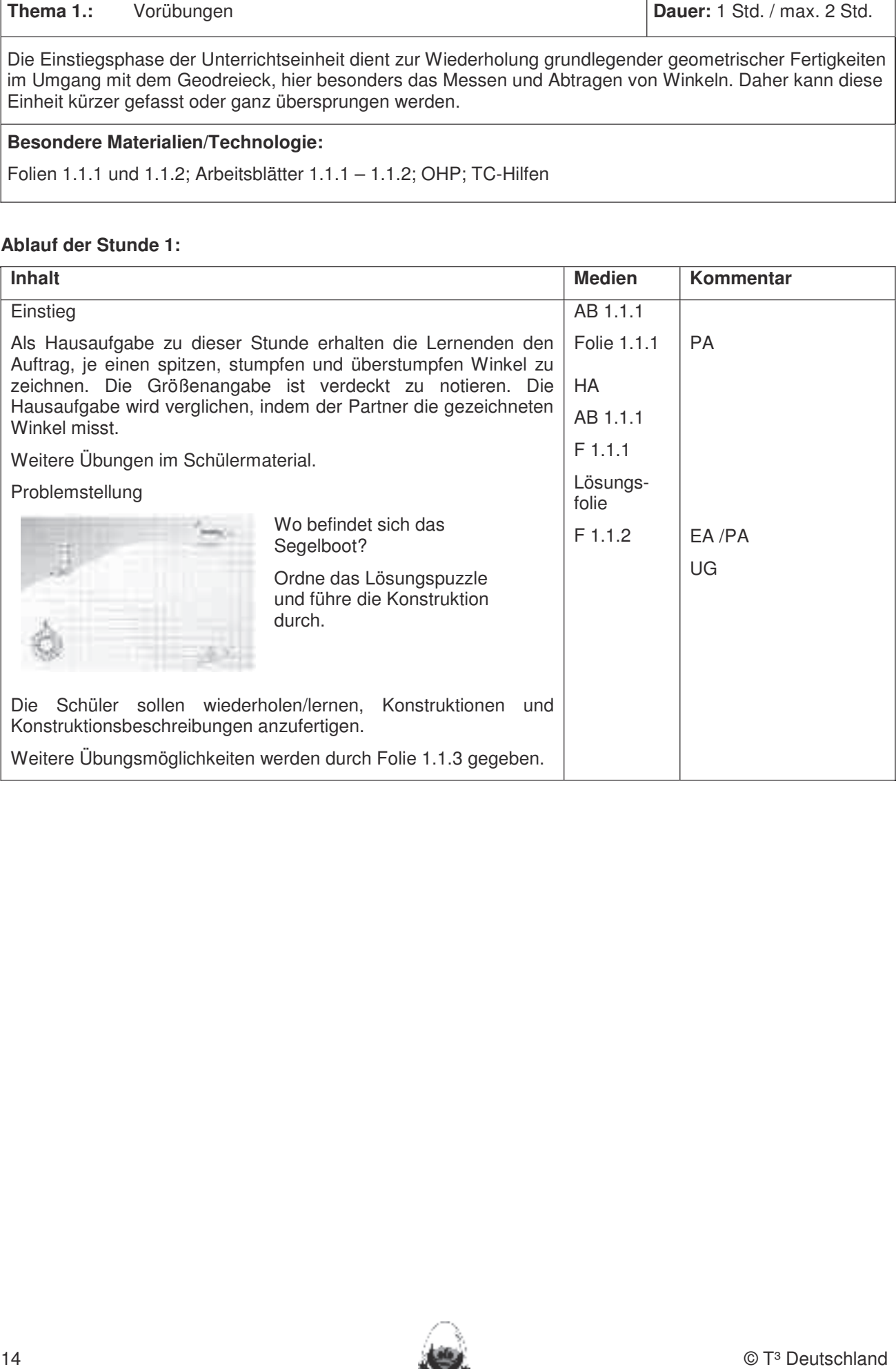

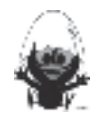

Folie 1.1.1

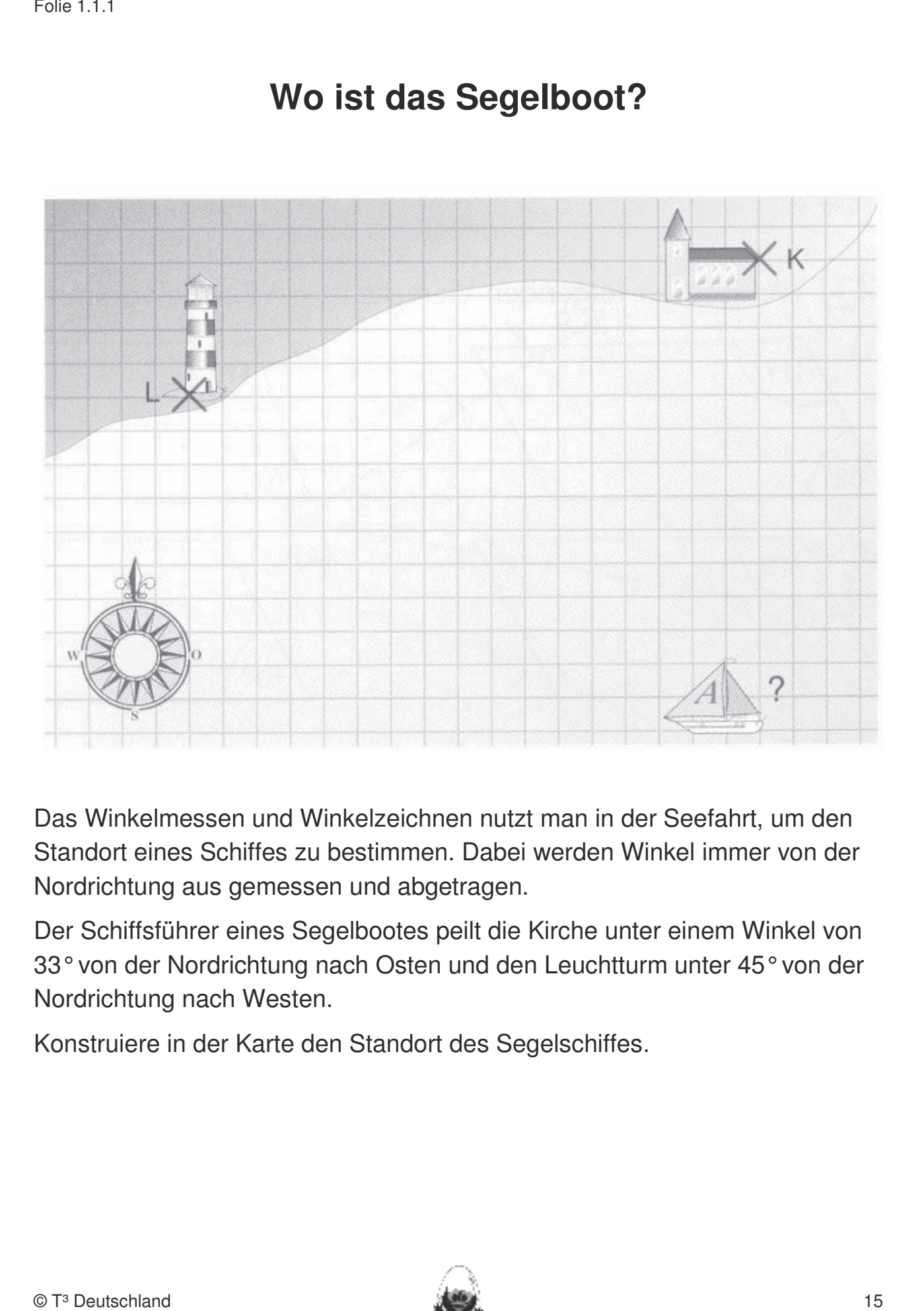

#### **Kennen. Dieses Workstaat das Segelboot?** Workzeug auf die Anwendung bei der Anwendung beschränkte auf die Anwendung besteht auf die Anwendung bei der Anwendung besonder auf der Anwendung besonder and anwendung besonder an bleiben. Eher statische Konstruktionen werden rechnerfrei mit "Bleistift und Papier" durchgeführt.

Das Winkelmessen und Winkelzeichnen nutzt man in der Seefahrt, um den Standort eines Schiffes zu bestimmen. Dabei werden Winkel immer von der Nordrichtung aus gemessen und abgetragen.

Der Schiffsführer eines Segelbootes peilt die Kirche unter einem Winkel von 33°von der Nordrichtung nach Osten und den Leuchtturm unter 45°von der Nordrichtung nach Westen.

Konstruiere in der Karte den Standort des Segelschiffes.

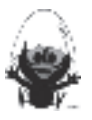

#### Folie 1.1.2 Lösungsfolie zur Segelbootaufgabe

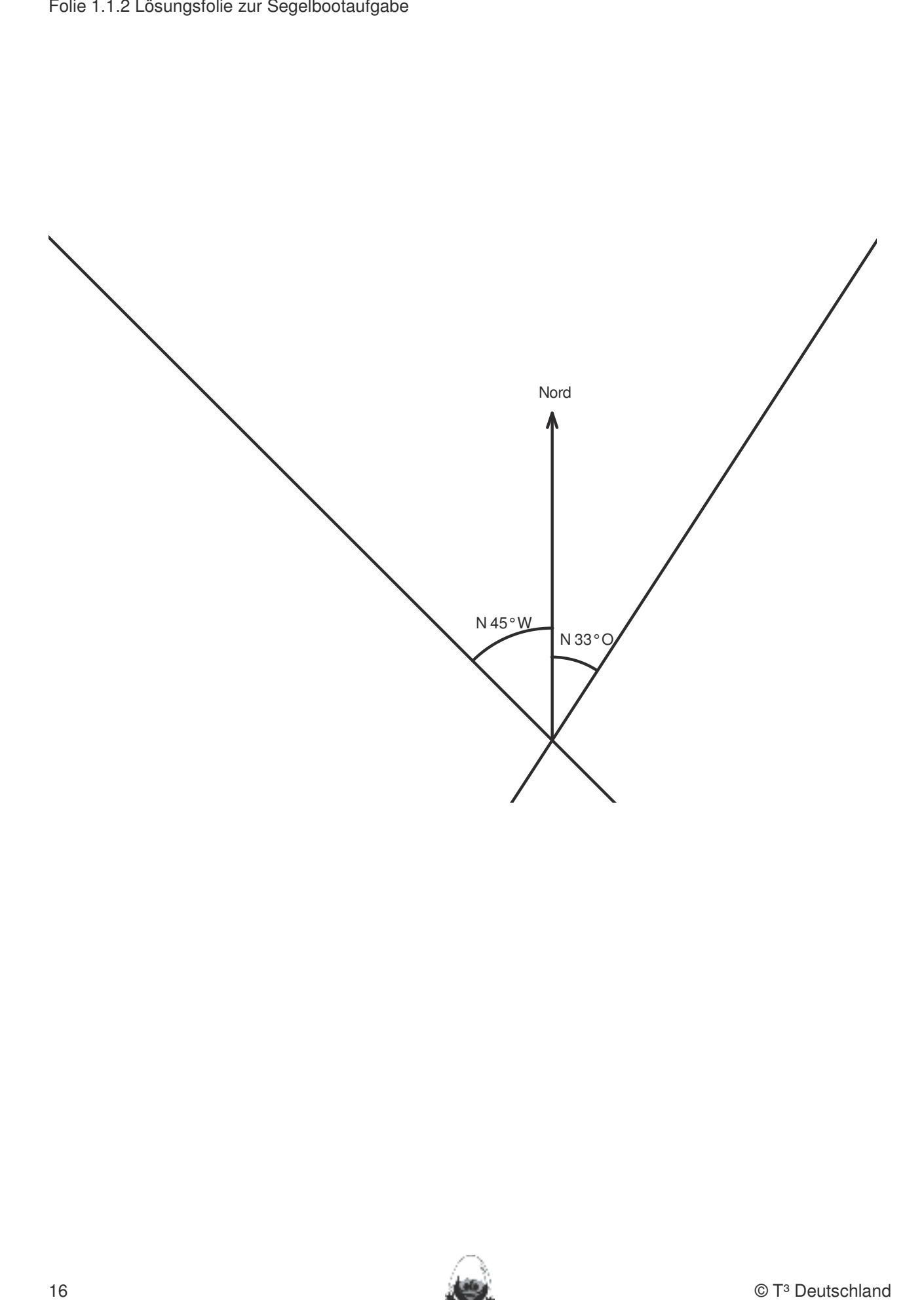

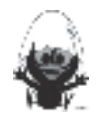

#### **Konstruktionsübung mit DGS (Cabri Geometry) für den interessierten Leser**

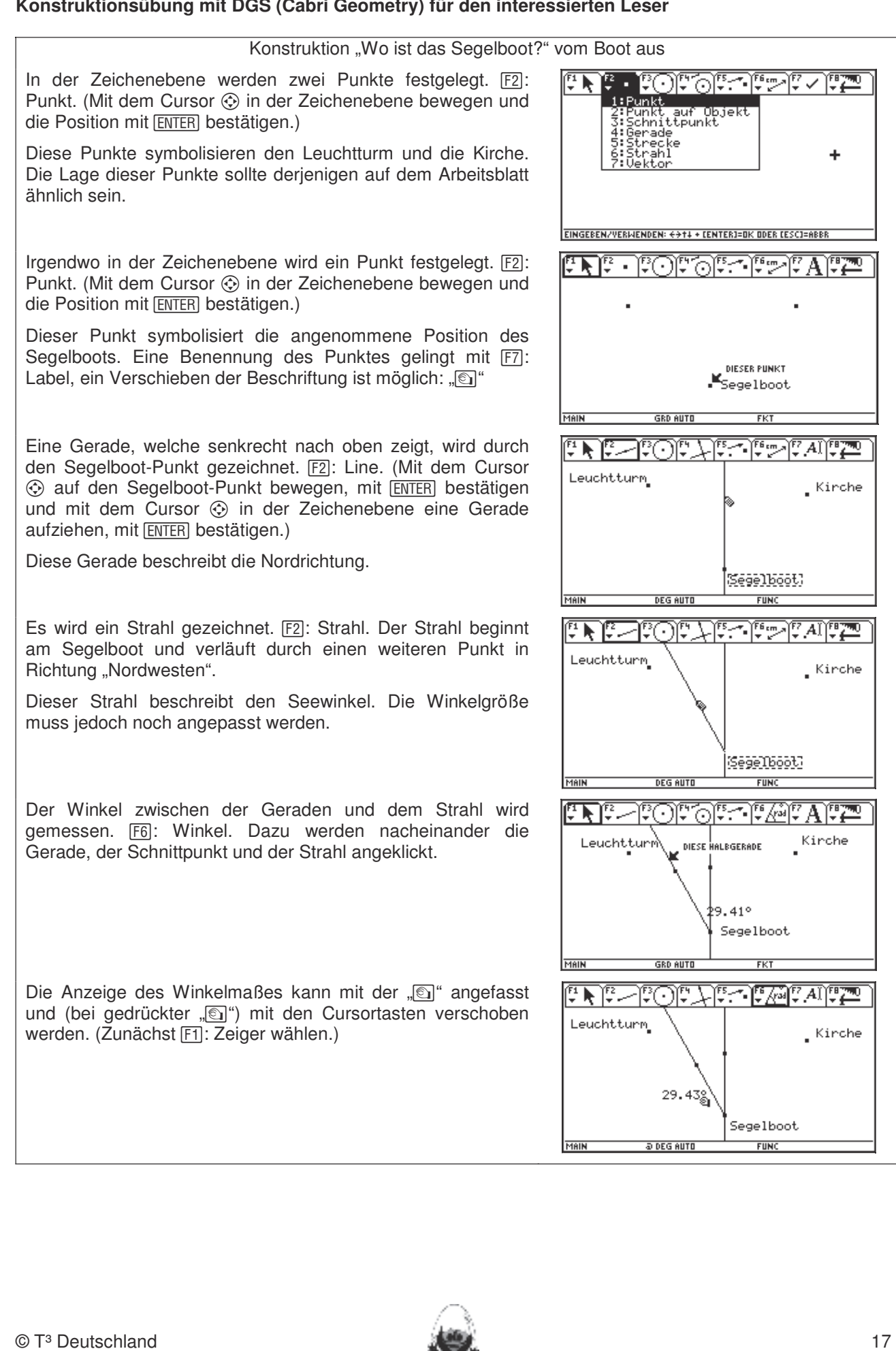

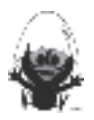

Der Winkel wird auf die richtige Größe gebracht. Dazu wird der Cursor auf den Strahl bewegt. Mit der "[6]" wird der Strahl angefasst und kann bei gedrückter "" mit den Cursortasten In dieser Einheit lernen die Schülerinnen und Schüler das Geometrie-Werkzeug Cabri Geometry des TC bewegt werden.

Dabei ändert sich das angezeigte Winkelmaß.

Der Strahl wird so bewegt, dass sich (ungefähr) das gewünschte Winkelmaß einstellt.

Es wird ein Strahl gezeichnet. F2: Strahl. Der Strahl beginnt bei dem Segelboot und verläuft durch einen weiteren Punkt in  $\begin{array}{c} \sqrt{|\mathbf{r}|^2 + |\mathbf{r}|^2 + |\mathbf{r}|^2} \end{array}$ Richtung "Nordosten". Werden (siehe Kapitel 19). Folgende rechnering als eine Fertigkeiten erscheinen uns relev

Dieser Strahl beschreibt den Seewinkel. Die Winkelgröße muss jedoch noch angepasst werden.<br>
1. Streek absolute Minkelgrößen abtragen abtragen absolute Minkelgrößen Radien Angaben Radien Radien absolute

Der Winkel zwischen der Geraden und dem Strahl wird gemessen. F6. Winkel. Dazu werden nacheinander die Gerade, der Schnittpunkt und der Strahl angeklickt. 2. Mittelsenkrechte, Winkelhalbierende und Seitenhalbierende mit Geodreieck zeichnen.

Der Winkel wird auf die richtige Größe gebracht. Dazu wird der Cursor auf den Strahl bewegt. Mit der "
ig" wird der Strahl angefasst und kann bei gedrückter "
simit den Cursortasten nach Angaben nach Angaben nach Angaben nach Angaben n bewegt werden.

Der Strahl wird so bewegt, dass sich (ungefähr) das  $\frac{3.56}{200}$  einam wird so bowegt, date bien (engoram) dab

Parallelen zu den Strahlen durch den Leuchtturm bzw. durch  $\frac{r_1 \cdot \cdot \cdot}{r_2 \cdot \cdot \cdot}$ die Kirche werden gezeichnet. F4: Parallele. (Mit dem Cursor in der Zeichenebene bewegen, auf den Bezugsstrahl gehen, mit ENTER bestätigen und auf den Bezugspunkt gehen, mit ENTER bestätigen und auf den Bezugspunkt gehen, mit **ENTER** bestätigen.) **Eigenen Konstruieren Auf die Zugfestigkeit der Objekte auf die Zugfestigkeit der Objekte achten. Die Zugfestigkeit der Objekte auf die Zugfestigkeit der Objekte auf die Zugfestigkeit der Objekte a** 

Der Schnittpunkt der Parallelen liefert die wirkliche Position des Segelbootes. F2: Schnittpunkt

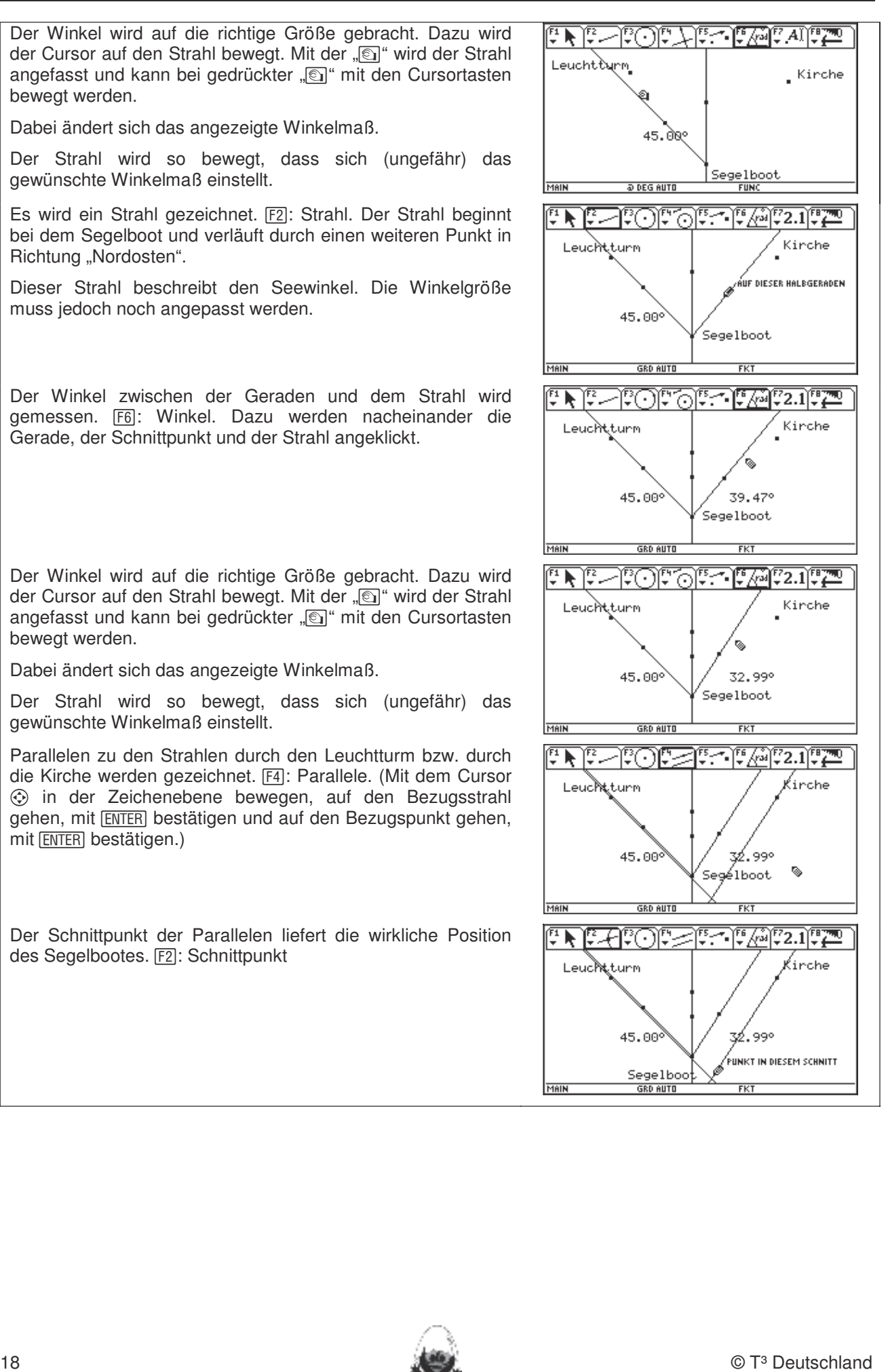

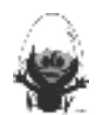

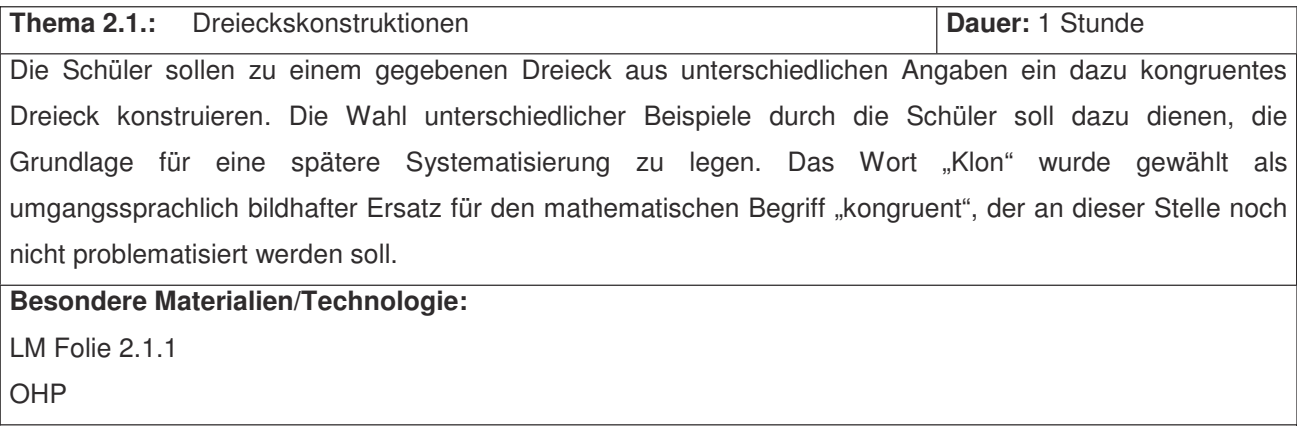

#### Ablauf der Stunde 1: Klonen von Dreiecken

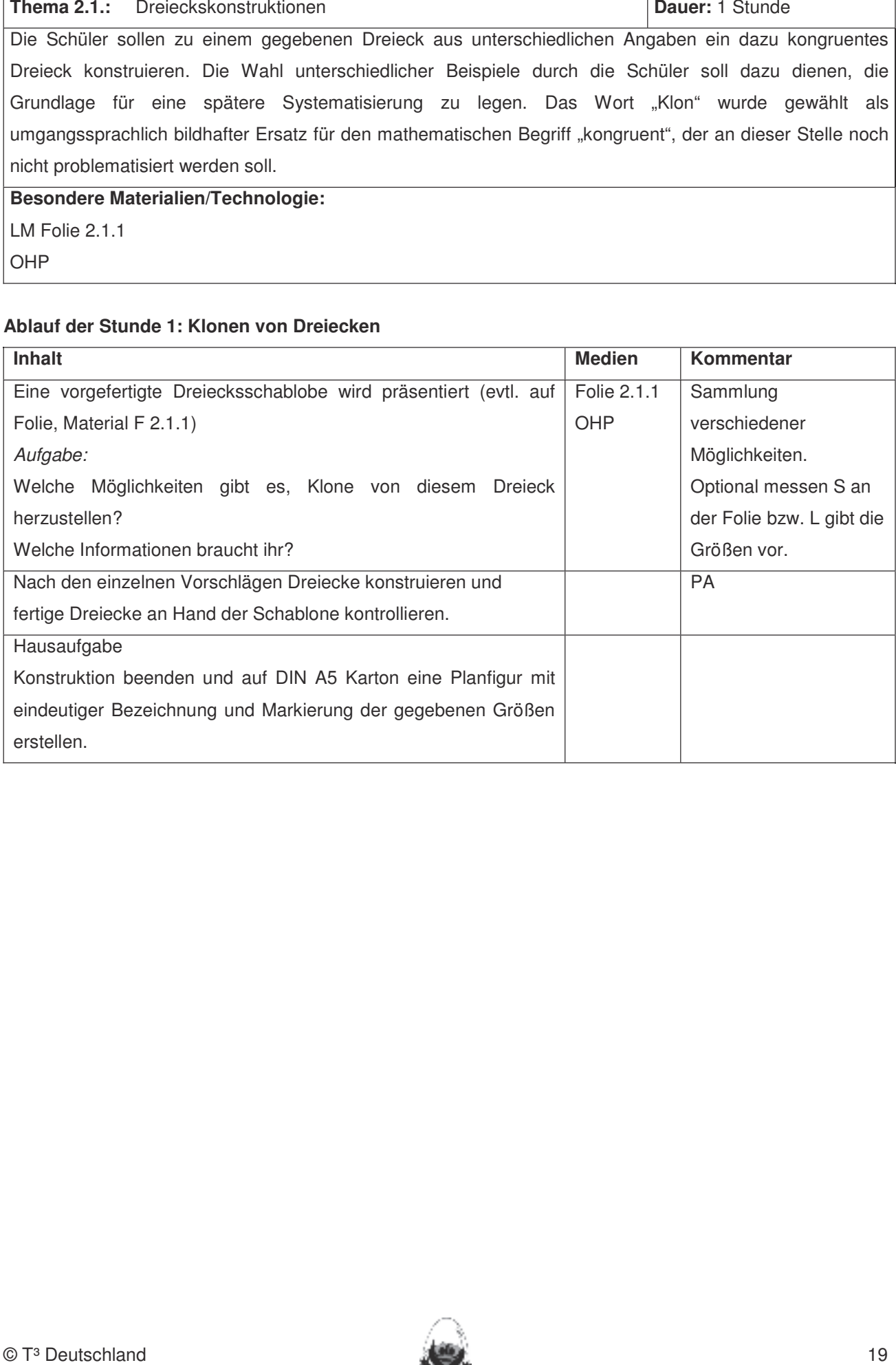

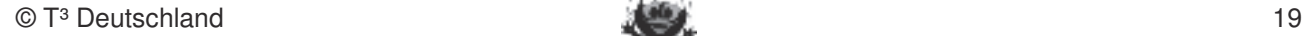

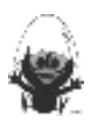

**Thema 2.2.:** Kongruenzsätze Dauer: ca. 6 Stunden Nach der Vorsortierung der erstellten Planfiguren nach dem Kriterium der gelungenen Lösung und der Problematisierung aufgetretener Schwierigkeiten werden die Planfiguren nach Art und Lage der gegebenen Größen sortiert. Dabei sollen den eindeutigen Ergebnissen ("SSS", "WSW/SWW" genügt, "WWW" genügt nicht, "bei vier oder mehr Angaben ist mindestens eine überflüssig") das Problem gegenübergestellt werden, das sich ergibt, wenn zwei Seiten und ein Winkel gegeben sind. Spätestens bei der Vorstellung eines Konstruktionsweges wird deutlich, dass der Fall "SWS" eindeutig ist. Die Weiterarbeit am Fall "SSW" wird zunächst zurückgestellt (1.3), um die verschiedenen Zwischenergebnisse sammeln und sichern zu können. **Besondere Materialien/Technologie:** LM F 2.2.1 F 2.2.2

Befestigungsmaterial OHP-Display SM AB 2.2.1 bis 2.2.7 Pappe Zirkel DGS (Cabri Geometry)

#### Ablauf der Stunde1: Konstruktionsbedingungen SSS, SWS und WSW

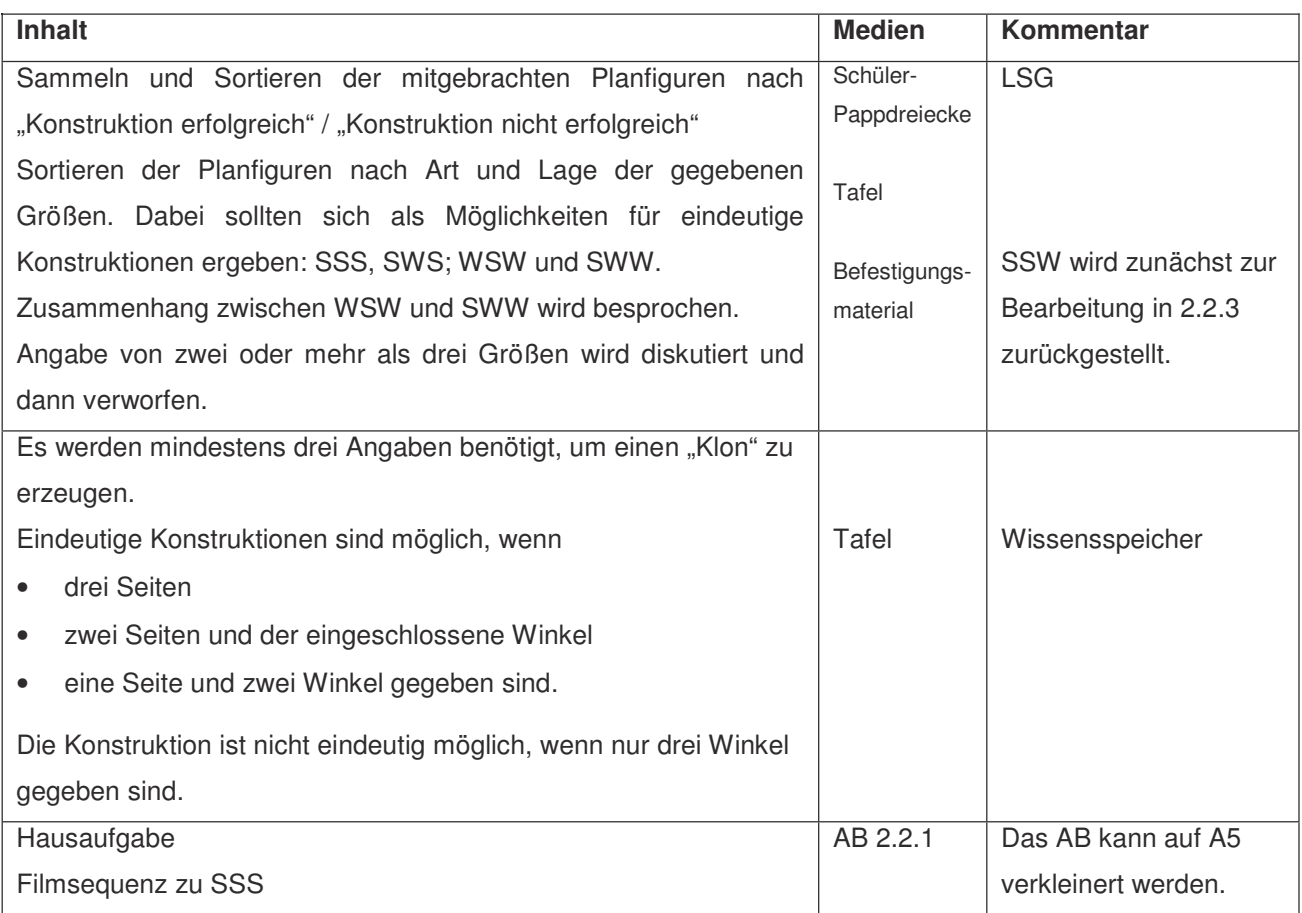

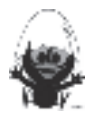

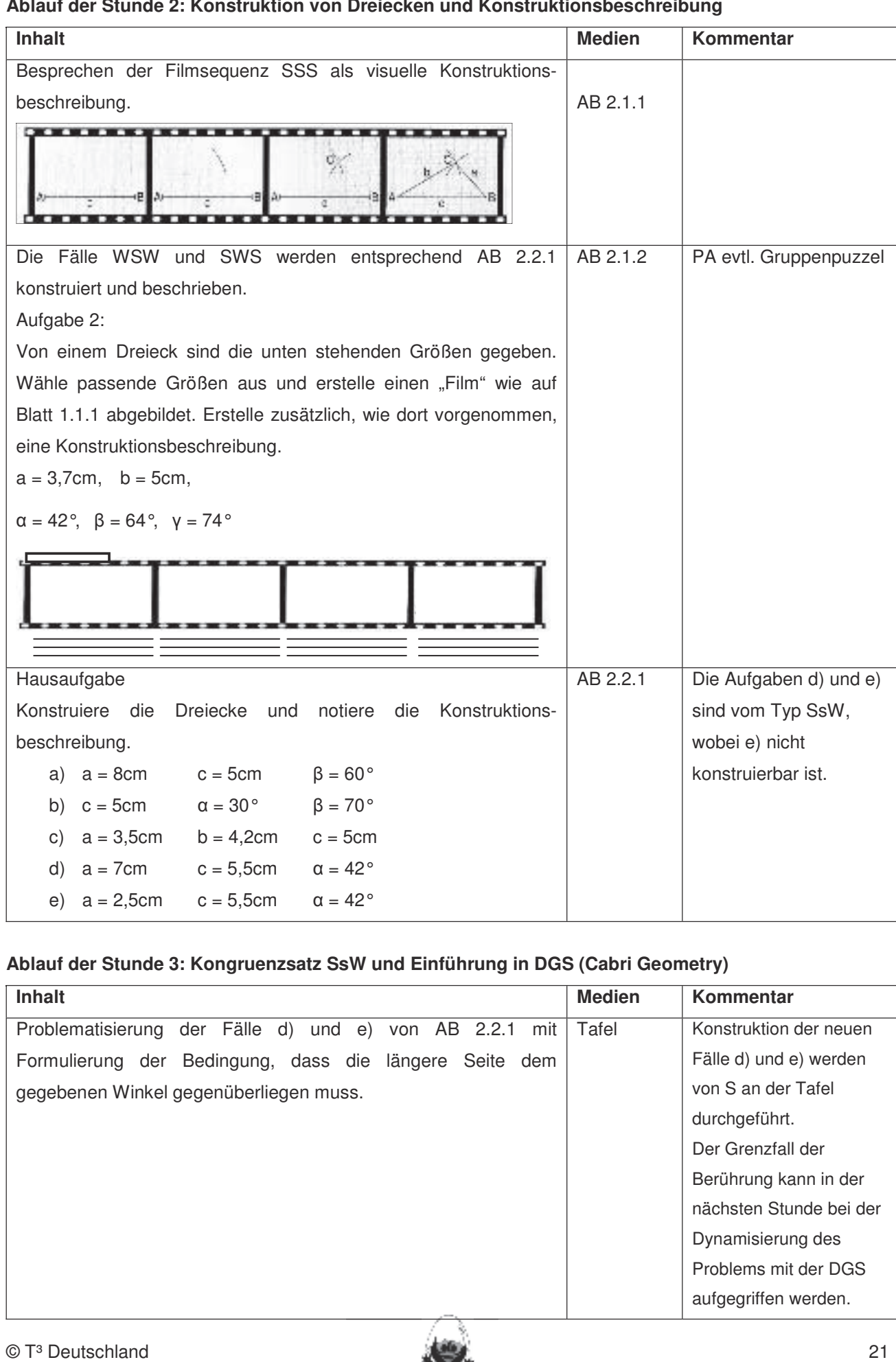

#### **Ablauf der Stunde 2: Konstruktion von Dreiecken und Konstruktionsbeschreibung**

#### **Ablauf der Stunde 3: Kongruenzsatz SsW und Einführung in DGS (Cabri Geometry)**

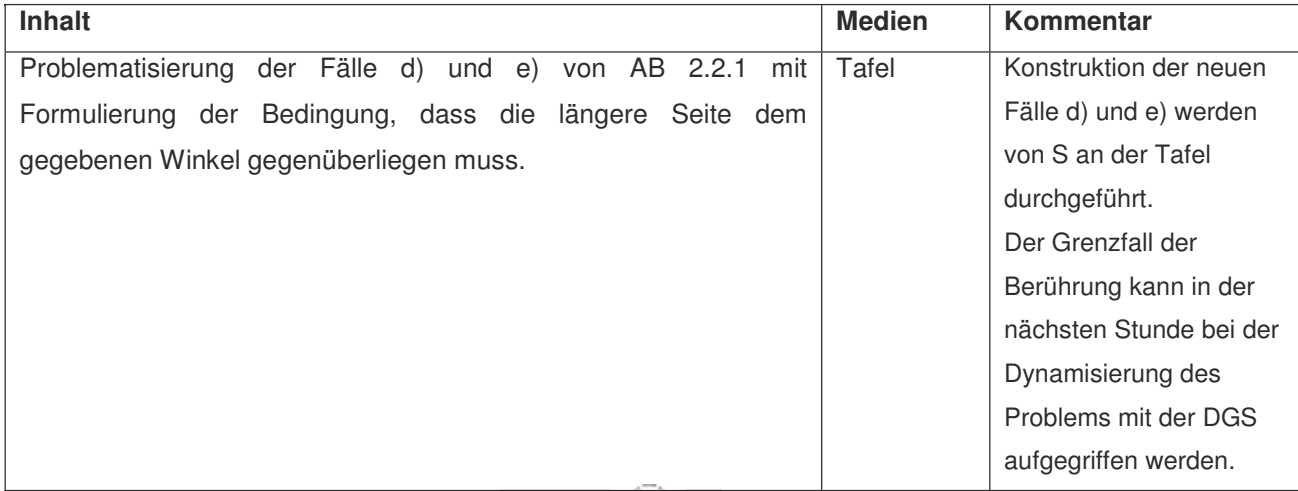

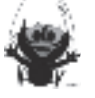

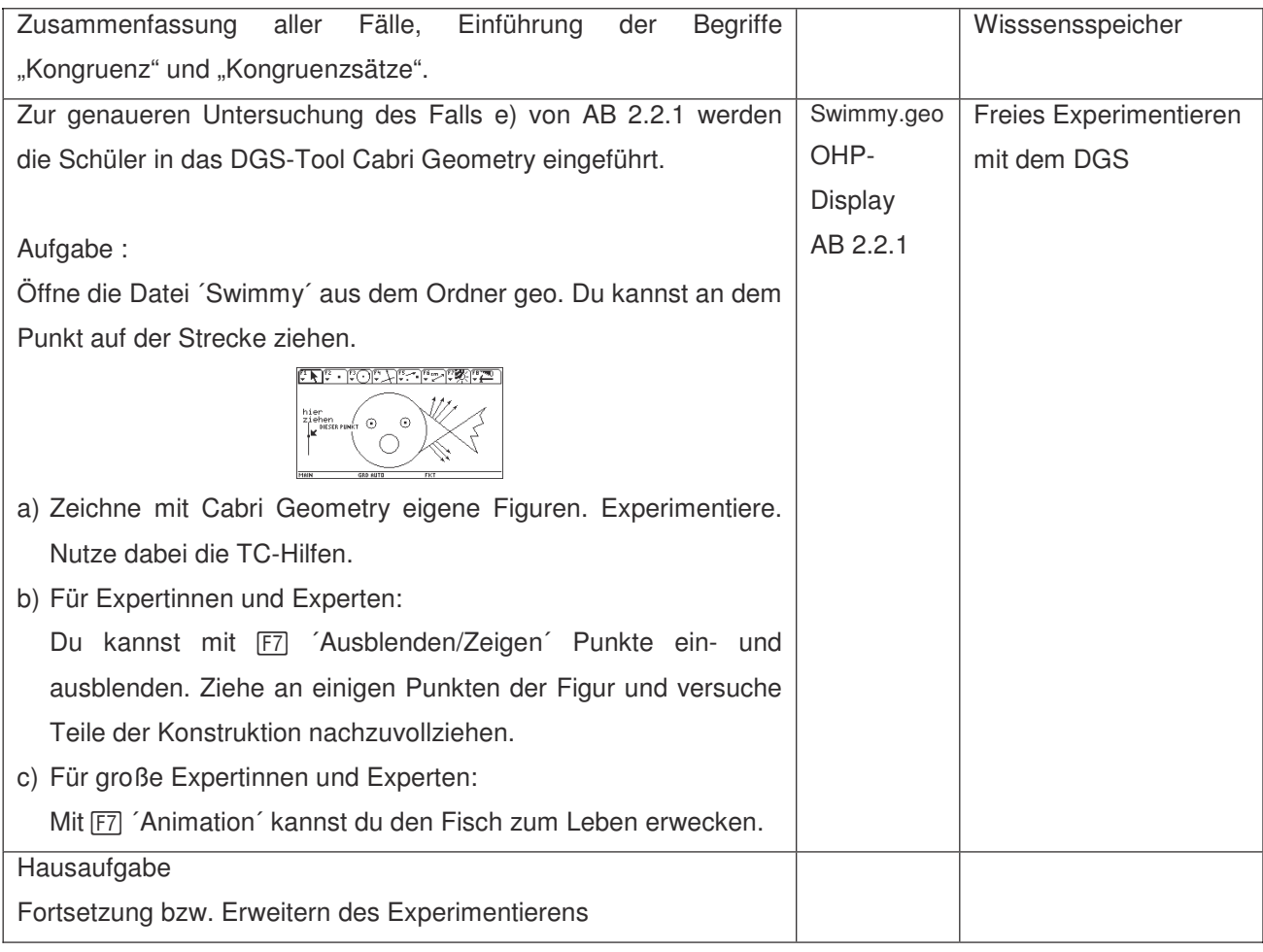

#### Ablauf der Stunde 4: Kongruenzsatz SsW mit DGS

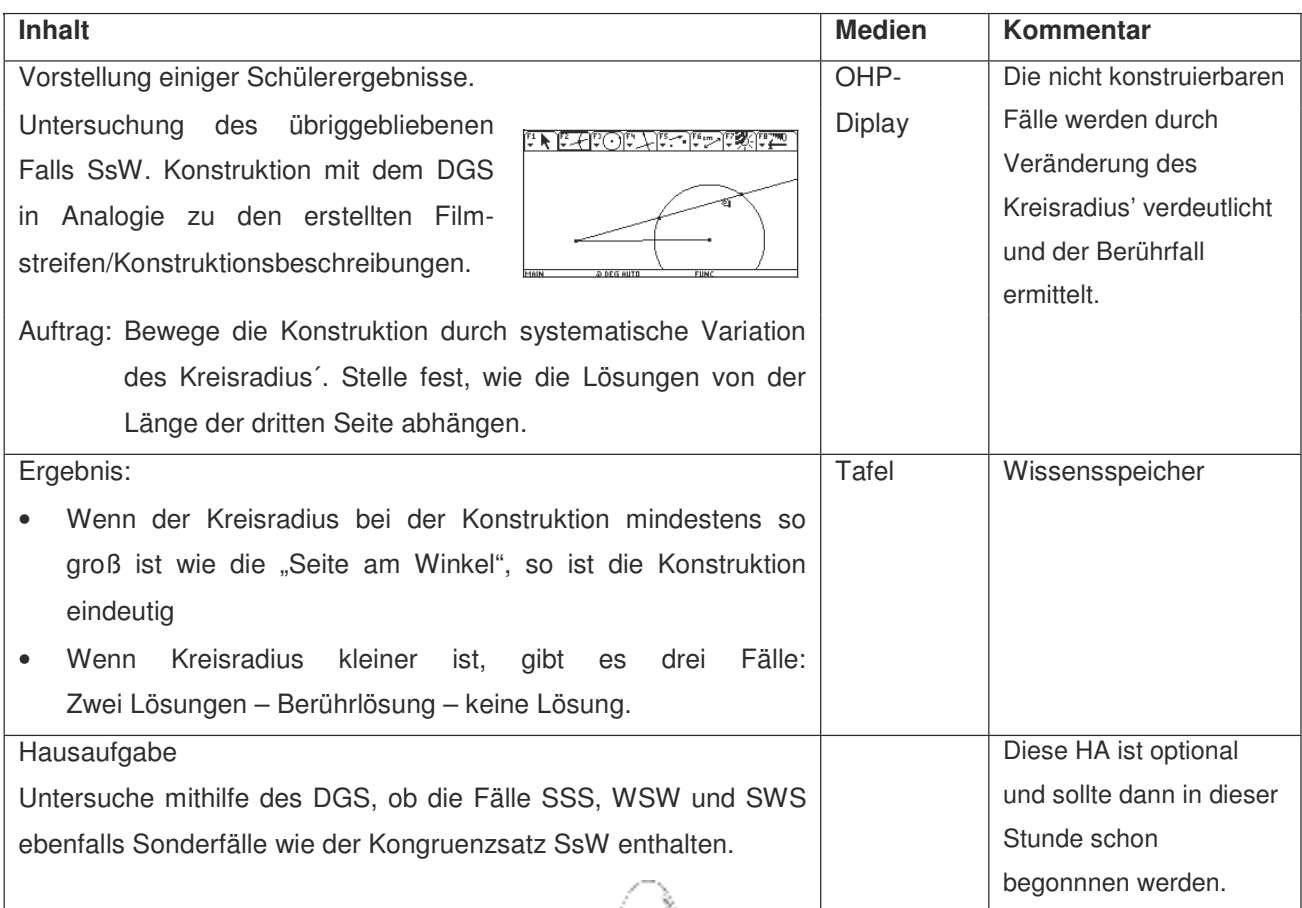

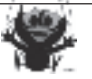

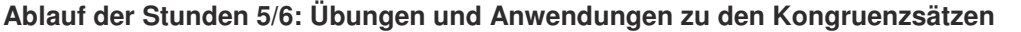

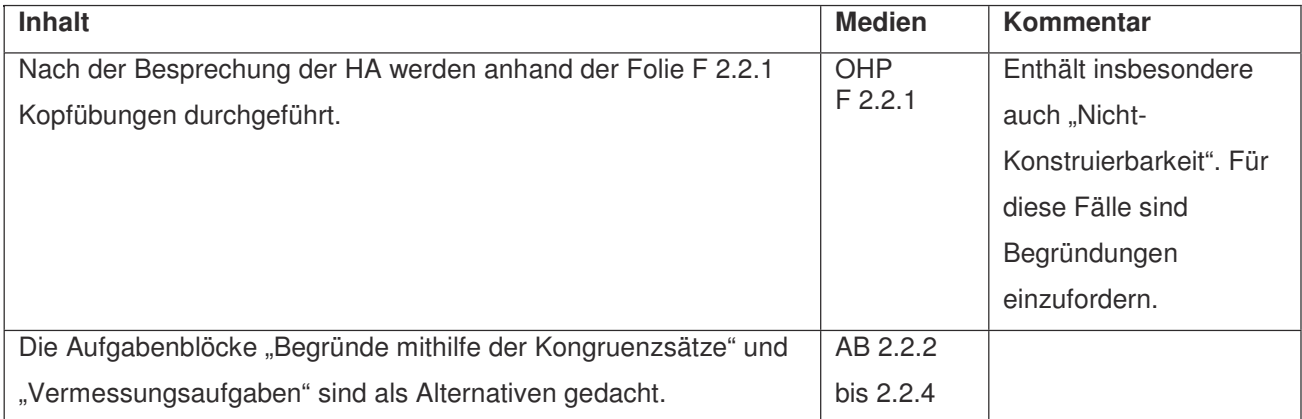

#### **Material F 2.1.1** and 2.1.1 Mittelsenkrechte, Winkelhalbierende und Seitenhalbierende und Seitenhalbierende mit Geod

Mögliches Dreieck: 4. Konstruktionen von Dreiecken und Vierecken nach Angaben durchführen.

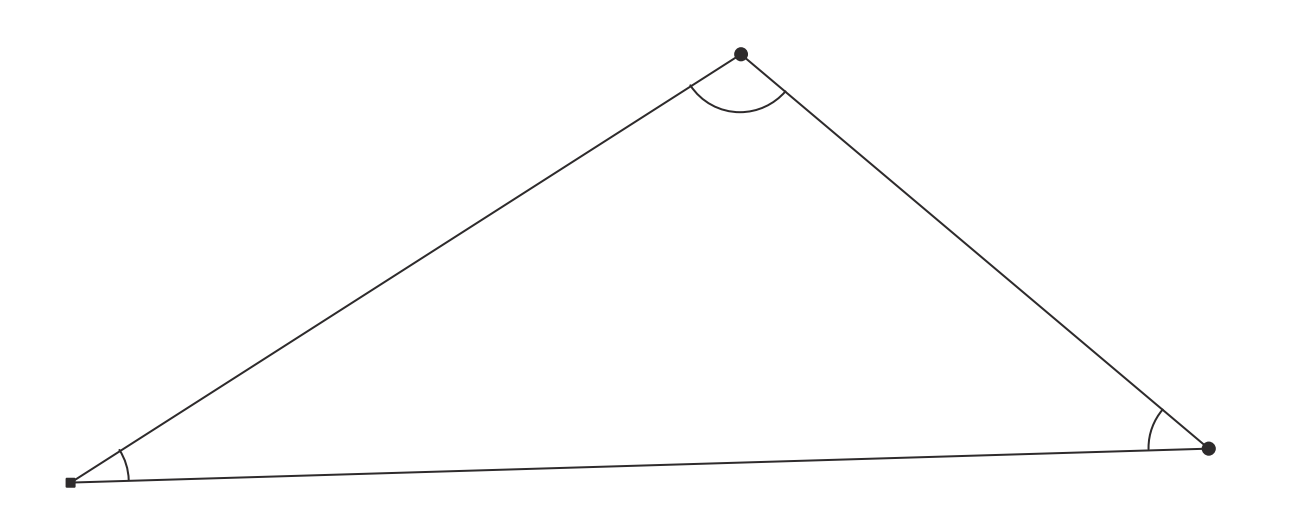

Mit Maßen:

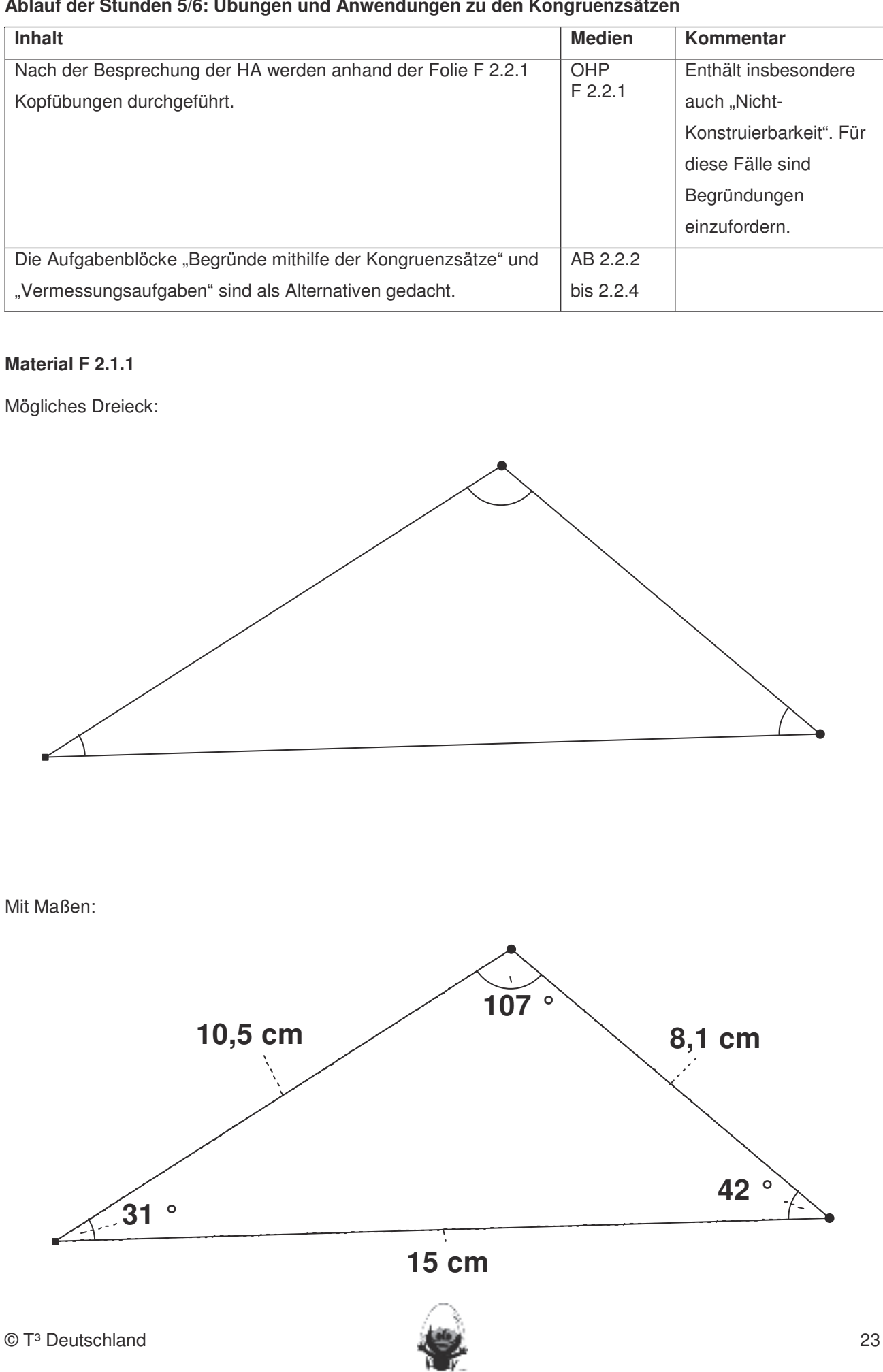

#### **Material F 2.2.1**

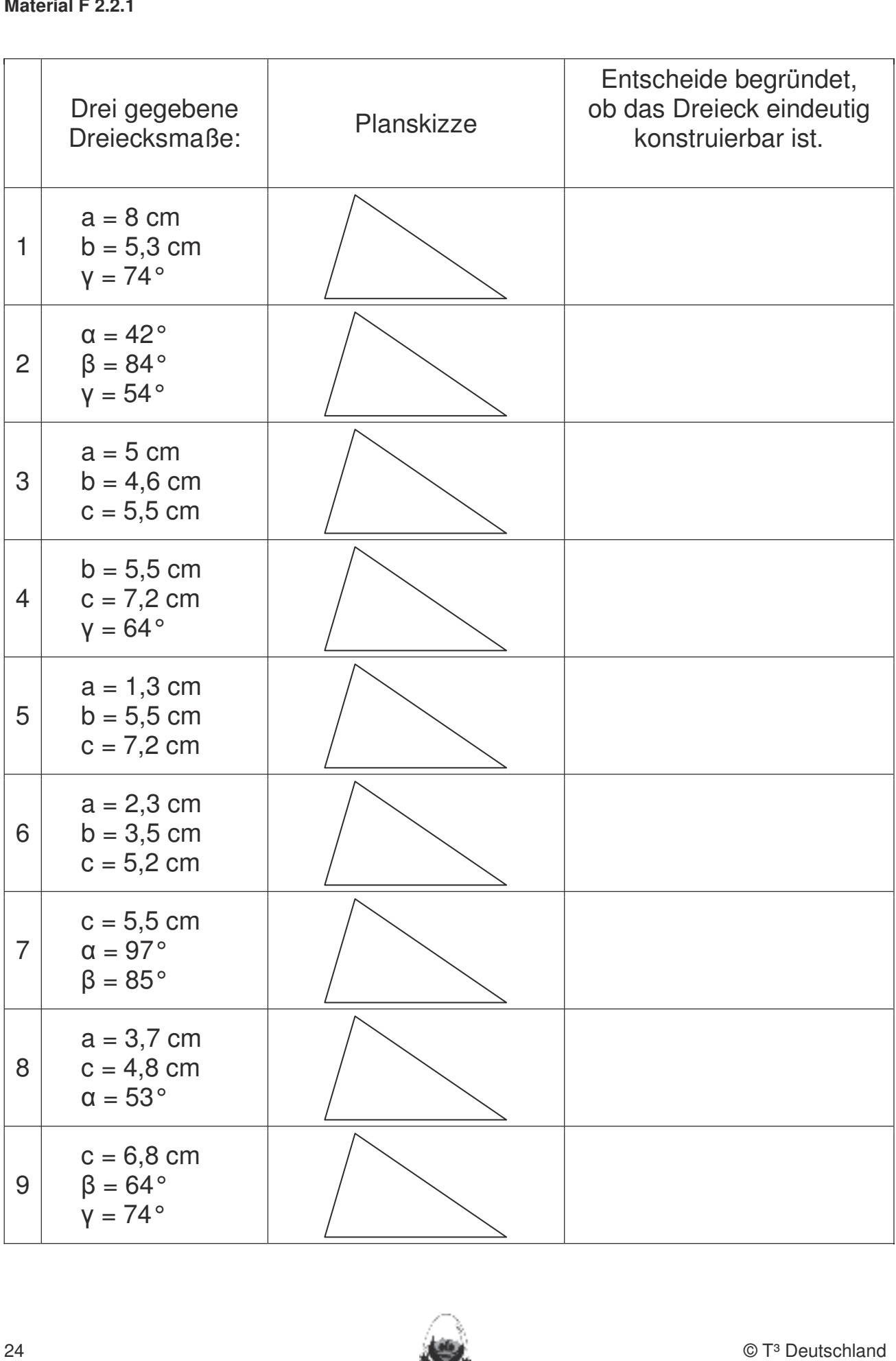

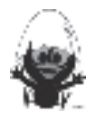

#### **Material Lösungsfolie F 2.2.2**

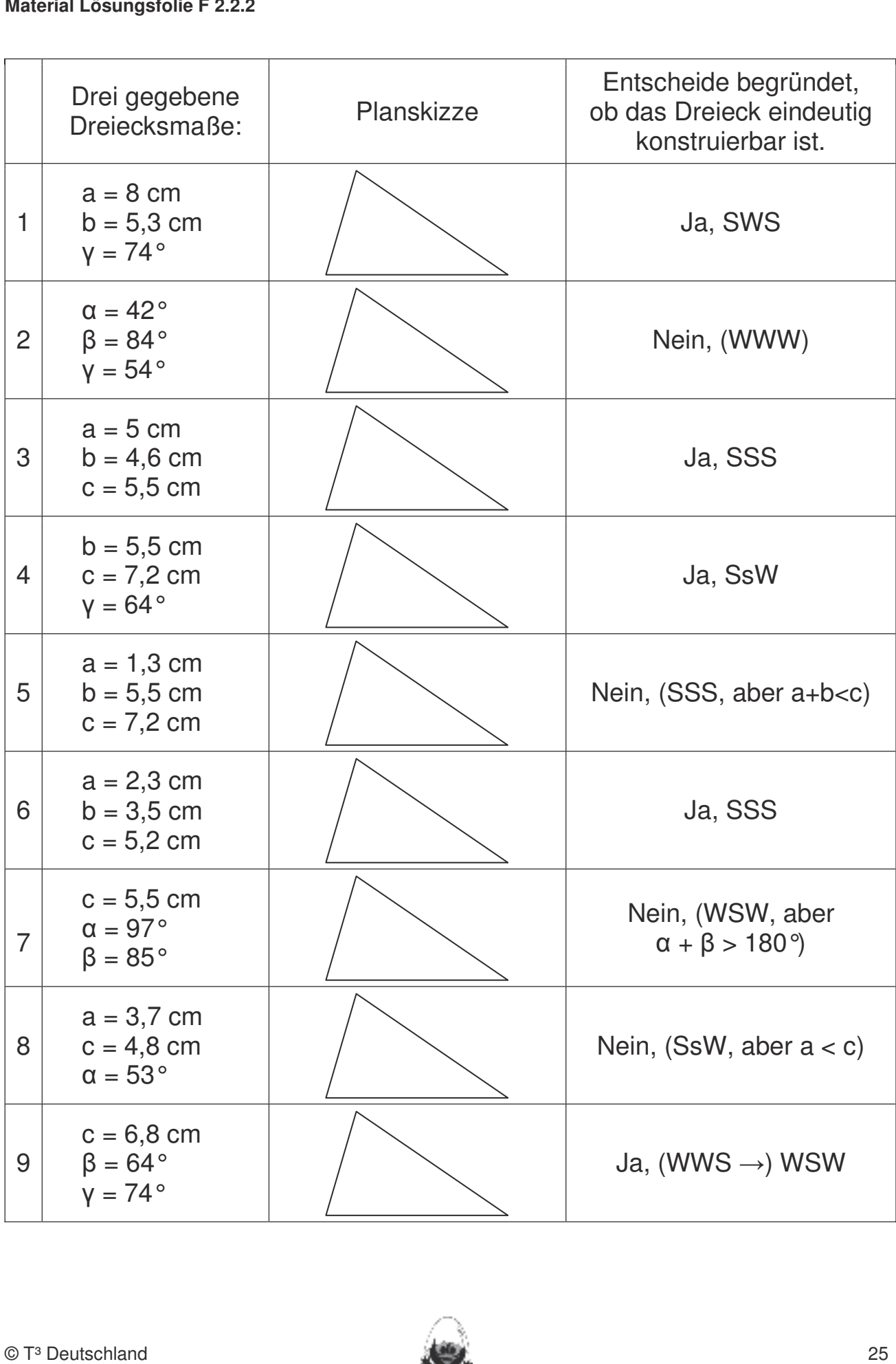

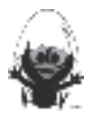

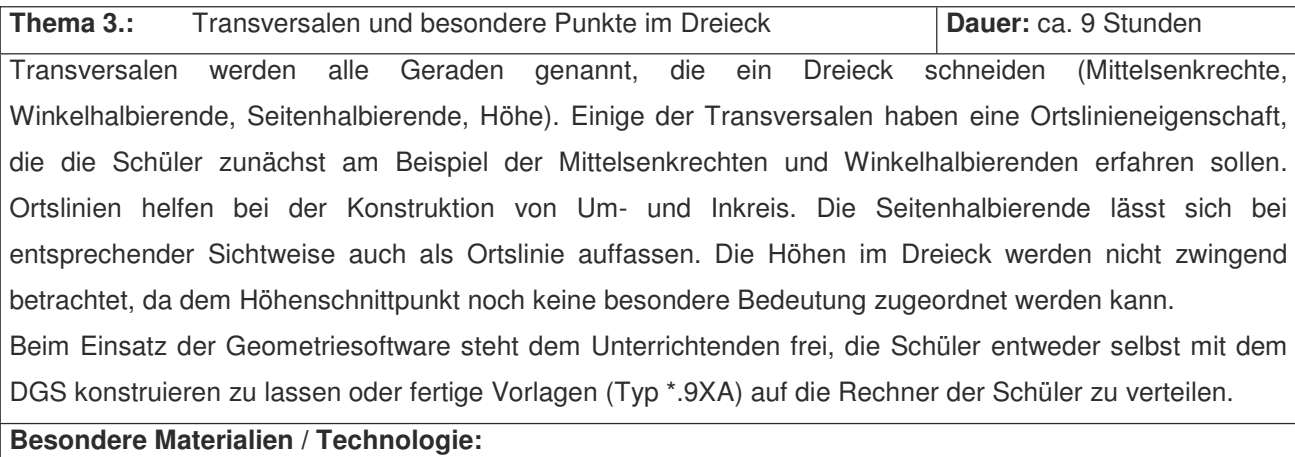

Folien, Plakatkartons, Cabri Geometry, evtl. anderes DGS, Zirkel

#### **Thema 3.1.:** Mittelsenkrechte und Umkreis **Dauer:** 3 Stunden

Die Mittelsenkrechte soll als Ortslinie der Punkte gleichen Abstands zu den Endpunkten einer Strecke aufgefasst werden. Der Schnittpunkt der Mittelsenkrechten im Dreieck soll als Umkreismittelpunkt erfahren werden.

## **Besondere Materialien/Technologie:**

LM: (Folienvorlagen) 3.1.1 bis 3.1.3 and Ende der DGS (Cabri Geometry) sollen die Schüler am Ende der Einheit über folgende der Einheit über folgende der Einheit über folgende der Einheit über folgende der Einheit über fol

SM: Arbeitsblätter 3.1.1 bis 3.1.3 1. Streckenlängen und Winkelgrößen nach Angaben abtragen sowie Kreise mit vorgegeben Radien

# **Ablauf der Stunde 1: Mittelsenkrechte** zeichnen. **Inhalt Medien Kommentar** Einstieg L. präsentiert die Einstiegsgeschichte: Gerechtes Aufteilen der Äpfel. Im UG werden Kriterien für eine gerechte Aufteilung diskutiert, dabei die Entfernung vom jeweiligen Baum favorisiert. Folie 3.1.1 Modellierungsaspekte beachten UG **Erarbeitung** S. bearbeiten AB 1: Die Äpfel auf der "Mittelsenkrechten" sind die Problemäpfel. S. sollen weitere Problemäpfel einzeichnen und die Konstruktion verbalisieren (Symmetrieachse). Benennung als Mittelsenkrechte der Strecke AB und als Ortslinie durch L.. Sicherung mit dem Merksatz: Die Mittelsenkrechte ist die Ortslinie aller Punkte, die von den Punkten A und B gleich weit entfernt sind. Sie ist die Symmetrieachse der Strecke AB. AB 3.1.1 Tafel PA Thema 3.1. Transversion will be<br>since the plane of the since the Sillinois (Theorem II and the since the Sillinois (Theorem II and the Sillinois (Sillinois and the Sillinois (Sillinois and the Sillinois (Sillinois and the 2. Die Befehle Mittelsenkrechte, Winkelhalbierende und Seitenhalbierende in Konstruktionen verwenden. 3. Dateien (elektronische Arbeitsblätter) in den TC laden und aufrufen. Den TC laden und aufrufen. Der Einhalt<br>Der Einhalten und aufrufen. Der Einhalten und aufrufen. Der Einhalten und aufrufen. Der Einhalten und aufrufen 4. Beim Konstruieren die Punkttypen unterscheiden: freier Punkt, Punkt an Objekt binden und Schnittpunkt zweier Objekte.<br>Zweier Objekte. 5. Im Zugmodus Figuren verändern. 6. Beim eigenen Konstruieren auf die Zugfestigkeit der Objekte achten. 7. Im Spurmodus die Spur eines Punktes aufzeichnen.

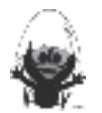

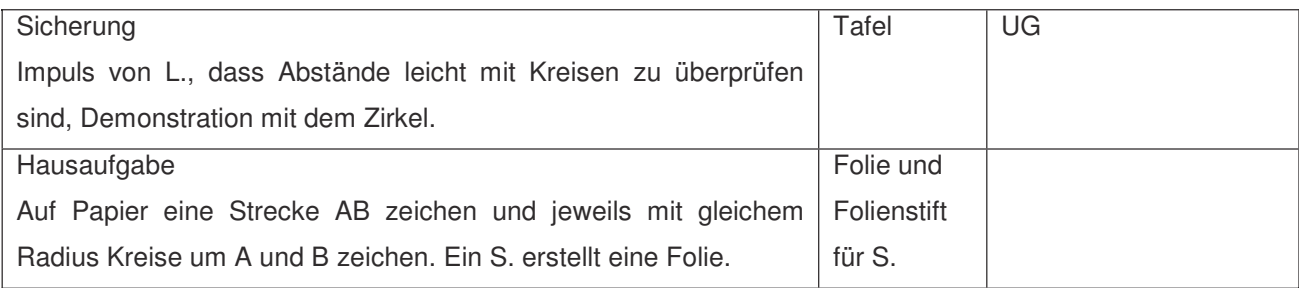

#### Alternativen für den Einstieg:

- Das Problem innermathematisch formulieren.
- Direktere Hinführung zur Problematik mit der Grenzsteinaufgabe (s. Schülermaterial, Blatt 3.1.1 Aufg.2).  $\overline{\phantom{0}}$

#### Ablauf der Stunde 2: Mittelsenkrechte mittels DGS

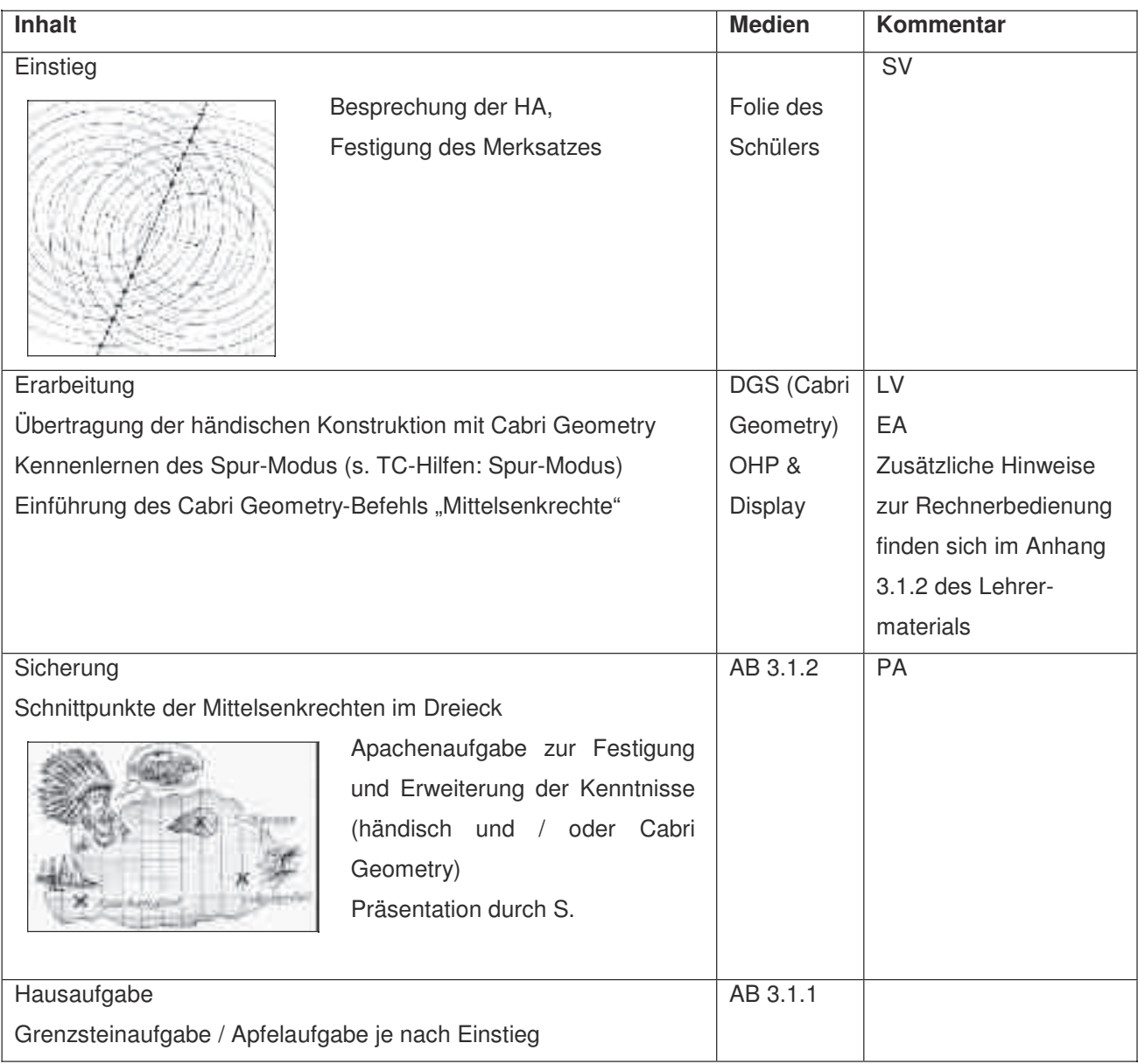

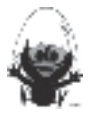

#### **Ablauf der Stunde 3: Umkreismittelpunkt**

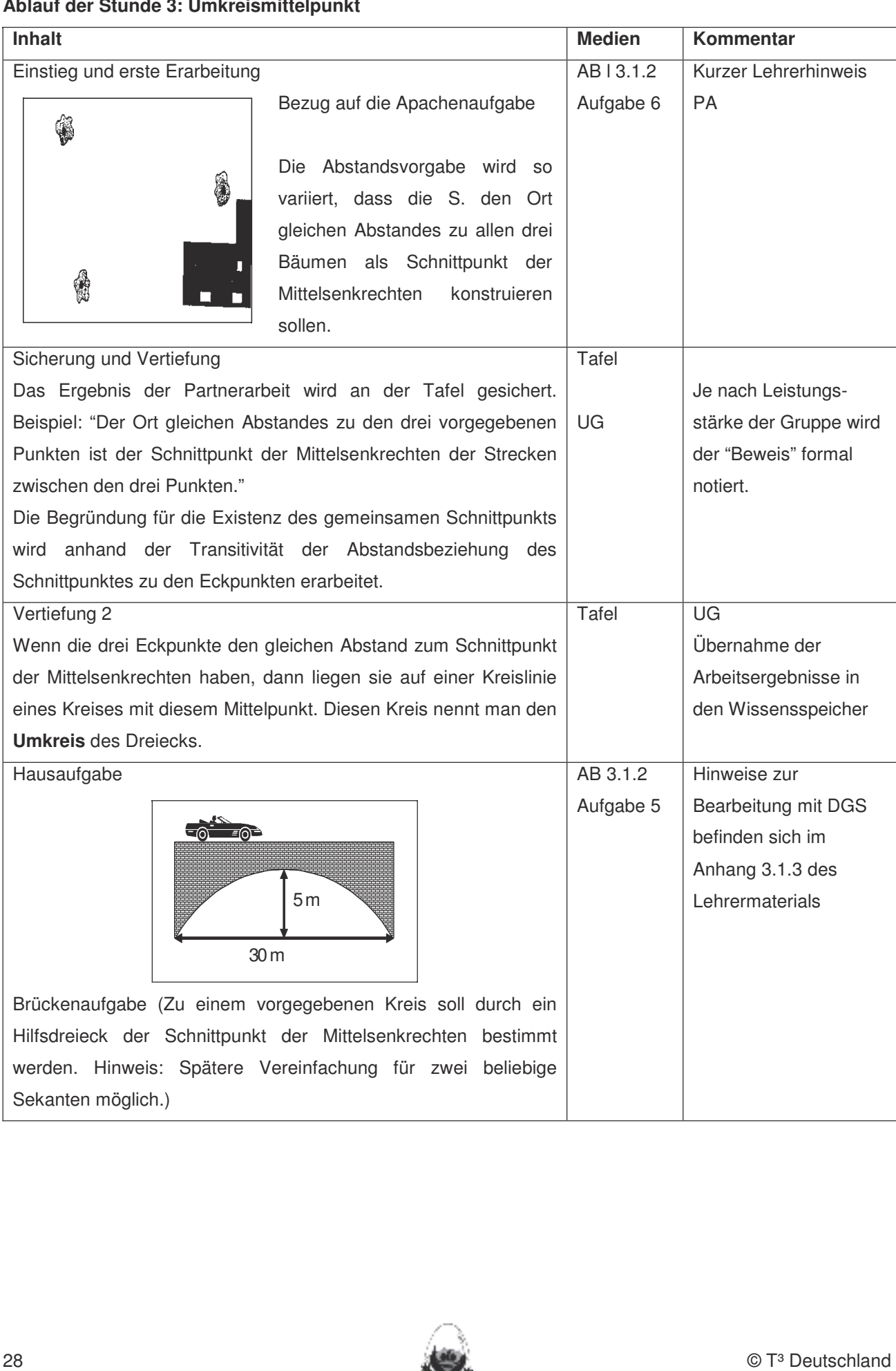

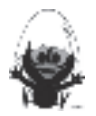

#### Thema 3.2.: Winkelhalbierende und Inkreis **Dauer:** 4 Stunden

Die Winkelhalbierende soll als Ortslinie der Punkte gleichen Abstands zu den Schenkeln eines Winkels<br>
In die Schenkeln die Schüleringer das Geometrie-Werkerkerk aus der Tchülerin des Tchülerinierungseugen der Di aufgefasst werden. Der Schnittpunkt der Winkelhalbierenden im Dreieck soll als Inkreismittelpunkt erfahren werden. bleiben. Eher statische Konstruktionen werden rechnerfrei mit "Bleistift und Papier" durchgeführt.

#### **Besondere Materialien/Technologie:**

LM: (Folienvorlagen) 3.2.1

SM: Arbeitsblätter 3.2.1 bis 3.2.4 etter abgeleiten beziehungsweise abgeprüften beziehungsweise abgeprüften beziehungsweise abgeprüften beziehungsweise abgeprüften beziehungsweise abgeprüften beziehungsweise abgeprüften be

#### **Ablauf der Stunde 4: Winkelhalbierende**

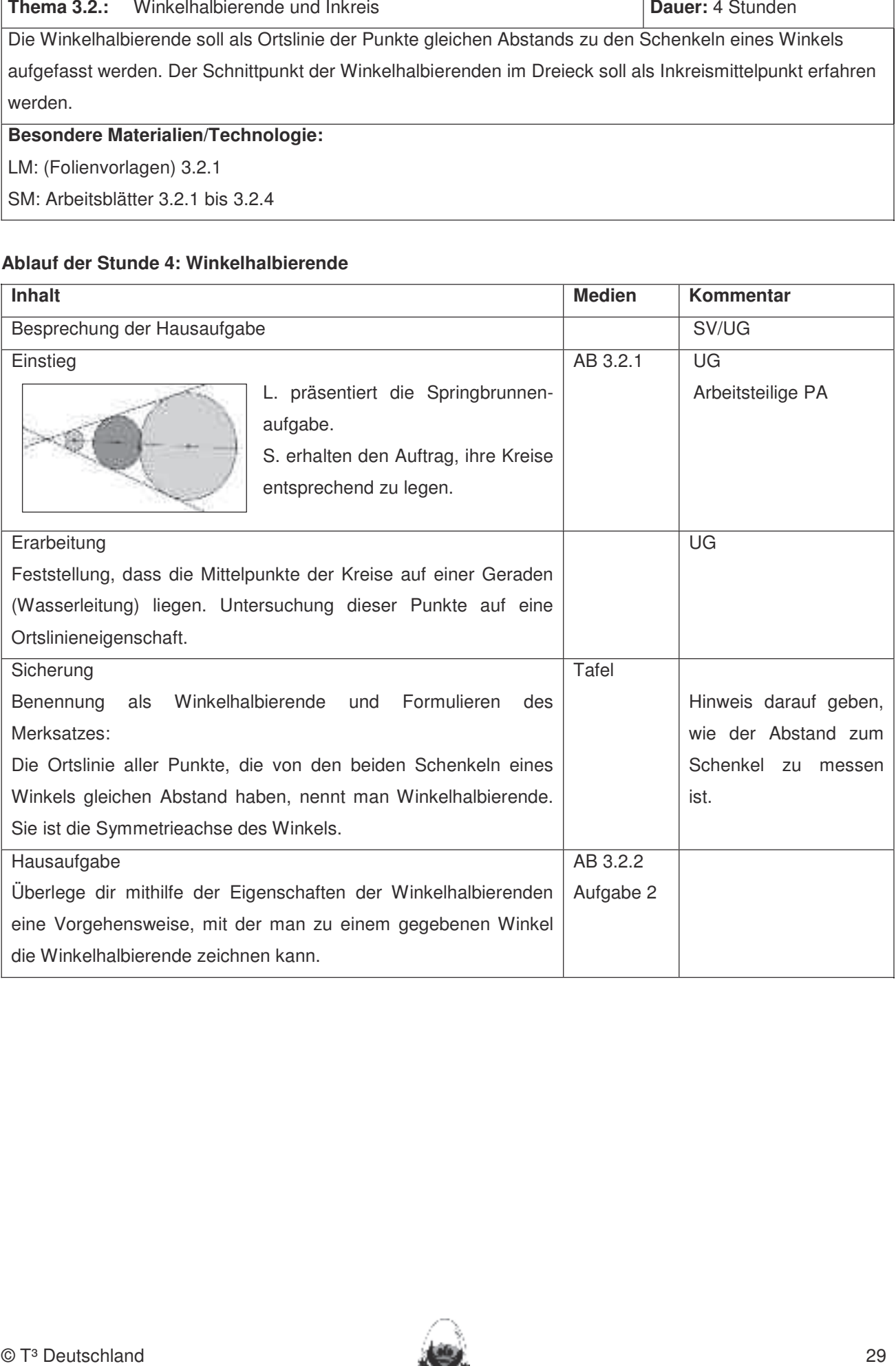

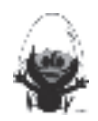

#### **Ablauf der Stunde 5: Konstruktion der Winkelhalbierenden**

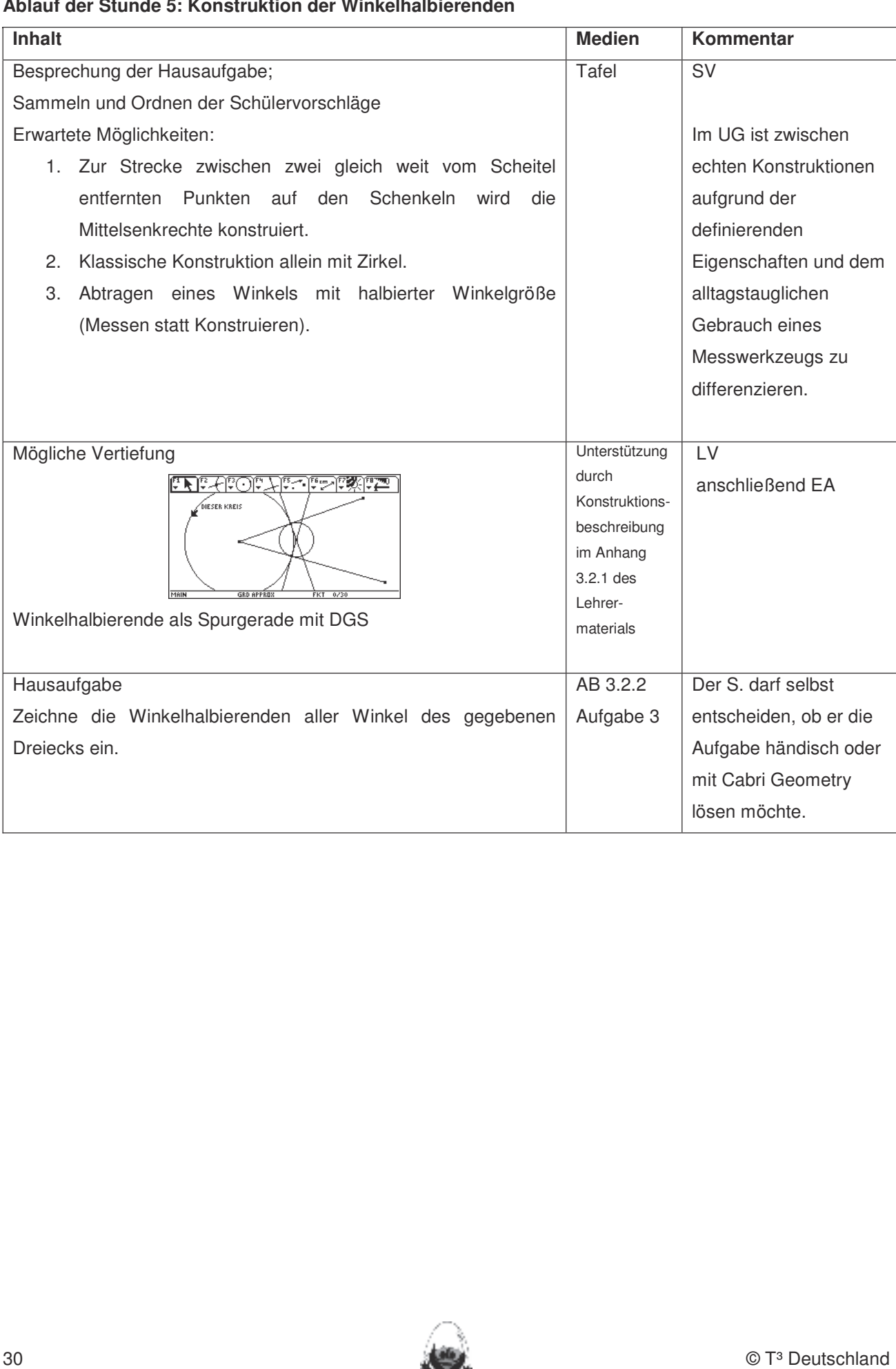

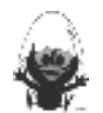

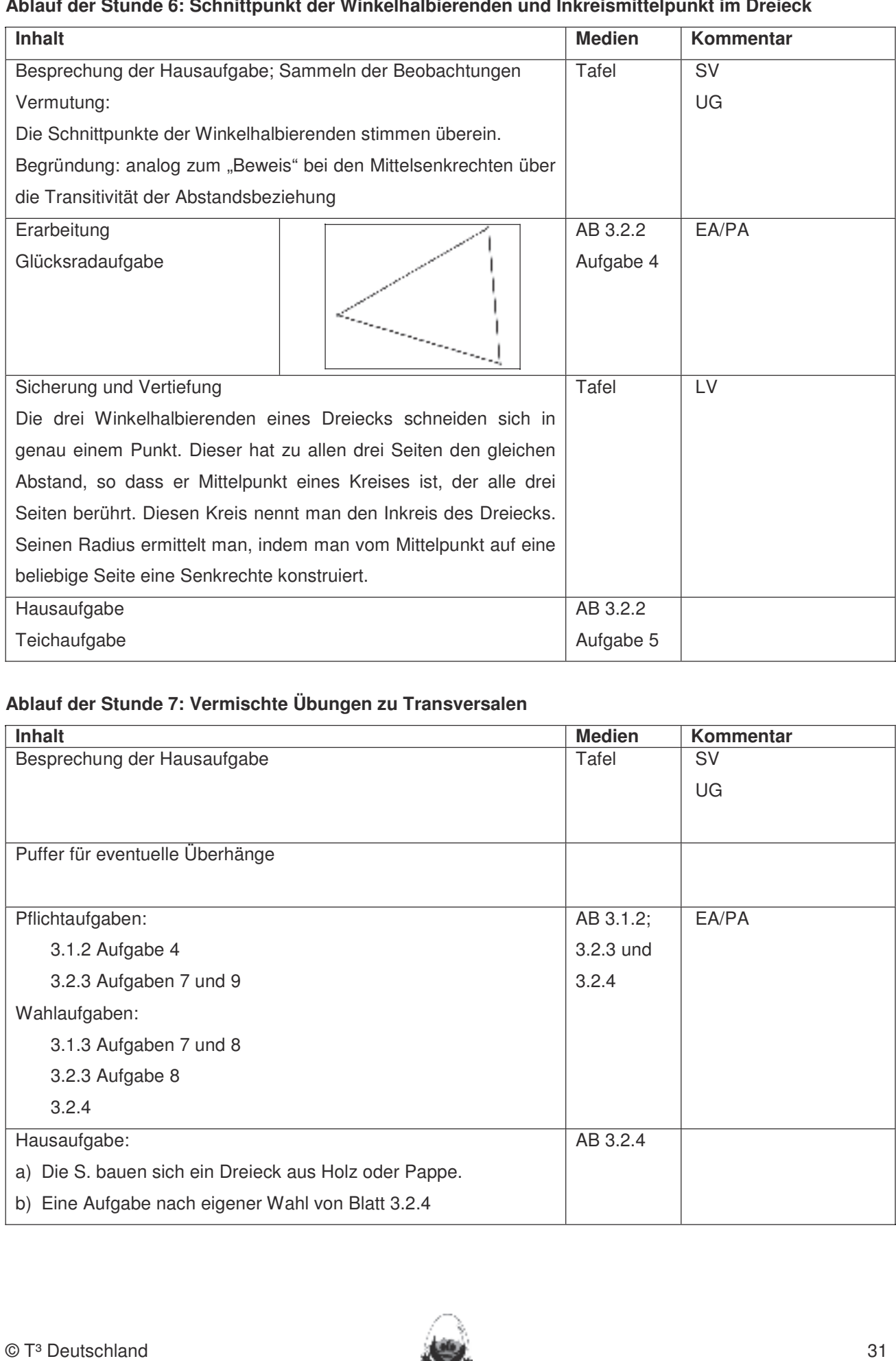

#### **Ablauf der Stunde 6: Schnittpunkt der Winkelhalbierenden und Inkreismittelpunkt im Dreieck**

### Ablauf der Stunde 7: Vermischte Übungen zu Transversalen

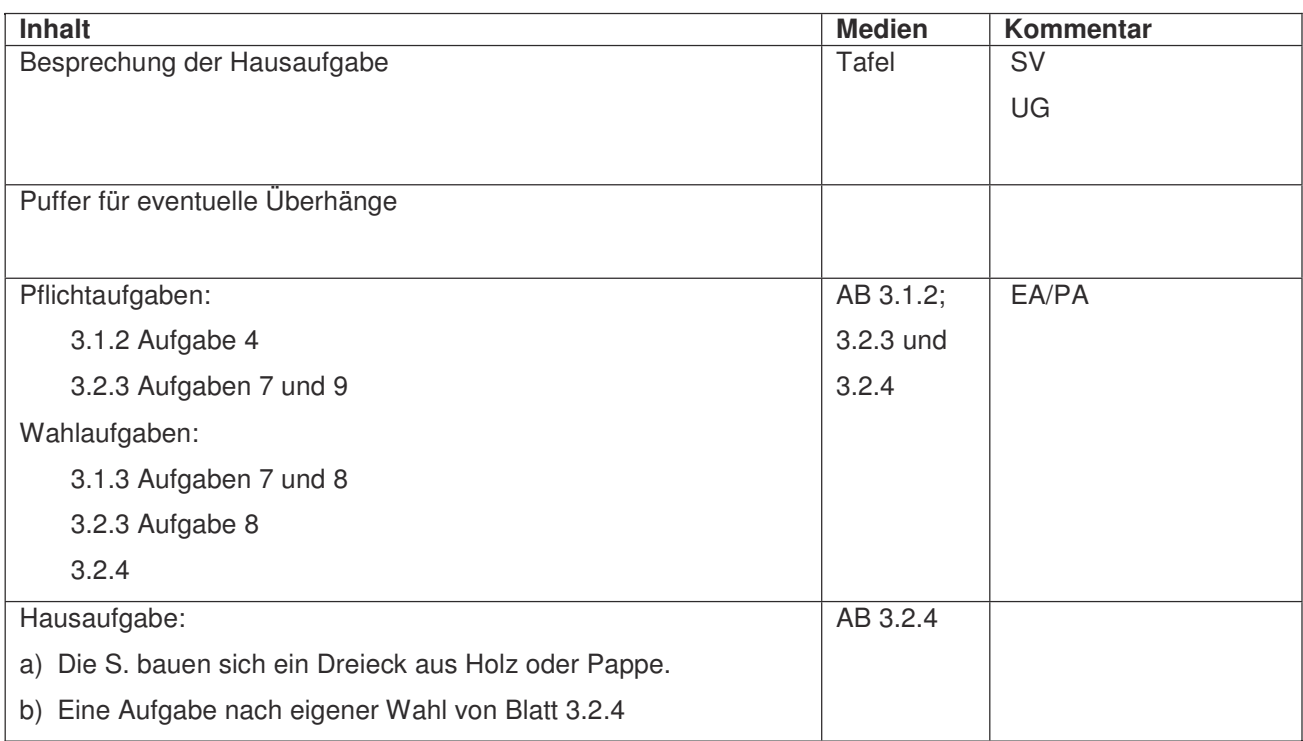

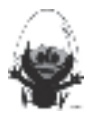

**Thema 3.3.:** Seitenhalbierende und Schwerpunkt **Dauer:** 2 Stunden

Die Seitenhalbierende soll als Ortslinie der Mittelpunkte der zur halbierten Seite parallelen Strecken innerhalb des Dreiecks aufgefasst werden. Der Schnittpunkt der Seitenhalbierenden im Dreieck soll als Schwerpunkt erfahren werden. bleiben. Eher statische Konstruktionen werden rechnerfrei mit "Bleistift und Papier" durchgeführt.

Als Anlass zur Untersuchung der Seitenhalbierenden im Dreieck eignen sich physikalische Experimente. Hierbei bieten sich vielfältige Annäherungen an: Balancieren eines Dreiecks auf einem Bleistift, Balancieren **Rechnerfreie Fertigkeiten**  auf einem Lineal  $\rightarrow$  Balancelinie, Lotschnur  $\rightarrow$  Schwerelinien.

Dies führt zum Begriff der Seitenhalbierenden und zum Begriff des Schwerpunktes. Ein Beweis des Schwerpunktsatzes ist nicht beabsichtigt, vielmehr soll die "2:1 Eigenschaft" mit Cabri Geometry entdeckt werden. Als Zusatz kann die Ortslinieneigenschaft zur Argumentation herangezogen werden.

#### Besondere Materialien/Technologie: Winkelgrößen und Kreisradien messen. Windelgrößen und Kreisradien messen. Umg

LM: (Folienvorlagen) 3.3.1 and Seitenhalbierende und Seitenhalbierende und Seitenhalbierende mit Geodereie

SM: Arbeitsblätter 3.3.1 and Seitenhalbierende und Seitenhalbierende und Seitenhalbigerende als Ortslinie begreifen. Die seiten wind Seitenhalbigerende als Ortslinie begreifen. Die seiten wind die staatslinie begreifen. Di

Pappe oder Sperrholz für Schülerinnen und Schüler.

#### **Ablauf der Stunde 8: Seitenhalbierende**

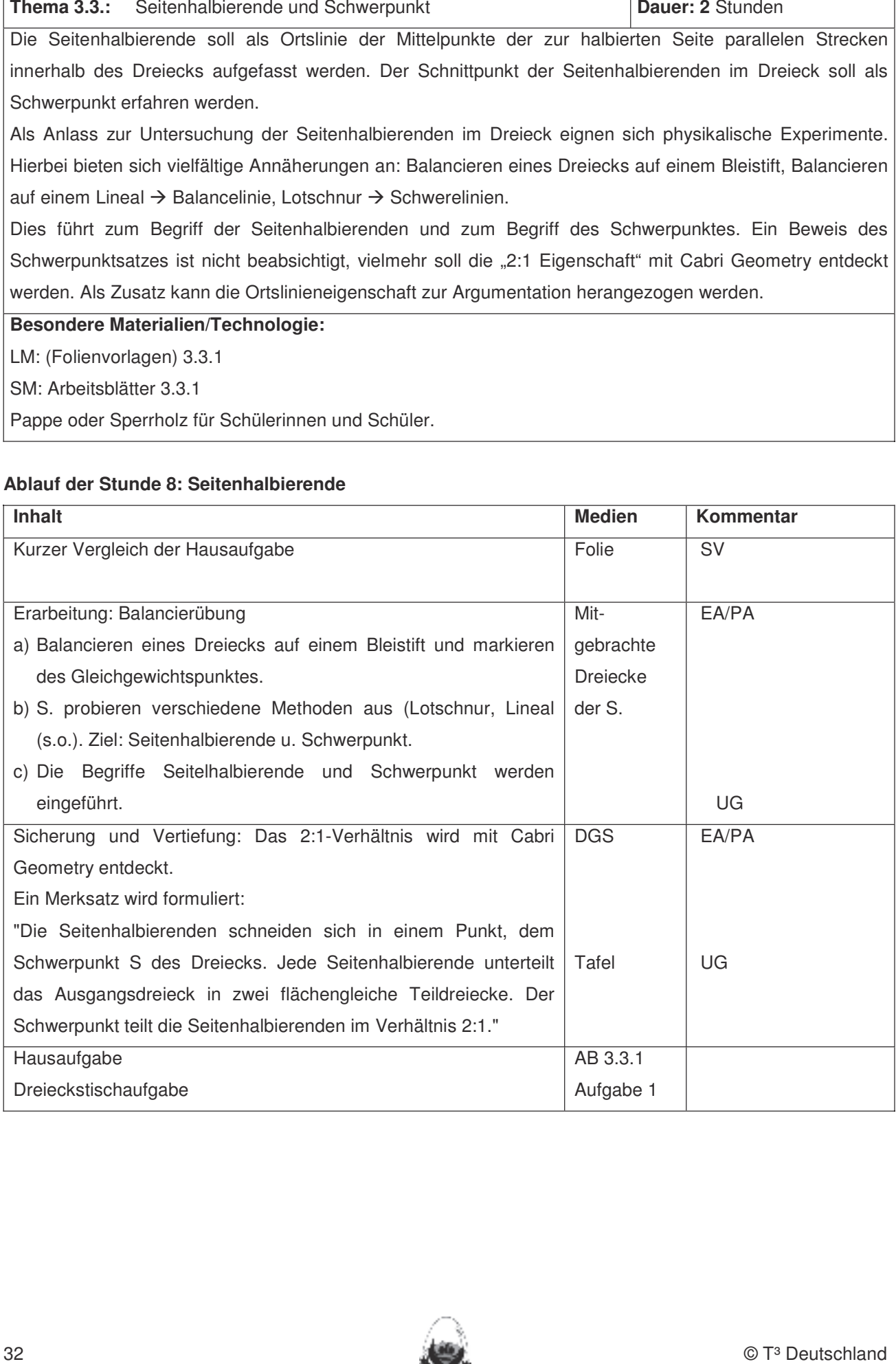

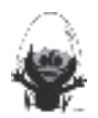

#### **Ablauf der Stunde 9: Ortslinieneigenschaft der Seitenhalbierenden**

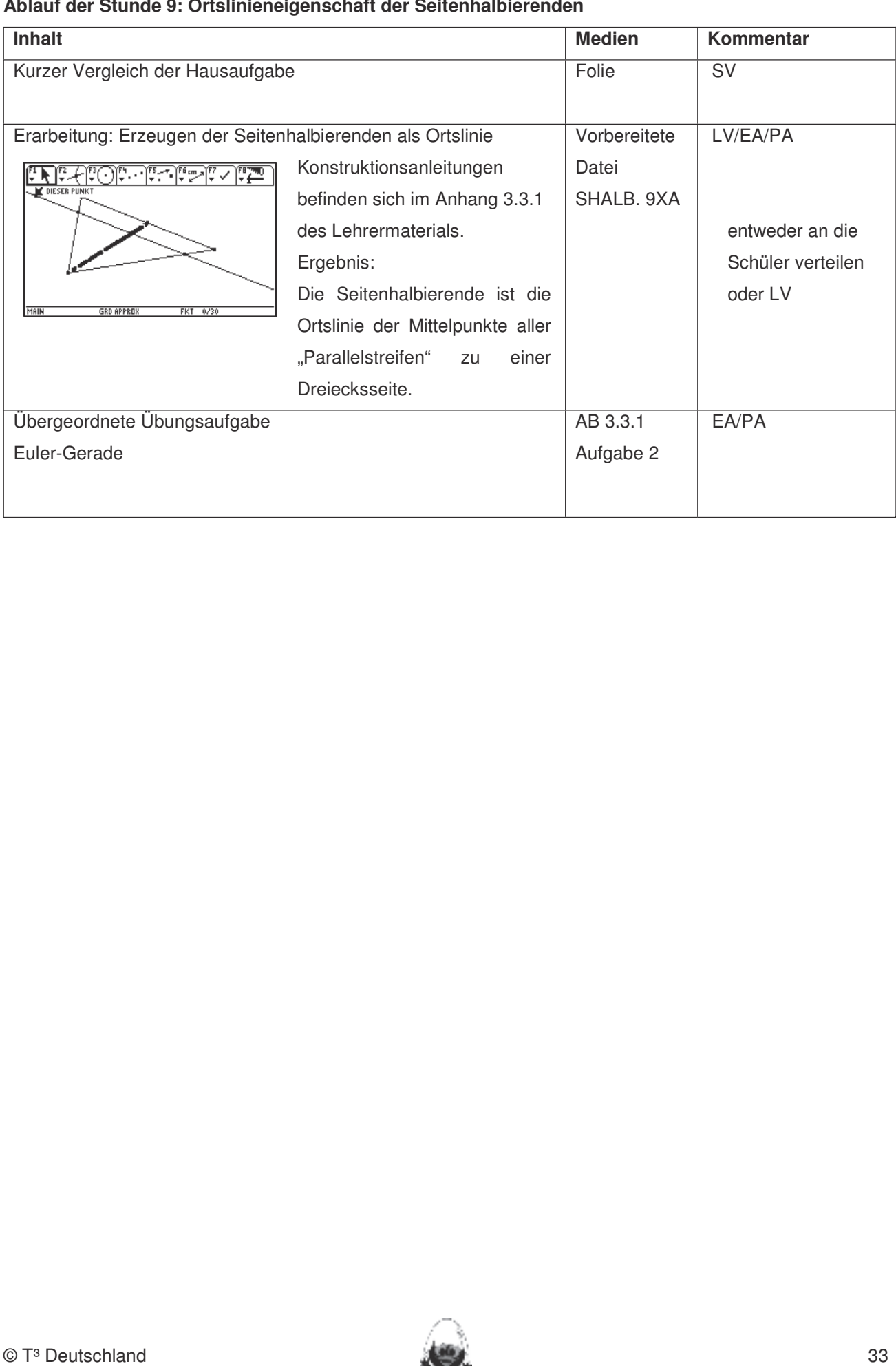

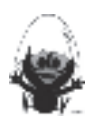

#### Folie 3.1.1

# **Aufgabe:** Kennen. Dieses Werkzeug soll jedoch auf die Anwendung bei der Anwendung bei der Konstruktionen beschränkte

Bauer Anton besitzt den Apfelbaum A, Bauer Bert den Apfelbaum B. Die heruntergefallenen Äpfel sollen aufgeteilt werden. Findet ein Kriterium, wie man die Äpfel gerecht zwischen den beiden Bauern aufteilen kann.

werden (siehe Kapitel 19). Folgende rechnerfreie Fertigkeiten erscheinen uns relevant: erscheinen uns relevant:

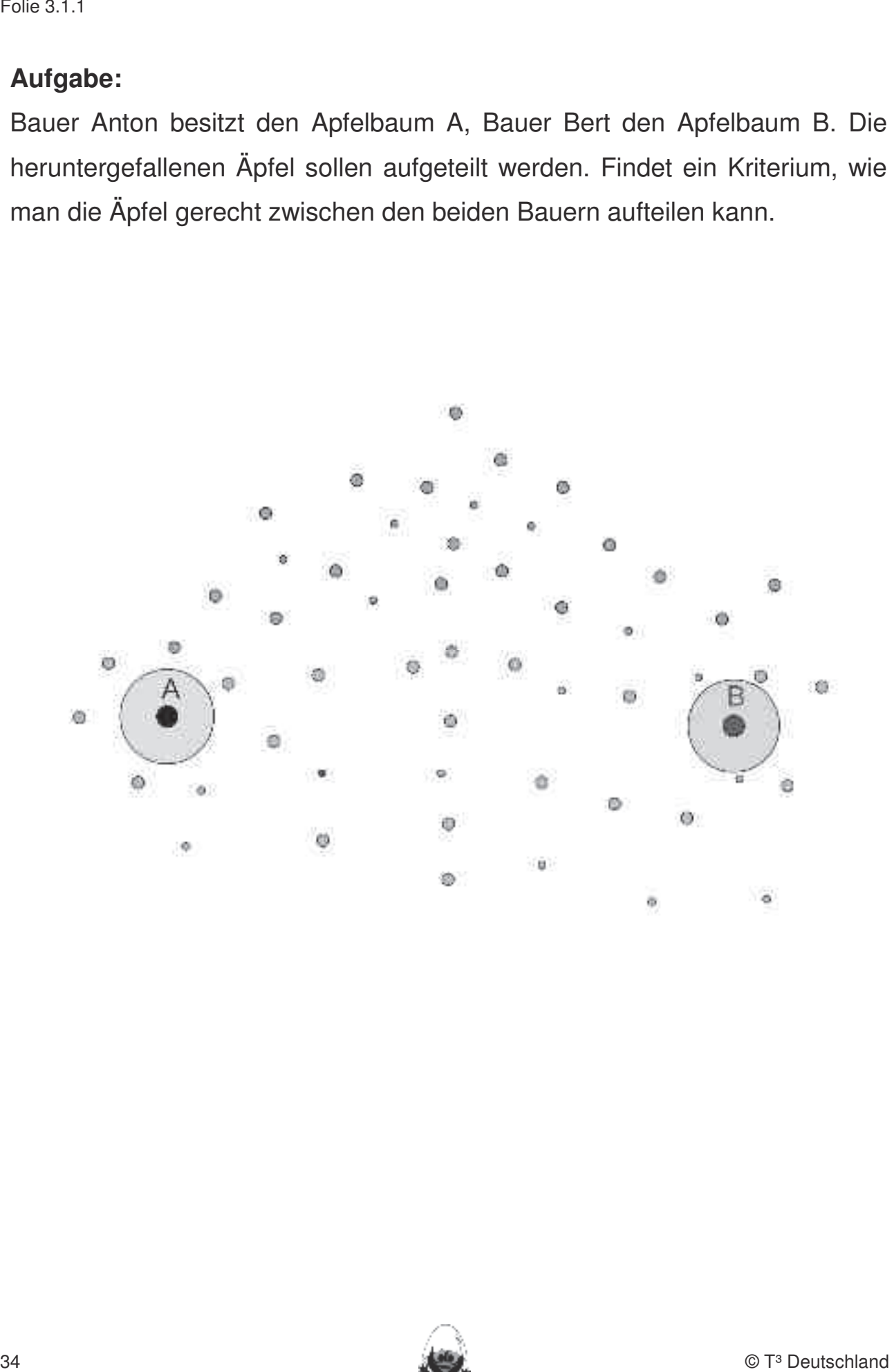

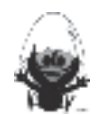

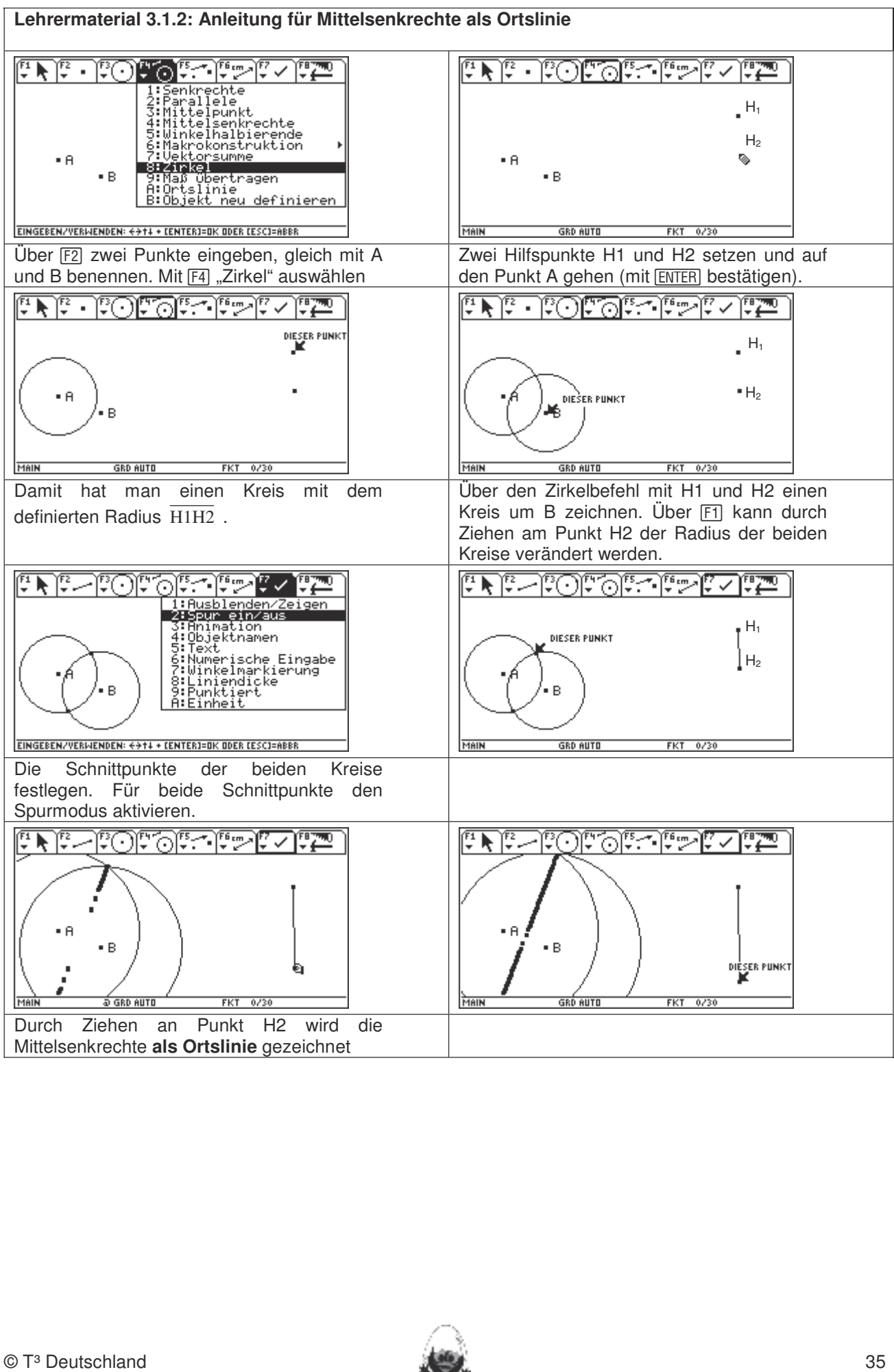

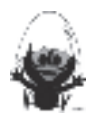

#### **Lehrermaterial 3.1.3: Anleitungen für die Brückenaufgabe**

Konstruiere mithilfe von Cabri Geometry den Kreisbogen der Brücke.

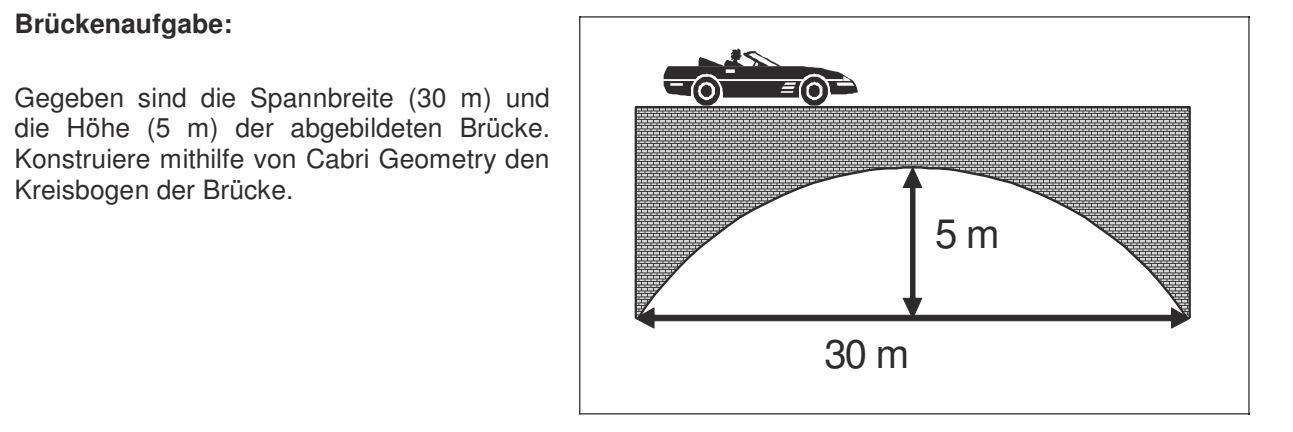

#### Der Ablauf könnte wie folgt aussehen: Winkelhalbierende mit Geodreieck zeiten wind Seitenhalbieren mit Geodreie

Damit A und B auf einem Kreis liegen, muss der Mittelpunkt des Kreises auf (0 | 0) oder der y-Achse liegen. Dies sollte kein großes Problem für die Schüler darstellen. Durch geeignetes Verschieben des Mittelpunktes M, wodurch auch der Radius r =  $\overline{\text{AM}}$  automatisch verändert wird, erhält man auch den Kreis, auf dem die Punkte A, B und C liegen.

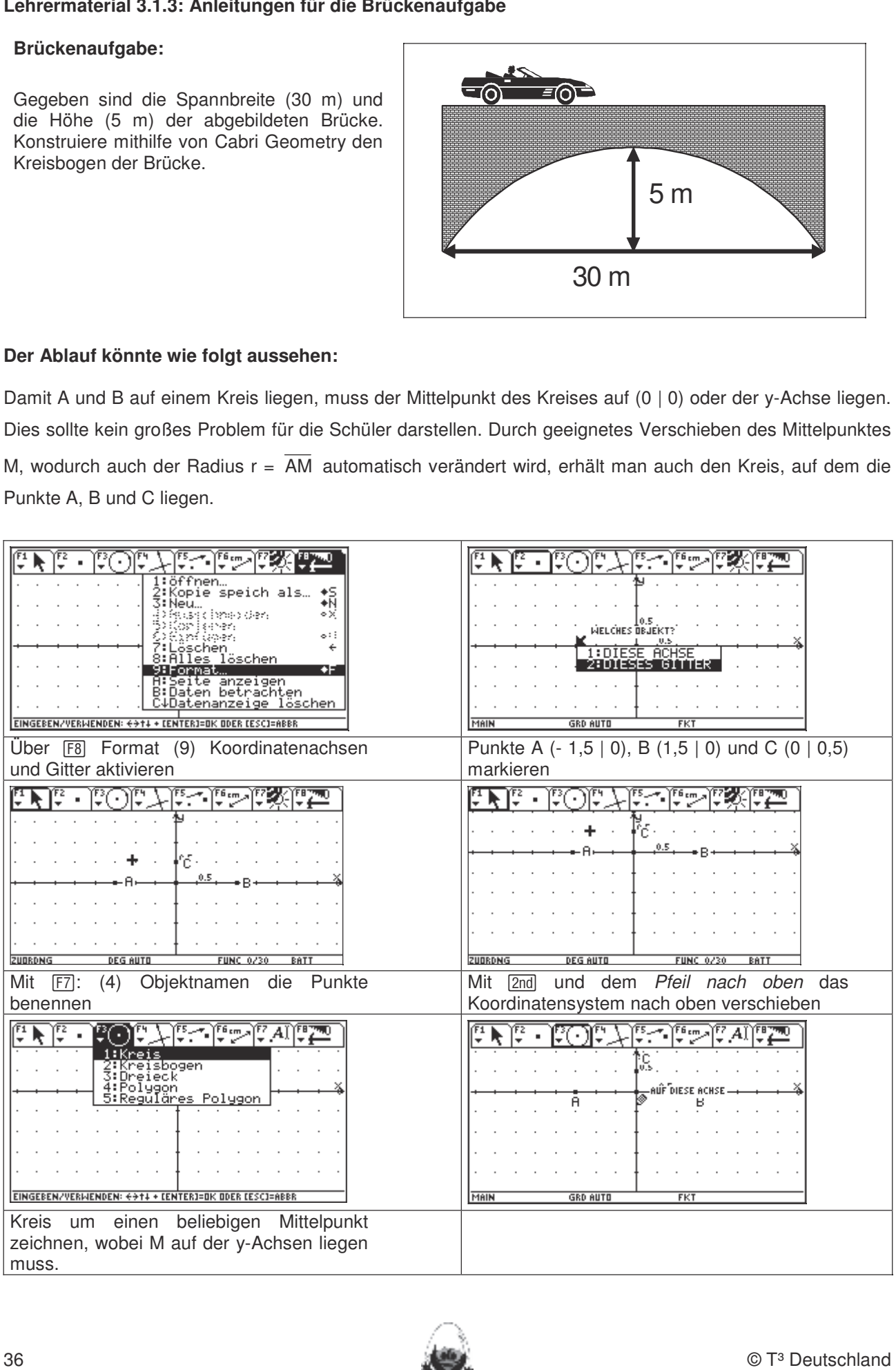

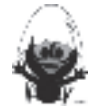
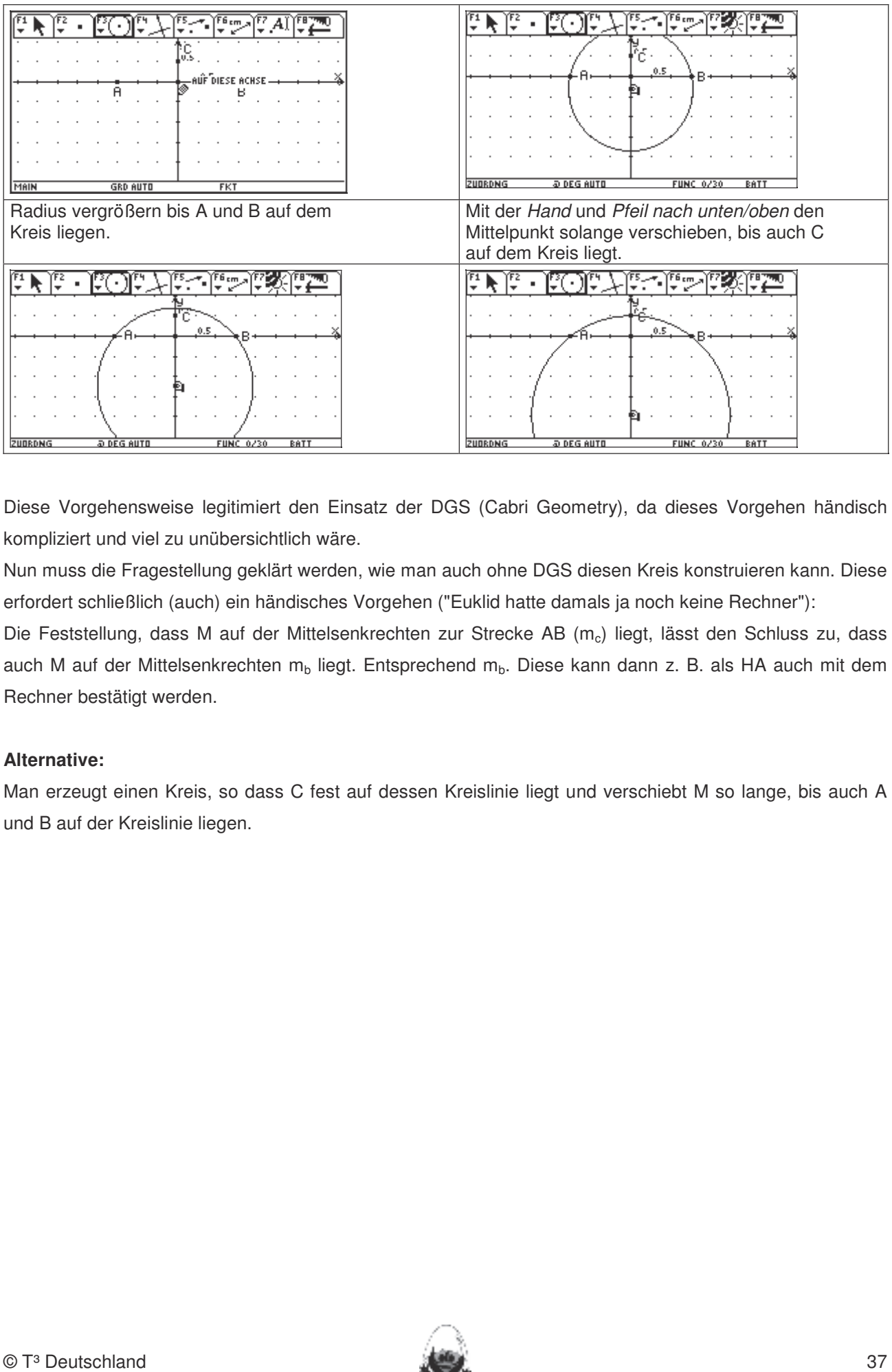

Diese Vorgehensweise legitimiert den Einsatz der DGS (Cabri Geometry), da dieses Vorgehen händisch kompliziert und viel zu unübersichtlich wäre.

Nun muss die Fragestellung geklärt werden, wie man auch ohne DGS diesen Kreis konstruieren kann. Diese erfordert schließlich (auch) ein händisches Vorgehen ("Euklid hatte damals ja noch keine Rechner"):

Die Feststellung, dass M auf der Mittelsenkrechten zur Strecke AB (m<sub>c</sub>) liegt, lässt den Schluss zu, dass auch M auf der Mittelsenkrechten m<sub>b</sub> liegt. Entsprechend m<sub>b</sub>. Diese kann dann z. B. als HA auch mit dem Rechner bestätigt werden.

# Alternative:

Man erzeugt einen Kreis, so dass C fest auf dessen Kreislinie liegt und verschiebt M so lange, bis auch A und B auf der Kreislinie liegen.

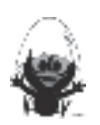

#### **Lehrermaterial 3.2.1: Anleitung zur Konstruktion der Winkelhalbierende als Ortslinie**

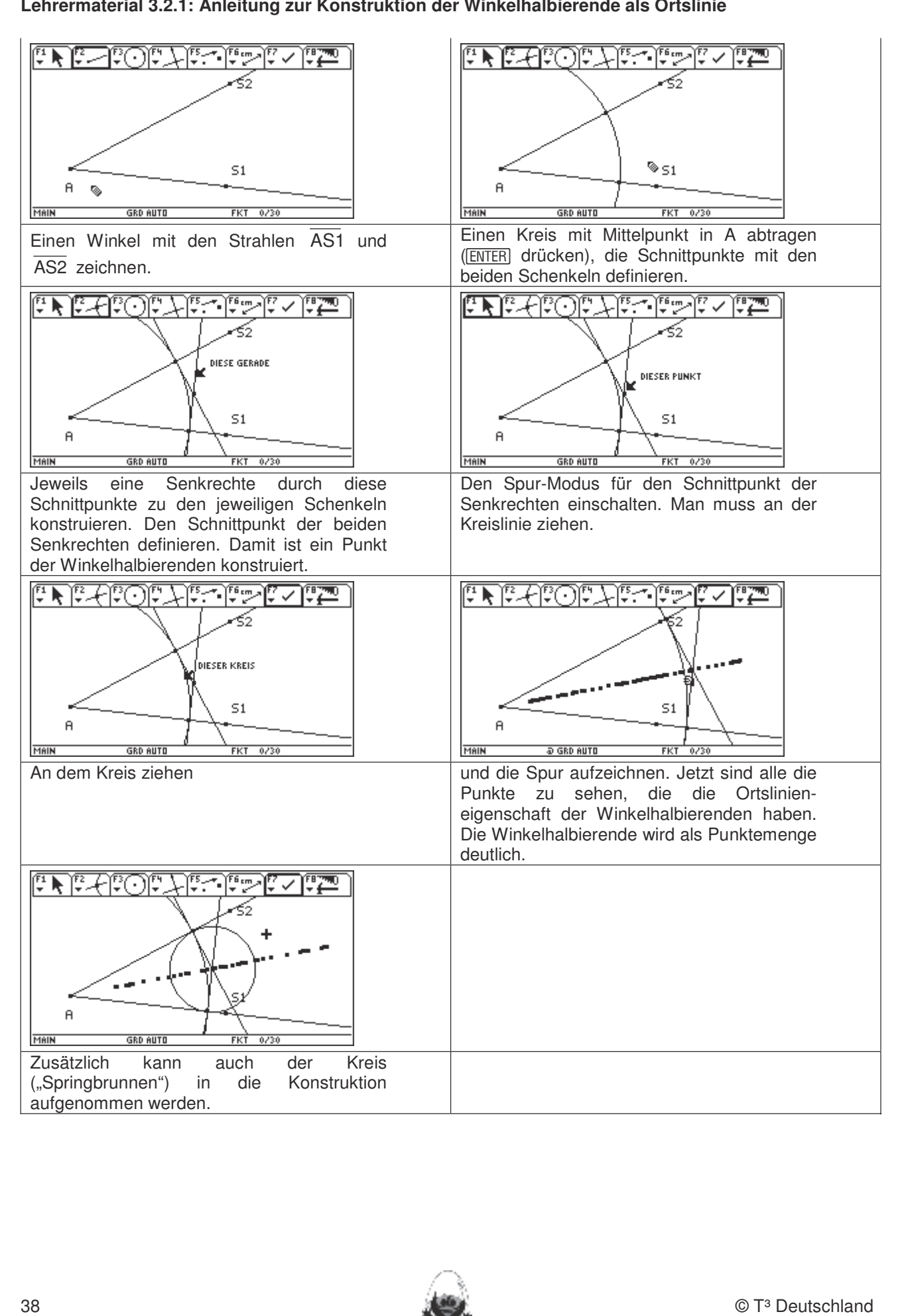

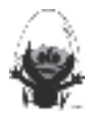

## **Lehrermaterial 3.3.1: Anleitung für die Erzeugung der Seitenhalbierenden im Spurmodus**

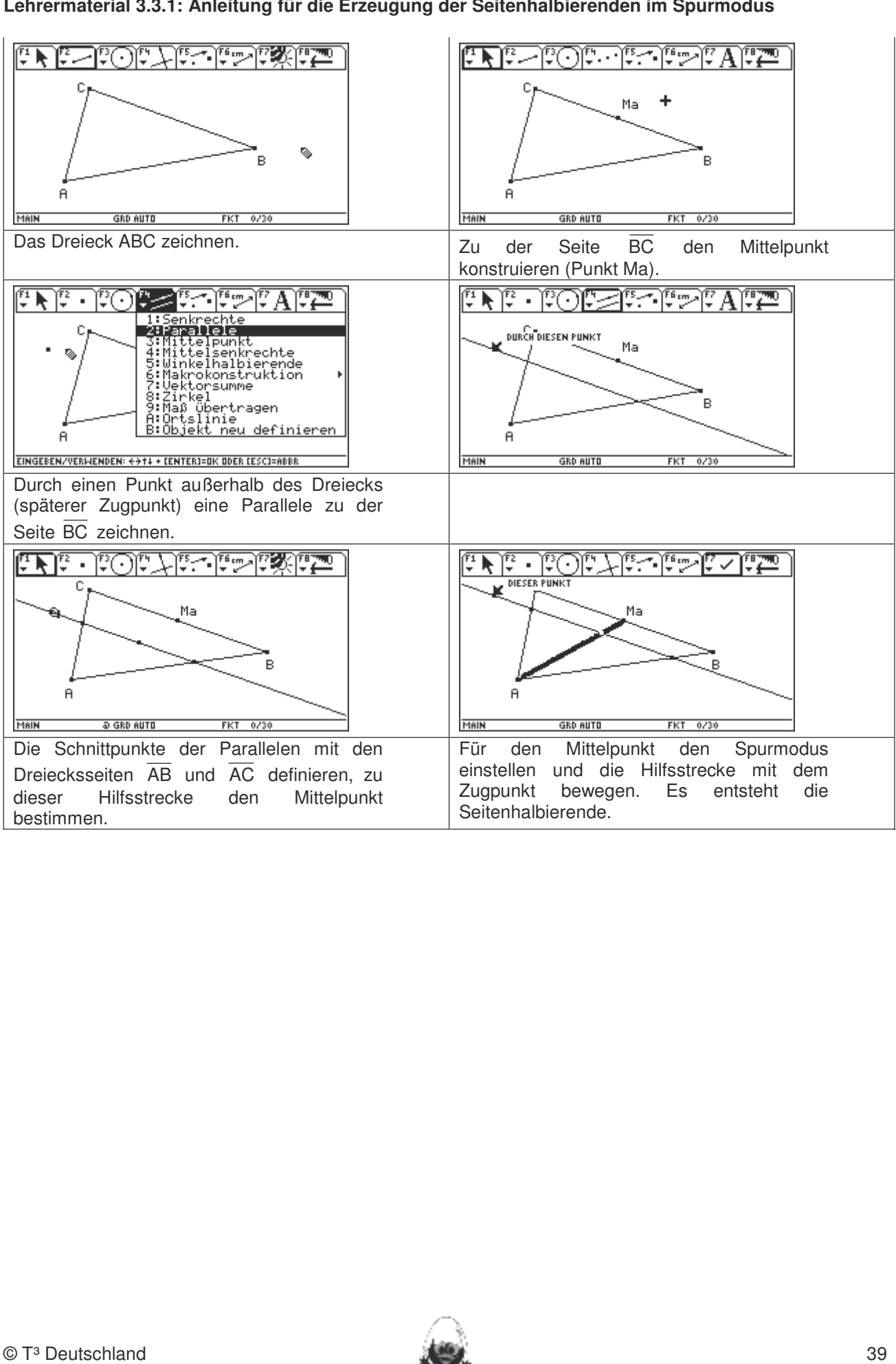

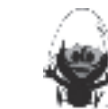

**Thema 4.:** Thalessatz **Dauer:** 4 (optional 6) Stunden Beim Experimentieren mit DGS (Cabri Geometry) entdecken die Schüler den Satz des Thales und seine Umkehrung. Der Beweis des Thalessatzes wird erarbeitet, seine Anwendung in Konstruktions- und Begründungsaufgaben geübt. bleiben. Eher statische Konstruktionen werden rechnerfrei mit "Bleistift und Papier" durchgeführt. Durchgeführ

## **Besondere Materialien/Technologie:**

Folien, Beweispuzzle, arena.fig, thales.fig, thales2.fig und uws.fig Dateien zum Experimentieren.

#### $\bm{\mathsf{A}}$ blauf der Stunde 1: $\bm{\mathsf{B}}$

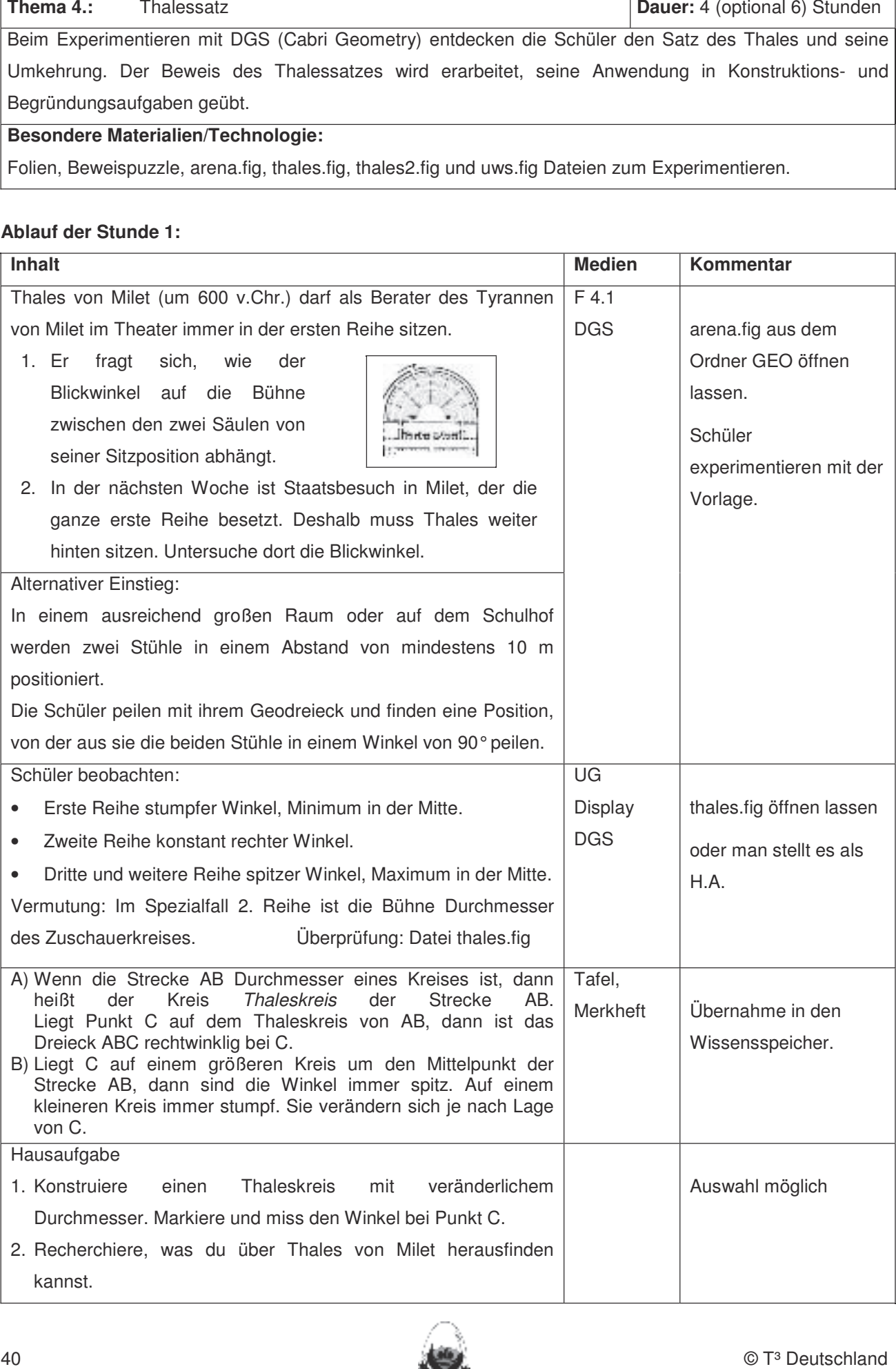

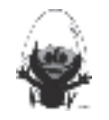

#### **Ablauf der Stunde 2:**

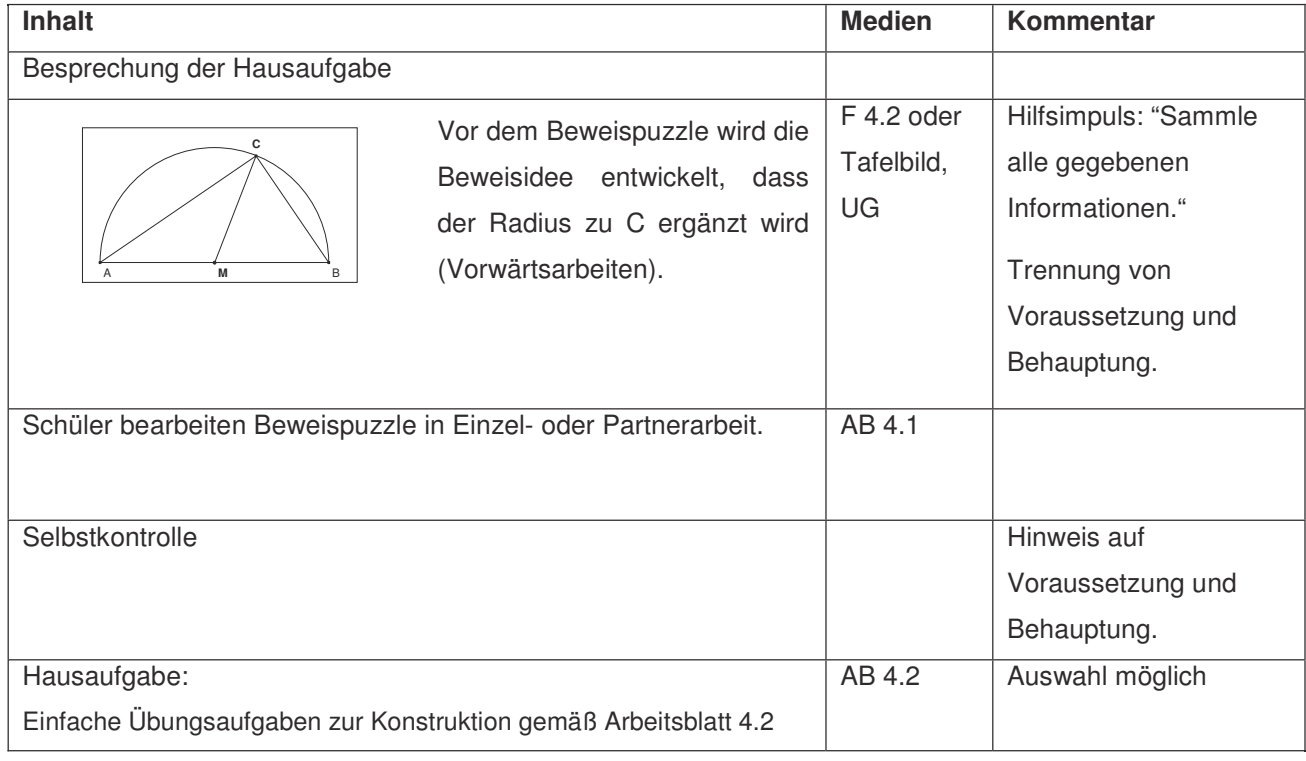

# **Ablauf der Stunde 3:**

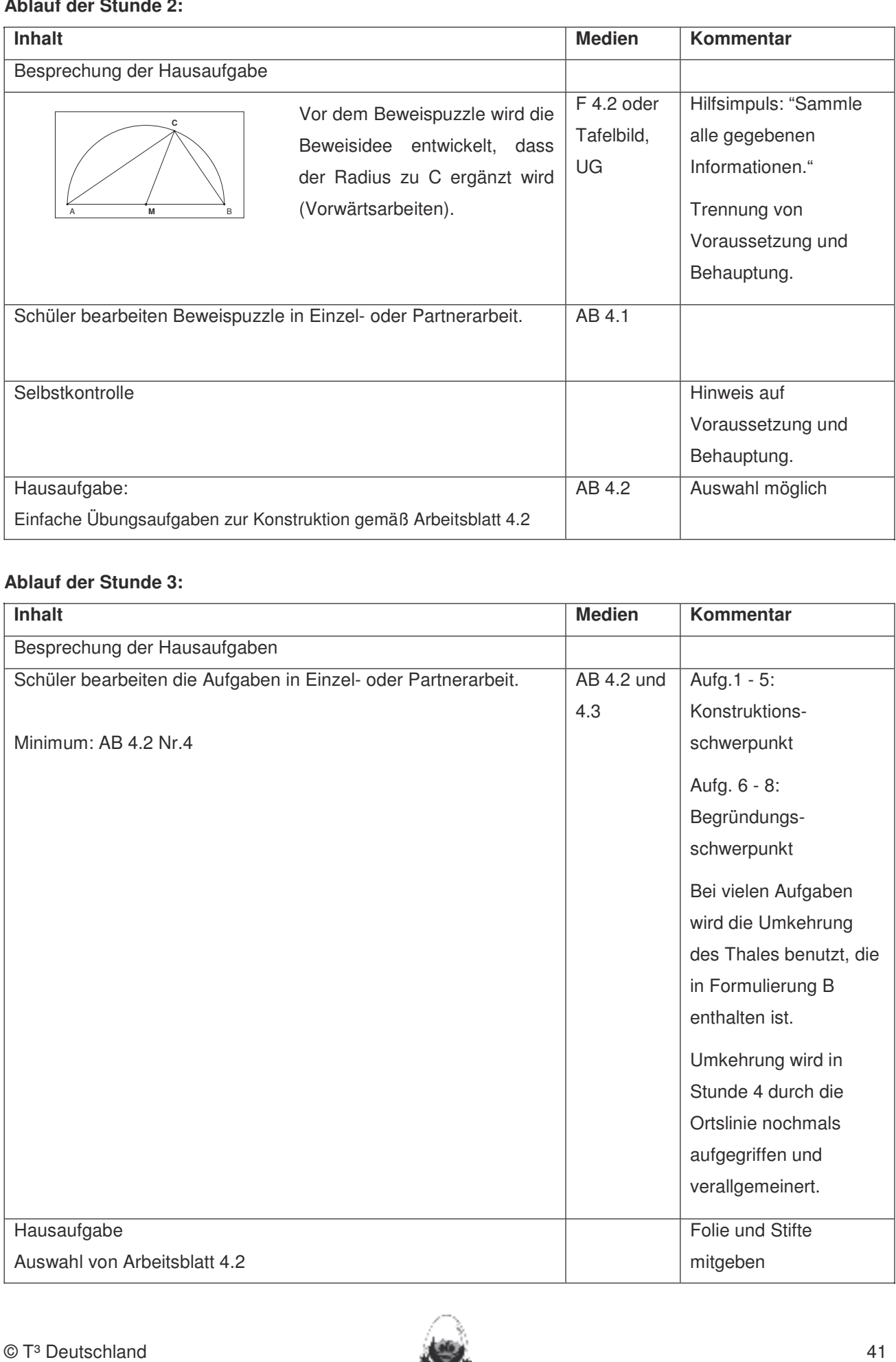

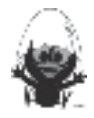

## **Ablauf der Stunde 4:**

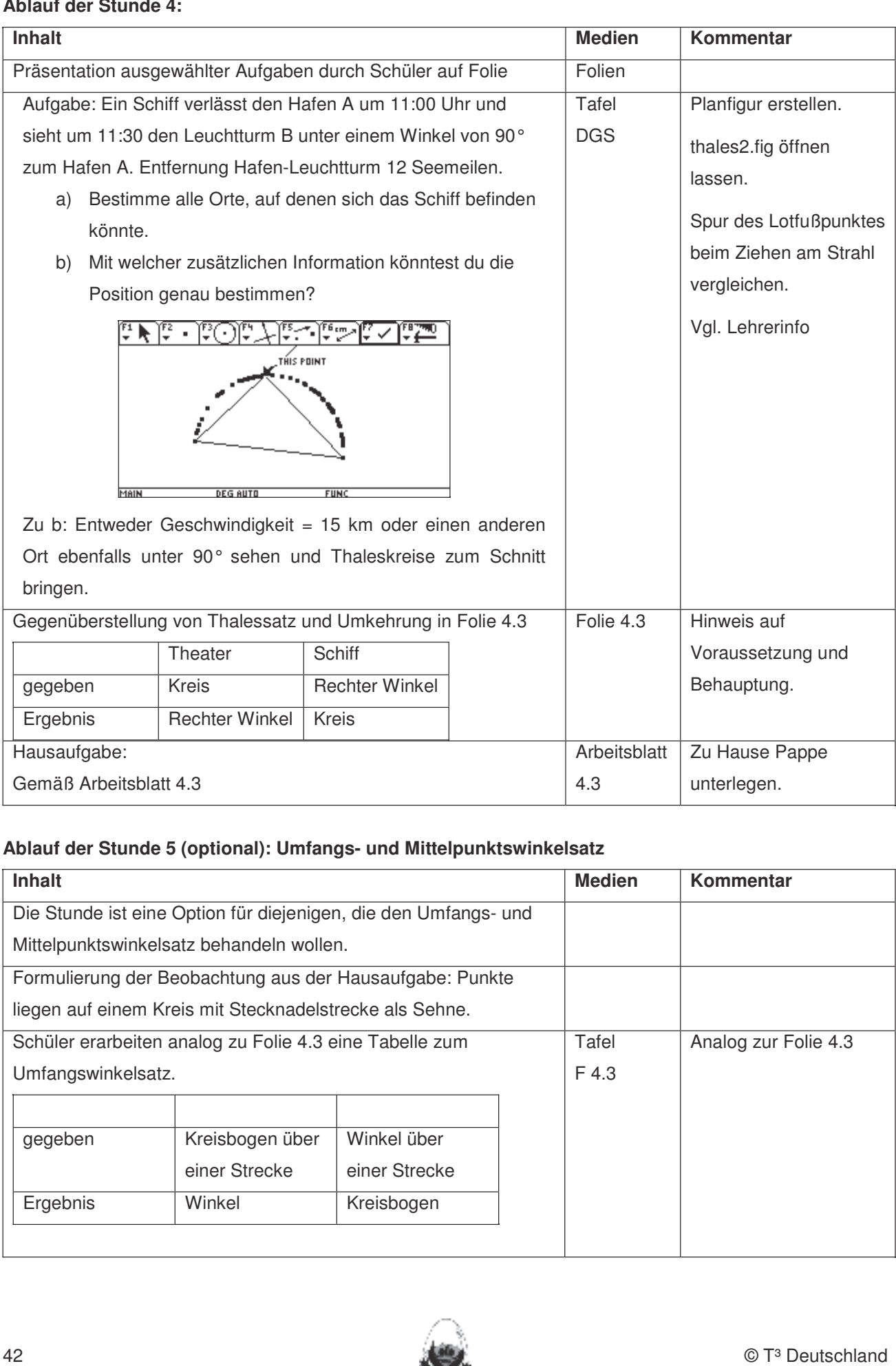

## Ablauf der Stunde 5 (optional): Umfangs- und Mittelpunktswinkelsatz

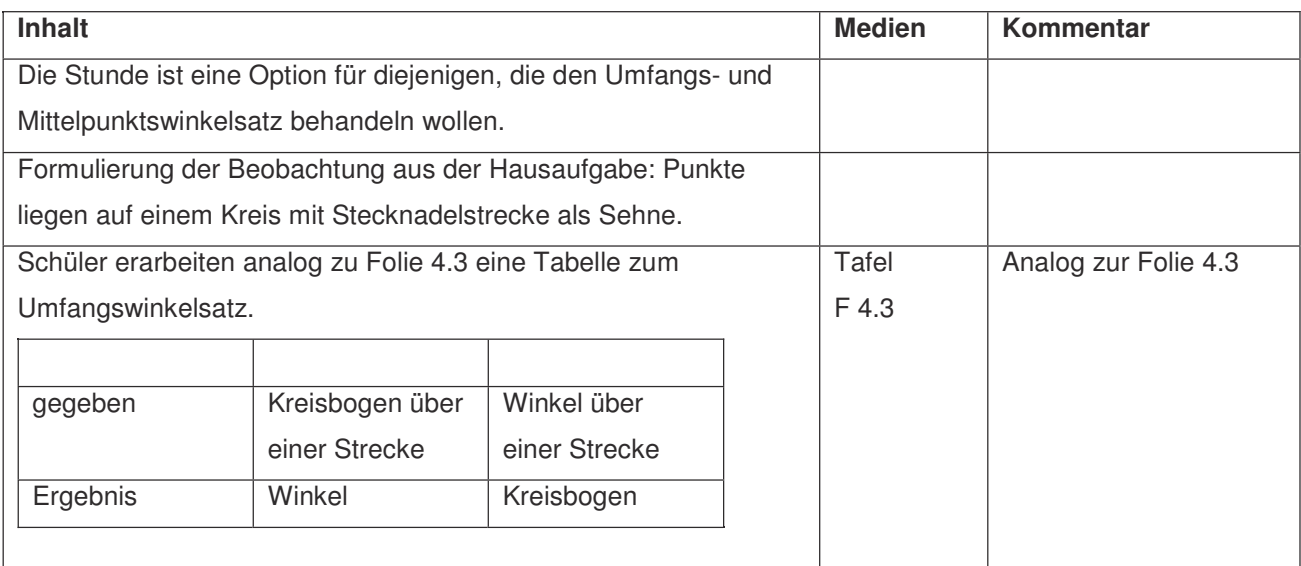

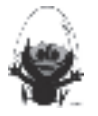

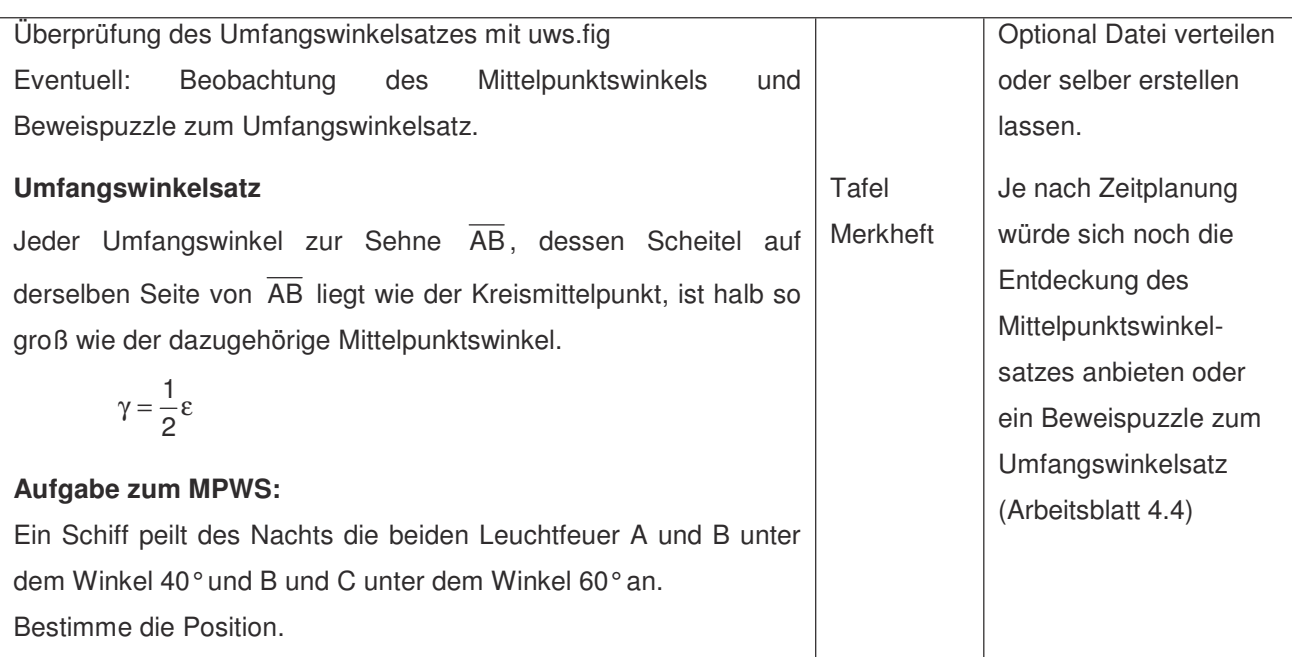

#### Ablauf der Stunde 6 (optional): Sehnenvierecksatz

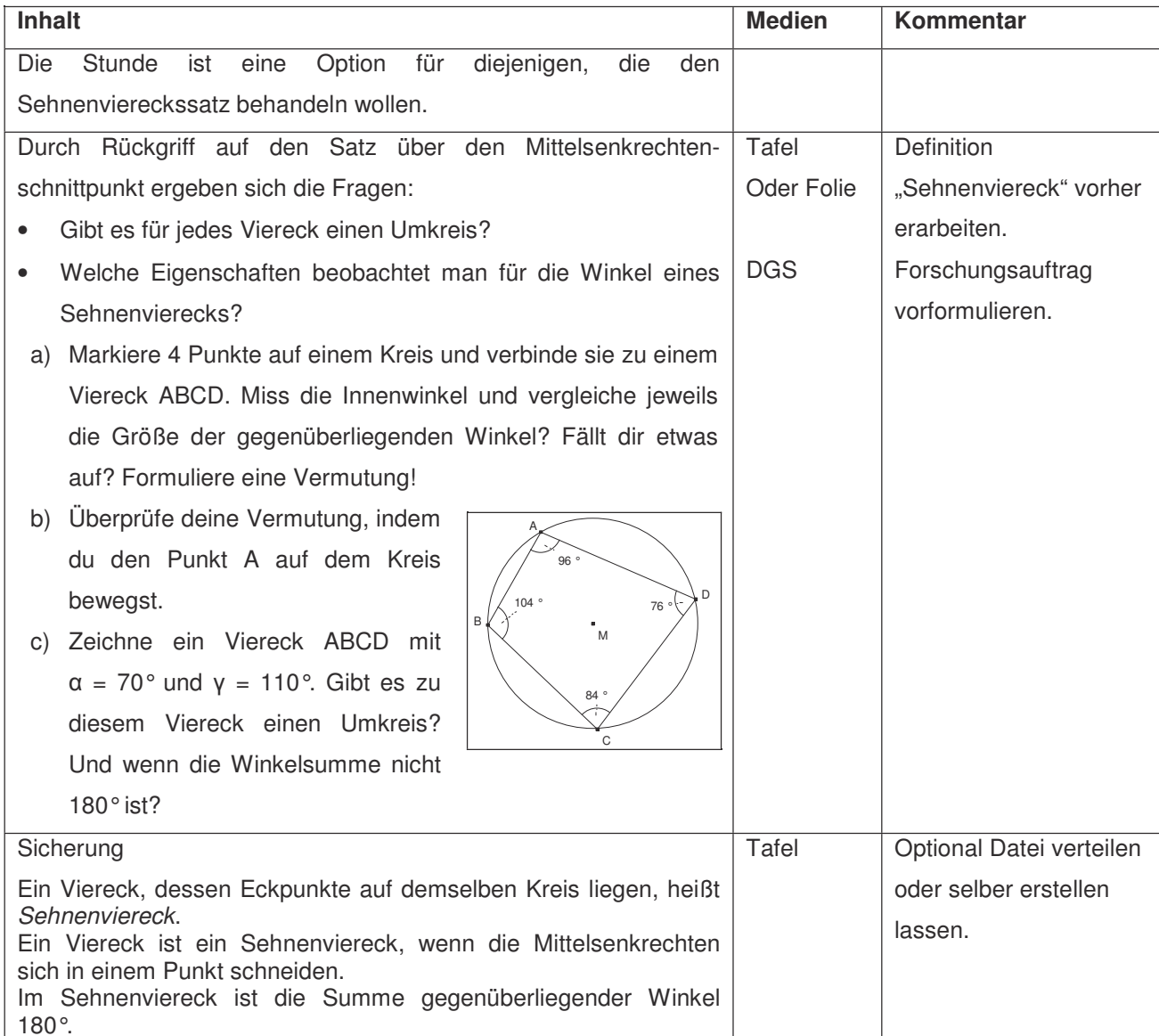

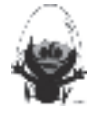

#### **Lehrermaterial Folie 4.1.:**

#### **Grundriss eines antiken Theaters** kennen. Dieses Werkzeug soll jedoch auf die Anwendung bei dynamischen Konstruktionen beschränkt

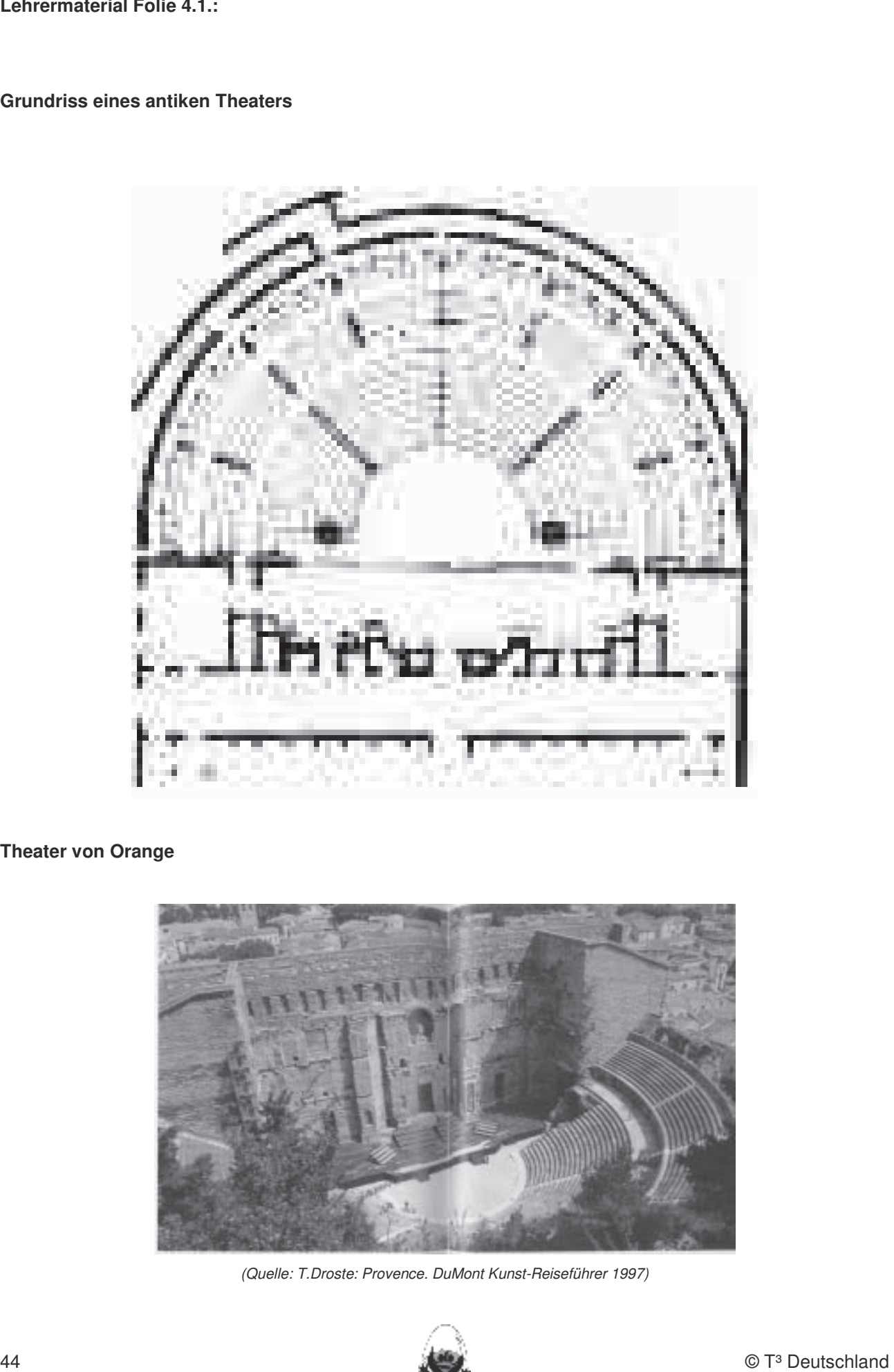

# **Theater von Orange**

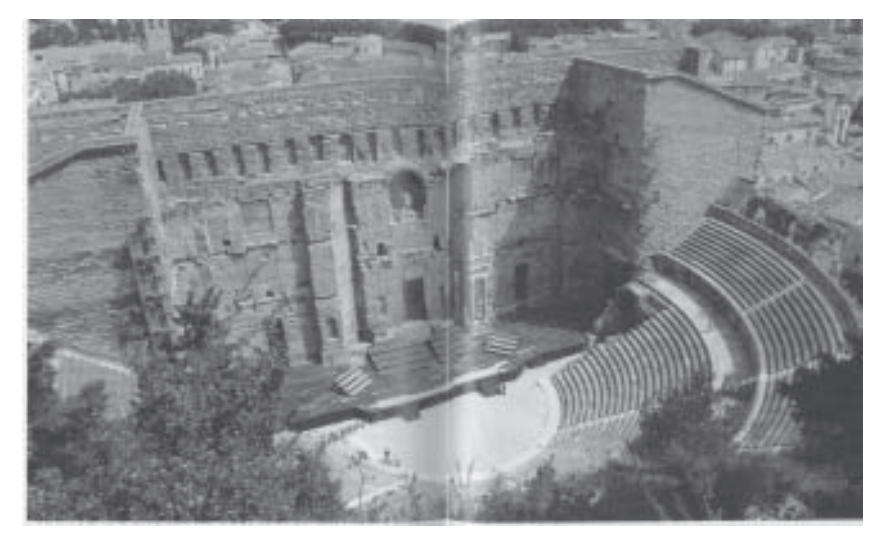

(Quelle: T.Droste: Provence. DuMont Kunst-Reiseführer 1997)

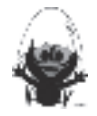

#### **Lehrermaterial Folie 4.2.:**

Beweisfigur zum Thalessatz In dieser Einheit lernen die Schülerinnen und Schüler das Geometrie-Werkzeug Cabri Geometry des TC

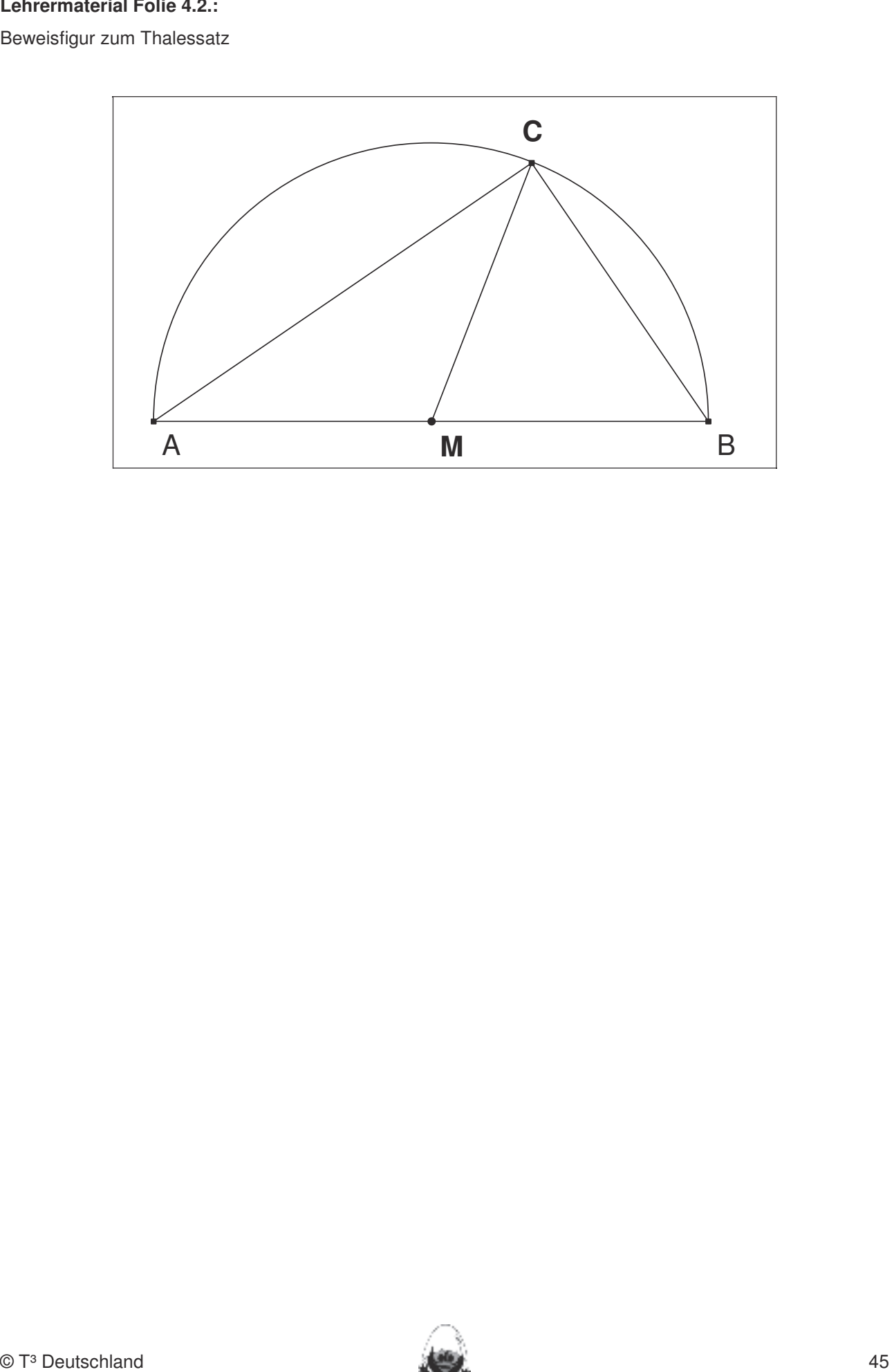

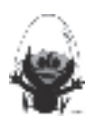

#### **Lehrermaterial Folie 4.3.:**

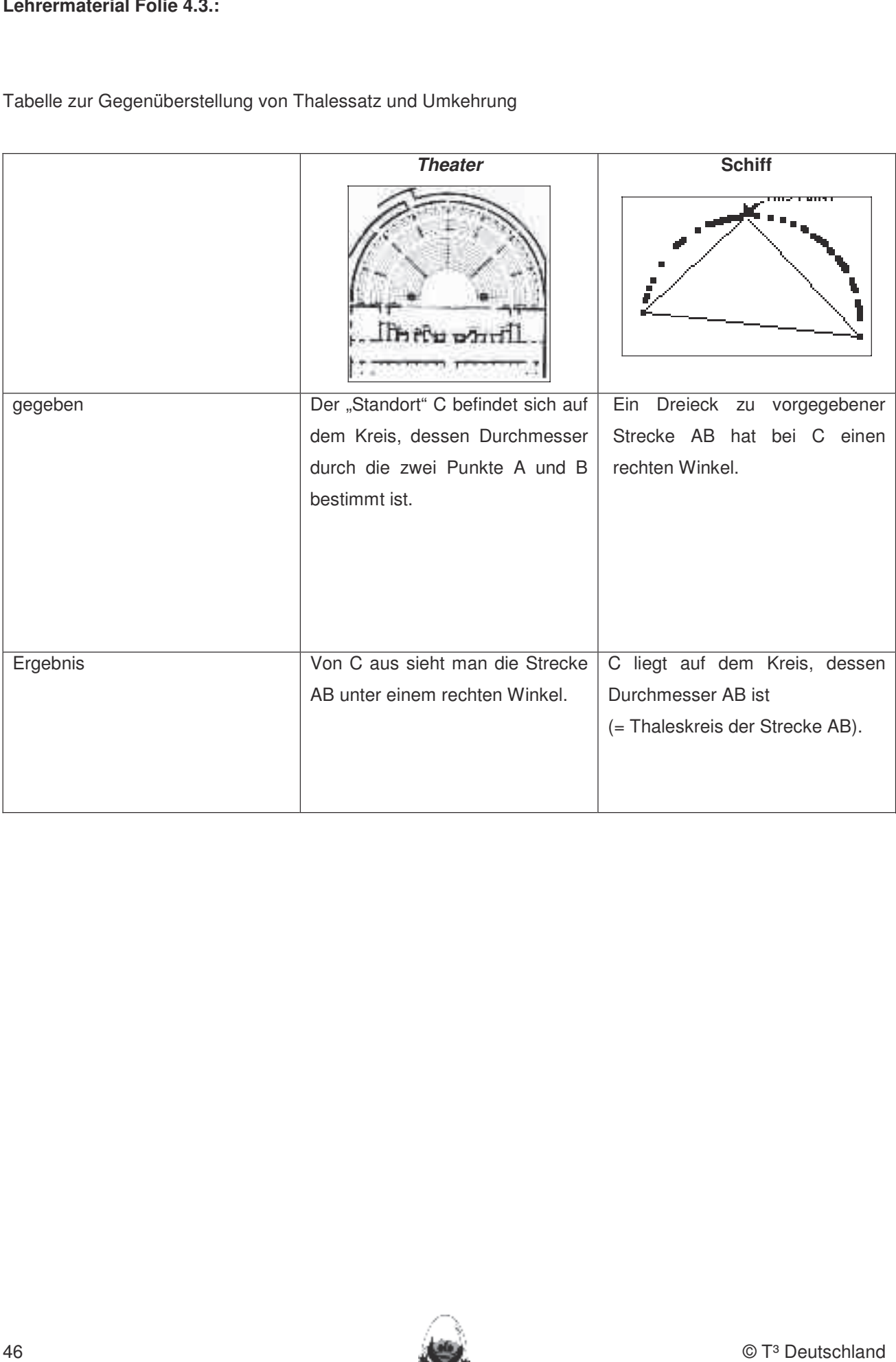

Tabelle zur Gegenüberstellung von Thalessatz und Umkehrung kennen. Dieses Werkzeug soll jedoch auf die Anwendung bei dynamischen Konstruktionen beschränkt bleiben. Eher statische Konstruktionen werden rechnerfrei mit "Bleistift und Papier" durchgeführt.

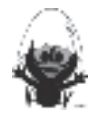

#### **Anhang 4.3: Schritt-für-Schritt-Konstruktionshilfen für Lehrkräfte:**

**Umkehrung des Thalessatz mit DGS**

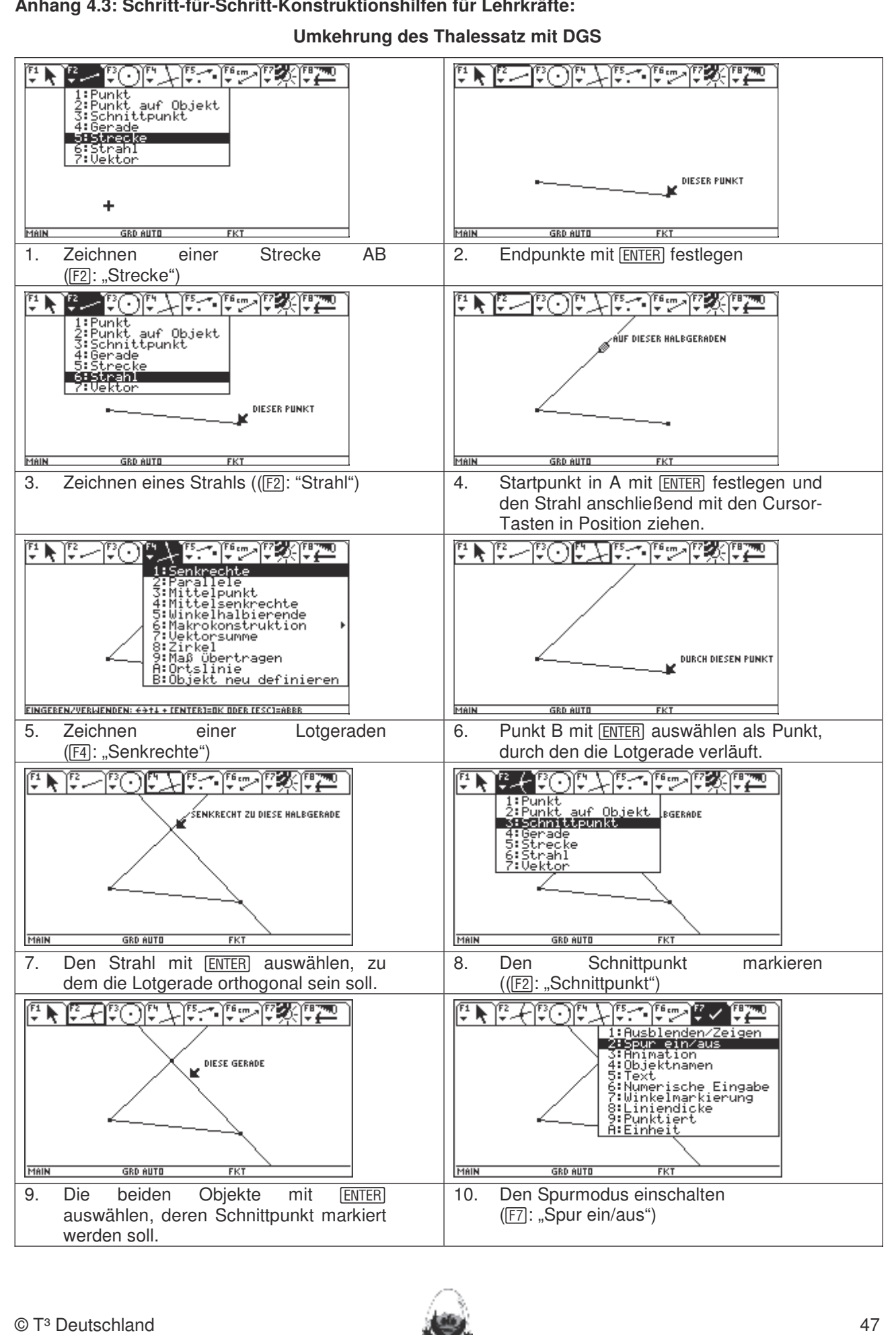

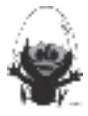

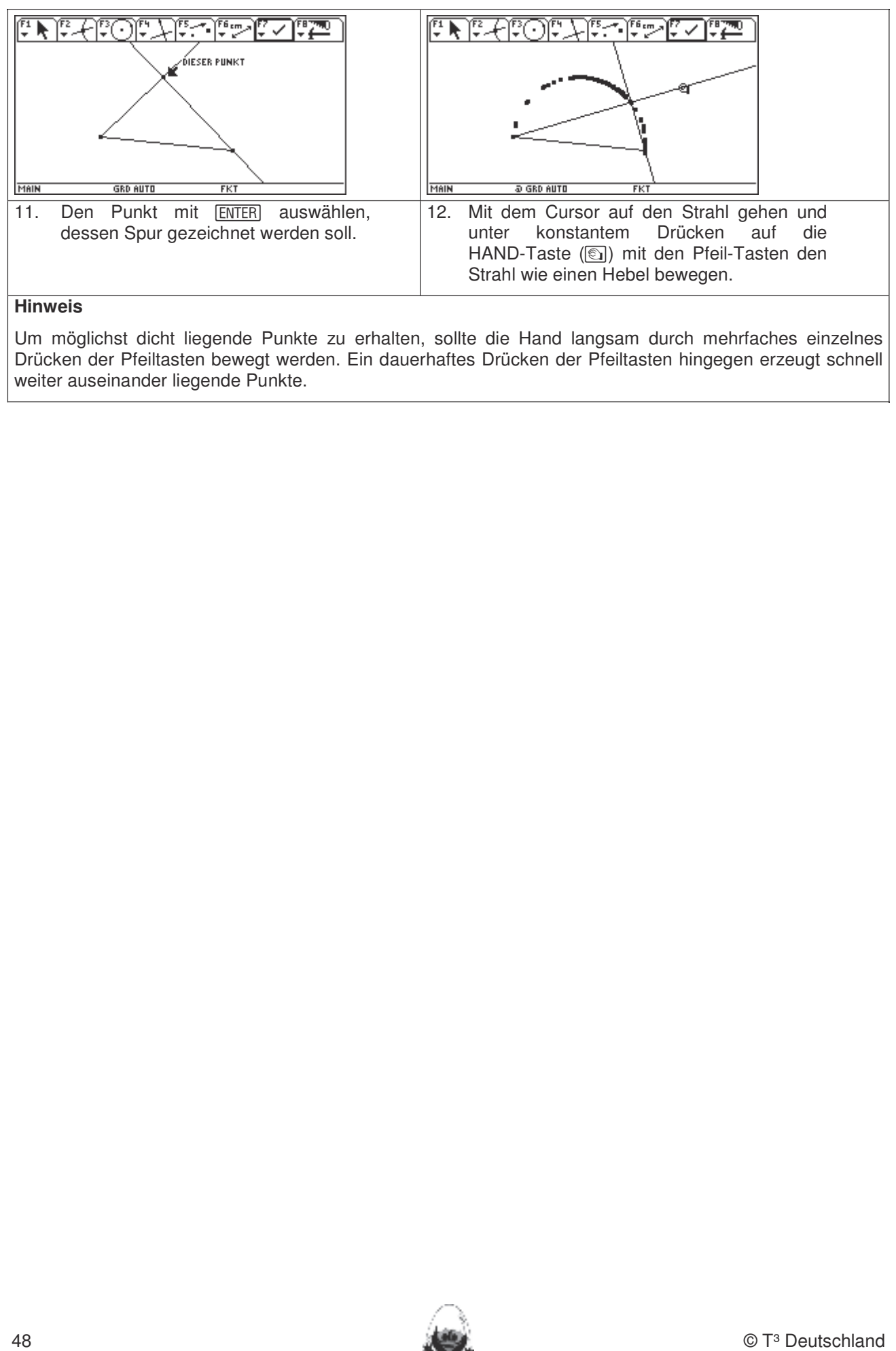

Um möglichst dicht liegende Punkte zu erhalten, sollte die Hand langsam durch mehrfaches einzelnes Drücken der Pfeiltasten bewegt werden. Ein dauerhaftes Drücken der Pfeiltasten hingegen erzeugt schnell weiter auseinander liegende Punkte.

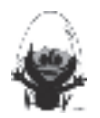

#### **5. Wissensspeicher**

#### **Dreiecke und Vierecke** Einheit lernen die Schülerinnen und Schülerinnen und Schüler das Geometrie-Werkzeug Cabri Geometrie-Werkzeug Cabri Geometrie-Werkzeug Cabri Geometrie-Werkzeug Cabri Geometrie-Werkzeug Cabri Geometri

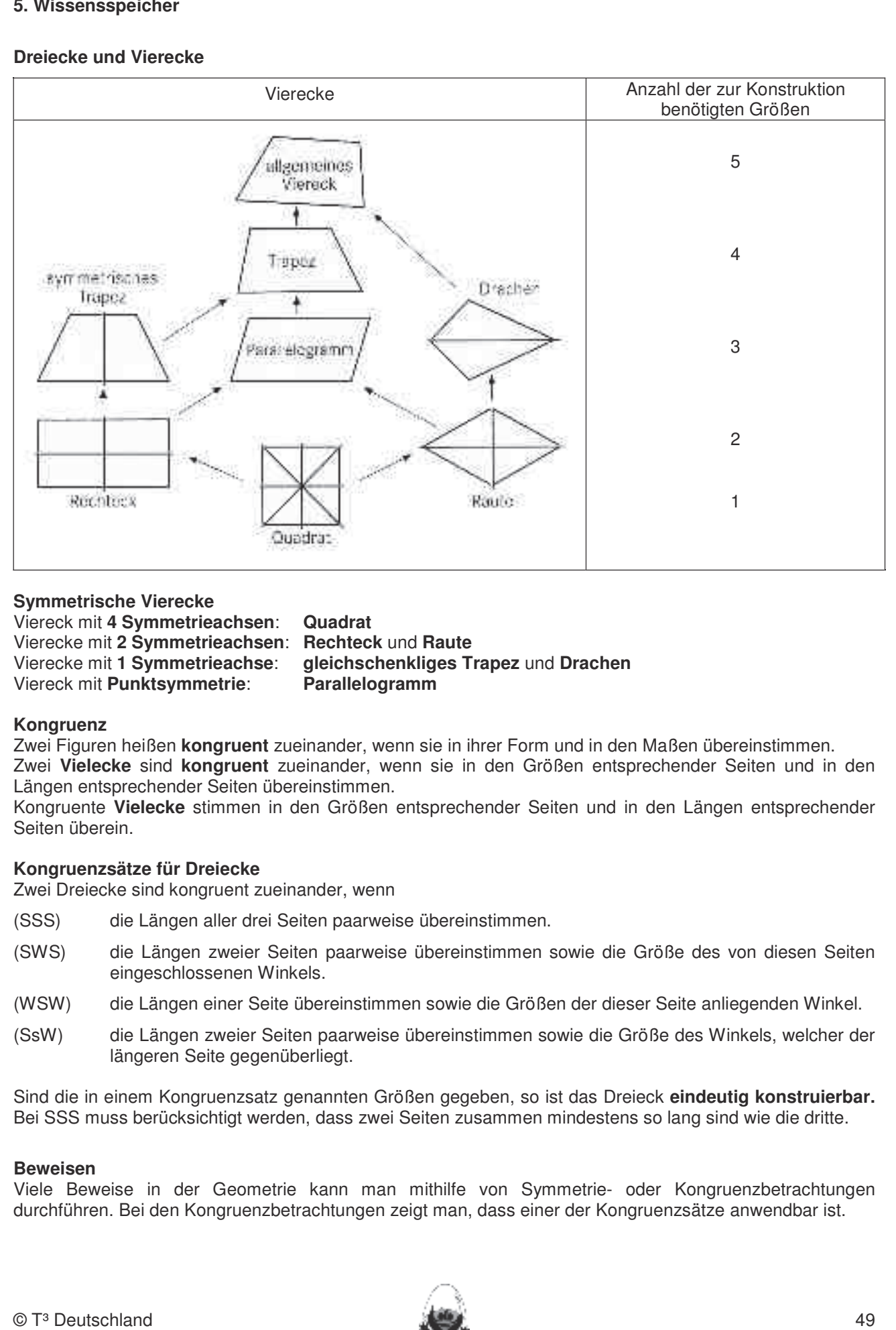

#### **Symmetrische Vierecke** 1. Streckenlängen und Winkelgrößen nach Angaben abtragen sowie Kreise mit vorgegeben Radien

Viereck mit 4 Symmetrieachsen: Quadrat Viereck mit **Punktsymmetrie: Parallelogramm** 

Vierecke mit 2 Symmetrieachsen: Rechteck und Raute<br>Die Befehlenkreisenkreisen verwendet und Seitenhalbigerenden. Vierecke mit **1 Symmetrieachse**: **gleichschenkliges Trapez** und **Drachen**

#### **Kongruenz** 4. Beim Konstruieren die Punkttypen unterscheiden: freier Punkt, Punkt an Objekt binden und Schnittpunkt

Zwei Figuren heißen kongruent zueinander, wenn sie in ihrer Form und in den Maßen übereinstimmen. Zwei Vielecke sind kongruent zueinander, wenn sie in den Größen entsprechender Seiten und in den Längen entsprechender Seiten übereinstimmen.

Kongruente Vielecke stimmen in den Größen entsprechender Seiten und in den Längen entsprechender Seiten überein.<br>Gesetzte

#### **Kongruenzsätze für Dreiecke**

Zwei Dreiecke sind kongruent zueinander, wenn

- (SSS) die Längen aller drei Seiten paarweise übereinstimmen.
- (SWS) die Längen zweier Seiten paarweise übereinstimmen sowie die Größe des von diesen Seiten eingeschlossenen Winkels.
- (WSW) die Längen einer Seite übereinstimmen sowie die Größen der dieser Seite anliegenden Winkel.
- (SsW) die Längen zweier Seiten paarweise übereinstimmen sowie die Größe des Winkels, welcher der längeren Seite gegenüberliegt.

Sind die in einem Kongruenzsatz genannten Größen gegeben, so ist das Dreieck **eindeutig konstruierbar.** Bei SSS muss berücksichtigt werden, dass zwei Seiten zusammen mindestens so lang sind wie die dritte.

#### **Beweisen**

Viele Beweise in der Geometrie kann man mithilfe von Symmetrie- oder Kongruenzbetrachtungen durchführen. Bei den Kongruenzbetrachtungen zeigt man, dass einer der Kongruenzsätze anwendbar ist.

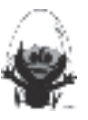

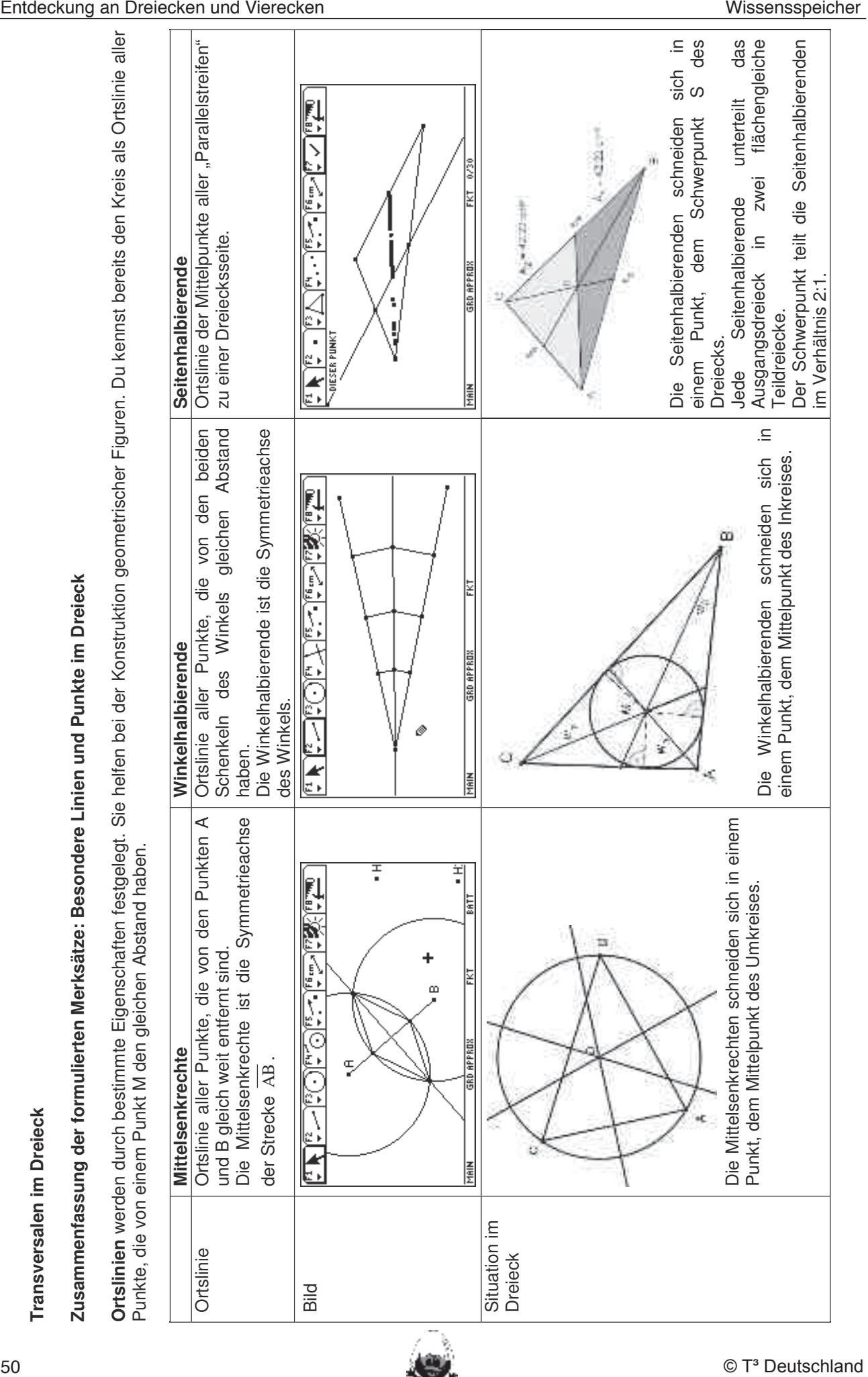

zeichnen.

**k**

**Zusammenfassung der formulierten Merksätze: Besondere Linien und Punkte im Dreiec**

**k**

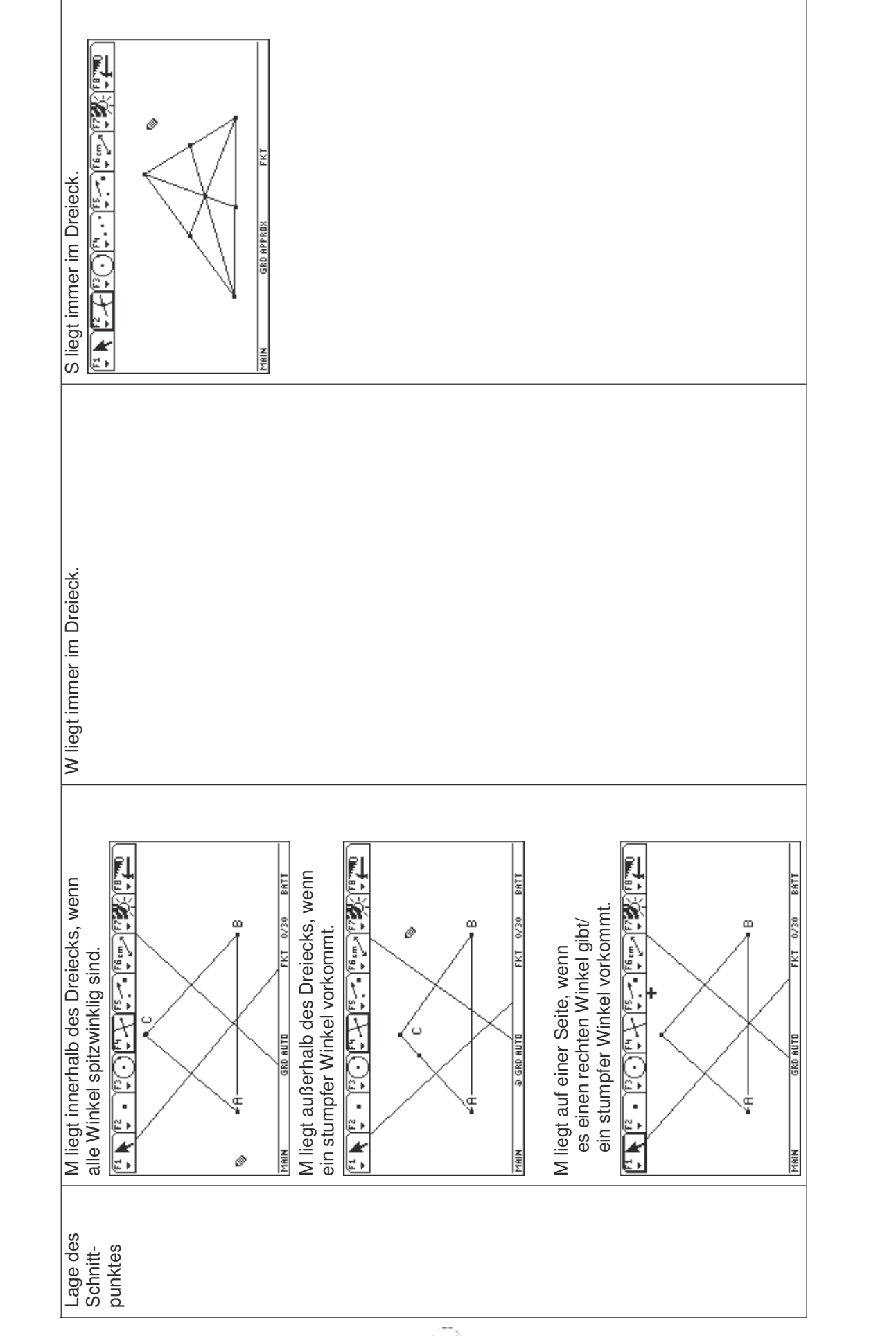

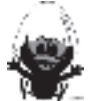

#### **Thales**

# **Thalessatz und Umkehrung**<br>In die Schülerinnen die Schülering das Geometrie-Werkzeug Cabri Geometrie-Werkzeug Cabri Geometrie-Werkzeug Ca

- A) Wenn die Strecke AB Durchmesser eines Kreises ist, dann heißt der Kreis **Thaleskreis** der Strecke AB. Liegt Punkt C auf dem Thaleskreis von AB, dann ist das Dreieck ABC rechtwinklig bei C. bleiben. Ein statische Konstruktionen werden rechnerfrei mit "Bleistift und Papier" durch Papier und Papier und Papi
- B) Liegt C auf einem größeren Kreis um den Mittelpunkt der Strecke AB, dann sind die Winkel immer spitz. **Rechnerfreie Fertigkeiten**  Auf einem kleineren Kreis immer stumpf. Sie verändern sich je nach Lage von C.

## Umfangs- und Mittelpunktswinkelsatz

Jeder Umfangswinkel zur Sehne AB, dessen Scheitel auf derselben Seite von  $\overline{AB}$  liegt wie der Kreismittelpunkt, ist halb so groß wie der  $\mathcal{L}/\mathbb{N}$ dazugehörige Mittelpunktswinkel. 3. Mittelsenkrechte, Winkelhalbierende und Seitenhalbierende als Ortslinie begreifen. 1. Streckenlängen und Winkelgrößen nach Angaben abtragen sowie Kreise mit vorgegeben Radien

$$
\gamma = \frac{1}{2}\epsilon
$$

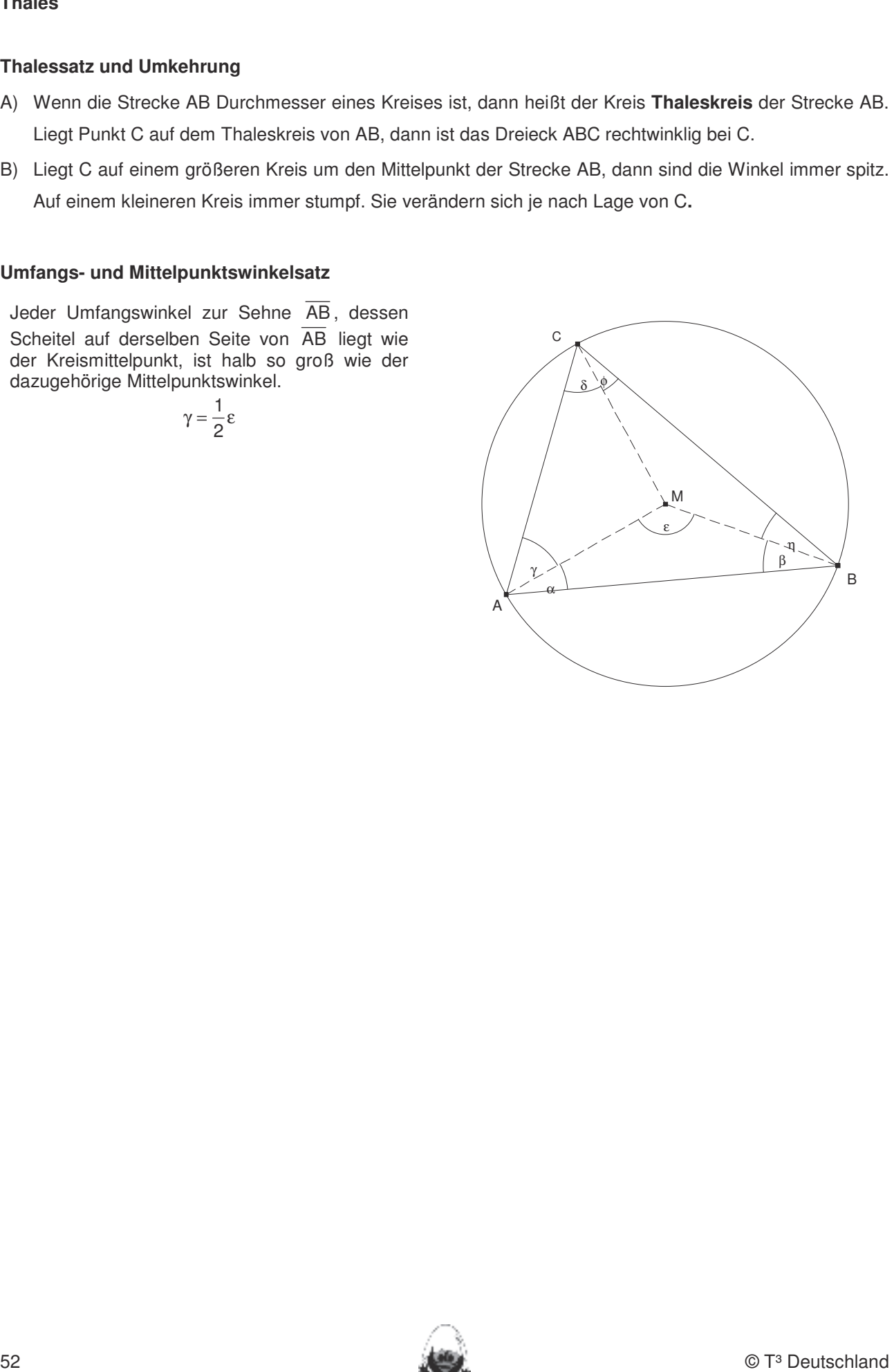

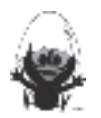

#### 6. Selbsteinschätzung

Um den Schülerinnen und Schülern mehr Verantwortung für ihr eigenes Lernen zu übertragen, ist es sinnvoll, ihnen Gelegenheit zur Selbsteinschätzung vor einer bewerteten Leistungskontrolle zu geben. Mit den "Ich kann..."-Fragen werden die zum jeweiligen Thema wichtigsten inhaltlich gebundenen Fähigkeiten und Fertigkeiten beschrieben.

Die "Ich kann..."-Tabelle wird von den Lernenden selbstständig ausgefüllt, z.B. auch als Teil einer Hausaufgabe, mit dem Ziel, für die Vorbereitung auf die Klassenarbeit selbst ein individuelles Übungsprogramm aufzustellen. Es muss ja nur das noch geübt werden, was man noch nicht so gut beherrscht. Dazu ist es hilfreich, wenn die Lernenden eine Liste mit Beispielaufgaben erhalten, an denen sie ihre Kompetenz prüfen und ggf. weiter entwickeln können. Es ist wichtig, die Eltern über die Funktion und Chancen dieser Selbsteinschätzungsfragen zu informieren.

Schätze deine Kenntnisse ein und mache ein Kreuz in der entsprechenden Spalte.

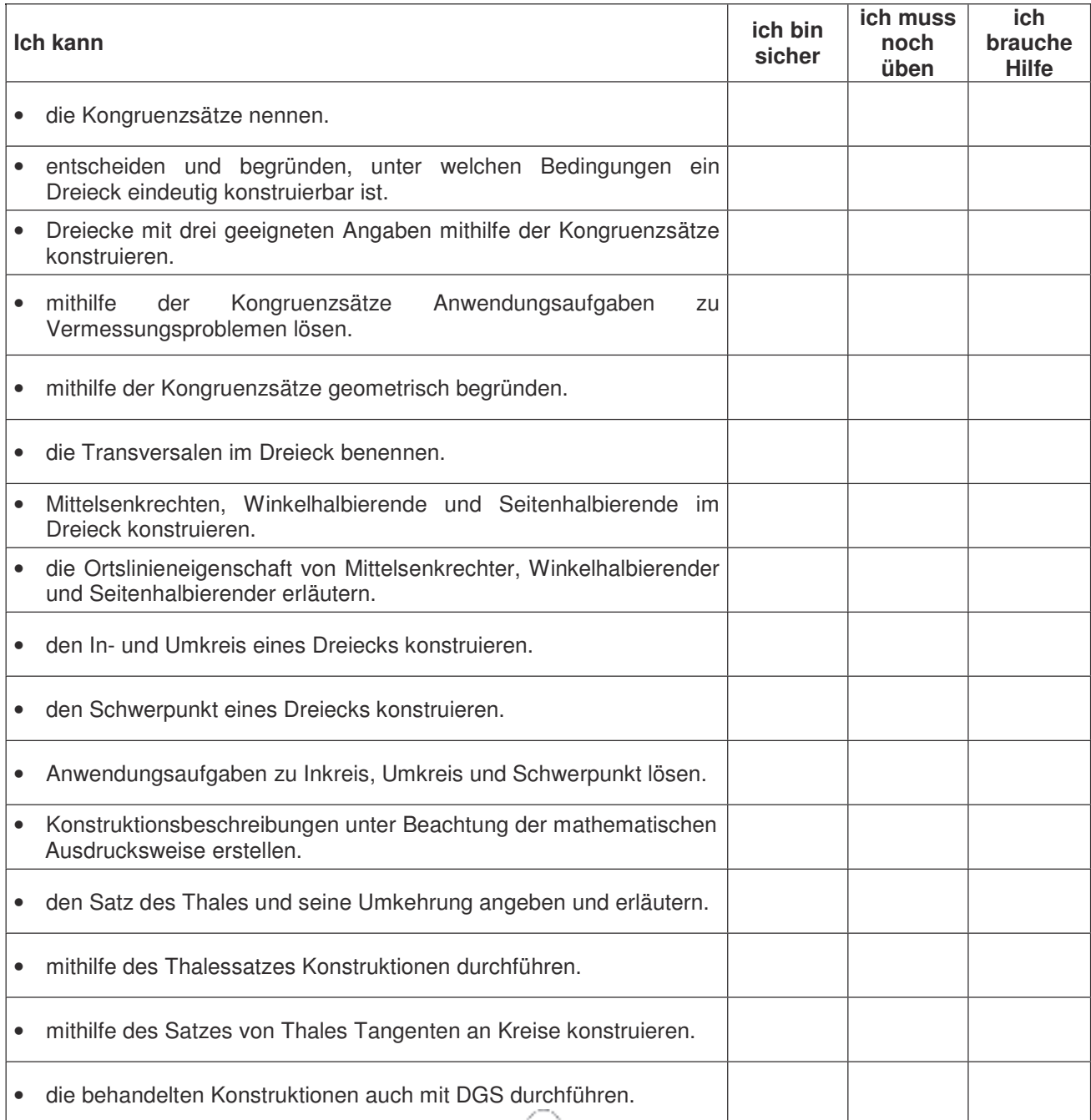

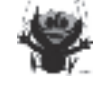

#### 7. Klassenarbeitsaufgaben

#### Aufgabe 1

Entscheide ohne Konstruktion, ob die folgenden Dreiecke eindeutig (kongruent) gezeichnet werden können:

Bearünde deine Entscheidung schriftlich im Heft!

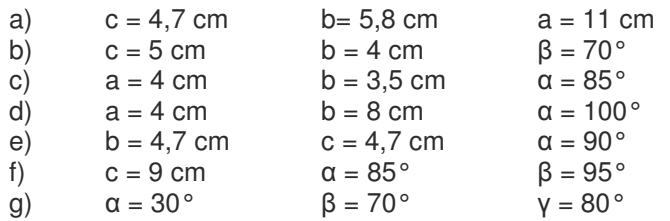

#### **Aufgabe 2**

Ein Straßentunnel soll geradlinig durch einen Berg gebaut werden. Die Entfernung zwischen den Tunneleingängen A und B kann nicht direkt gemessen werden. Um die Länge des Tunnels zu bestimmen, werden von einem geeigneten Punkt C aus die Entfernungen zu den Tunneleingängen A und B, sowie der Winkel y gemessen.

Man erhält  $\overline{CA} = 7.2$  km;  $\overline{CB} = 5.9$  km und  $\gamma = 65^\circ$ .

Bestimme die Tunnellänge.

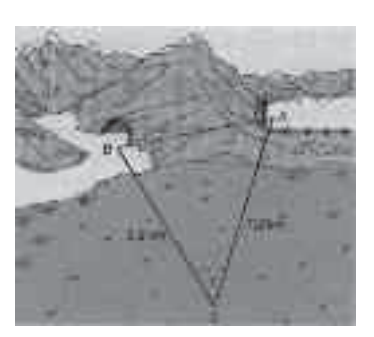

#### Aufgabe 3

Die Bürger von Neustadt wünschen sich für die Architekturausstellung ein modernes Bürogebäude, das nicht eckig, sondern kreisförmig und vollständig von Glas umgeben ist. Es kommt aber aufgrund der Größe nur ein Grundstück an der Straßenecke in Frage.

- a) Bestimme für die Bürger von Neustadt die maximalen Ausmaße des neuen Bürogebäudes.
- b) Welchen Durchmesser darf das Gebäude haben, wenn ein 80 cm breiter Weg zwischen Gebäude und Straße geplant ist?

#### Aufgabe 4

Zeichne in dein Heft einen Kreis mit Radius 2,5 cm und einen Punkt P, der den Abstand 6 cm vom Mittelpunkt hat. Konstruiere die Tangente von P an den Kreis.

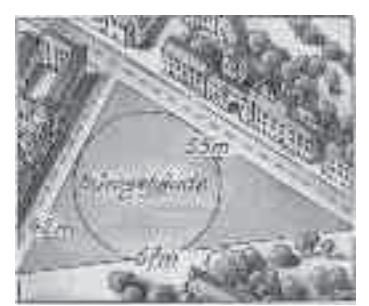

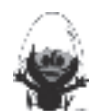

#### **Aufgabe 5**

Konstruiere (mit Zirkel und Lineal, ohne Längenmessung) den Mittelpunkt des Kreises **Begründe** die Konstruktion **im Heft**!

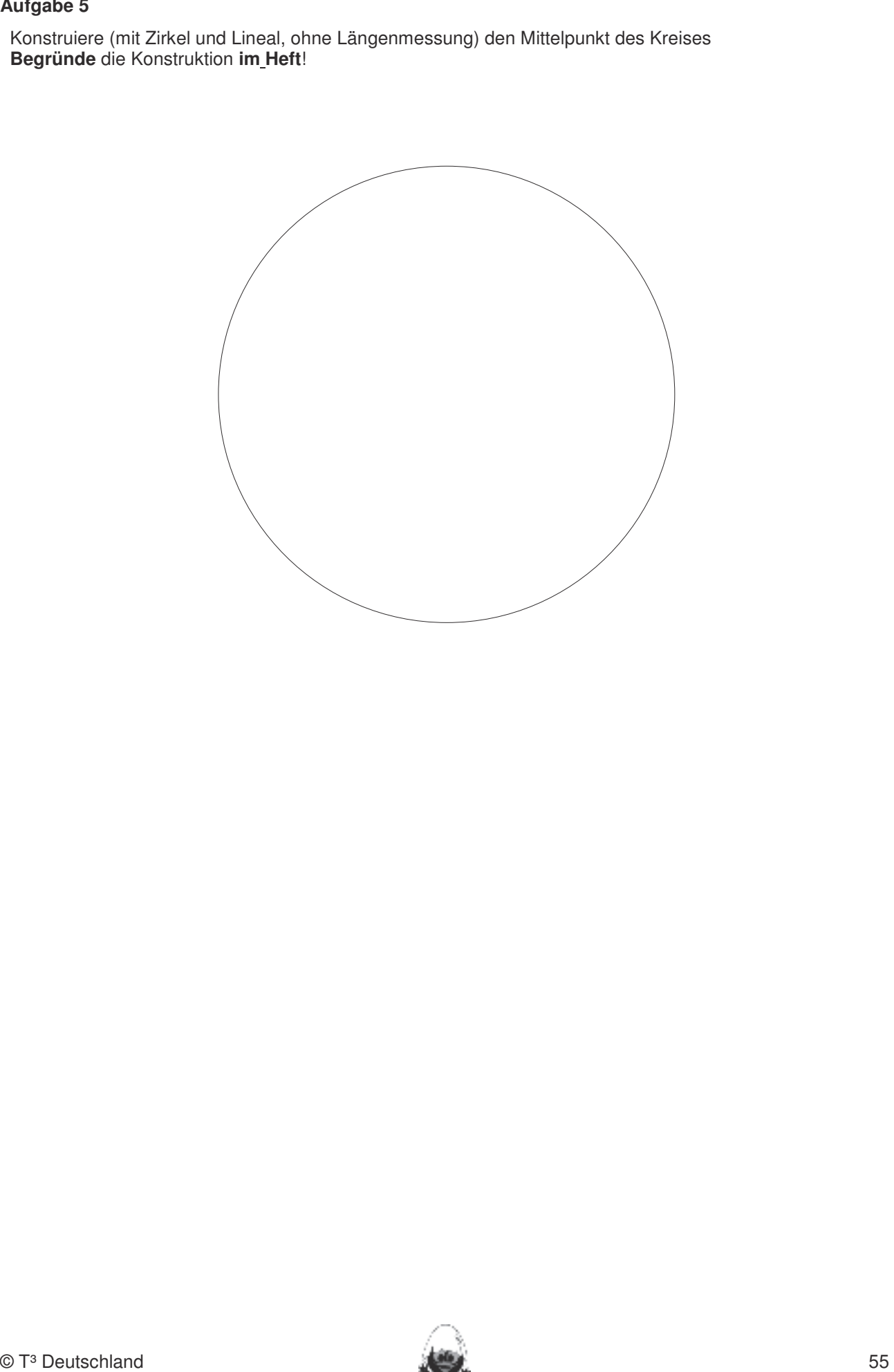

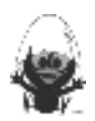

#### **Weitere Klassenarbeitsaufgaben**

#### **A) Dreiecke und Vierecke**  $\blacksquare$ In die Schülerinnen die Schülerinnen und Schülerinnen und Schüler das Geometrie-Werkzeug Cabri Geometrie-Werkzeug Cabri Geometrie-Werkzeug Cabri Geometrie-Werkzeug Cabri Geometrie-Werkzeug Cabri Geometry des TC-

#### **Aufgabe** bleiben. Eher statische Konstruktionen werden rechnerfrei mit "Bleistift und Papier" durchgeführt. Durchgeführt. Durchgeführt. Durchgeführt. Durchgeführt. Durchgeführt. Durchgeführt. Durchgeführt. Durchgeführt. Durchgeführ

ABCD ist ein Rechteck.

- a) Die Punkte E, F, G und H sind die Seitenmitten. Warum sind die Dreiecke (1) bis (4) zueinander kongruent?<br>
Diese Fertigkeiten sollen in der Kongruent in der Kurztests nach der Kurztests nach der Kurztests nach der Ku
- b) Matrix zeichnet die Punkte E, F, G und H nach einem Drittel Fingelleck zeichnet die der Seite ein. Mittelsenkrechte, Winkelhalbierende und Seitenhalbieren und Seitenhalbieren und Seitenhalbieren Gibt es auch jetzt noch kongruente Dreiecke?

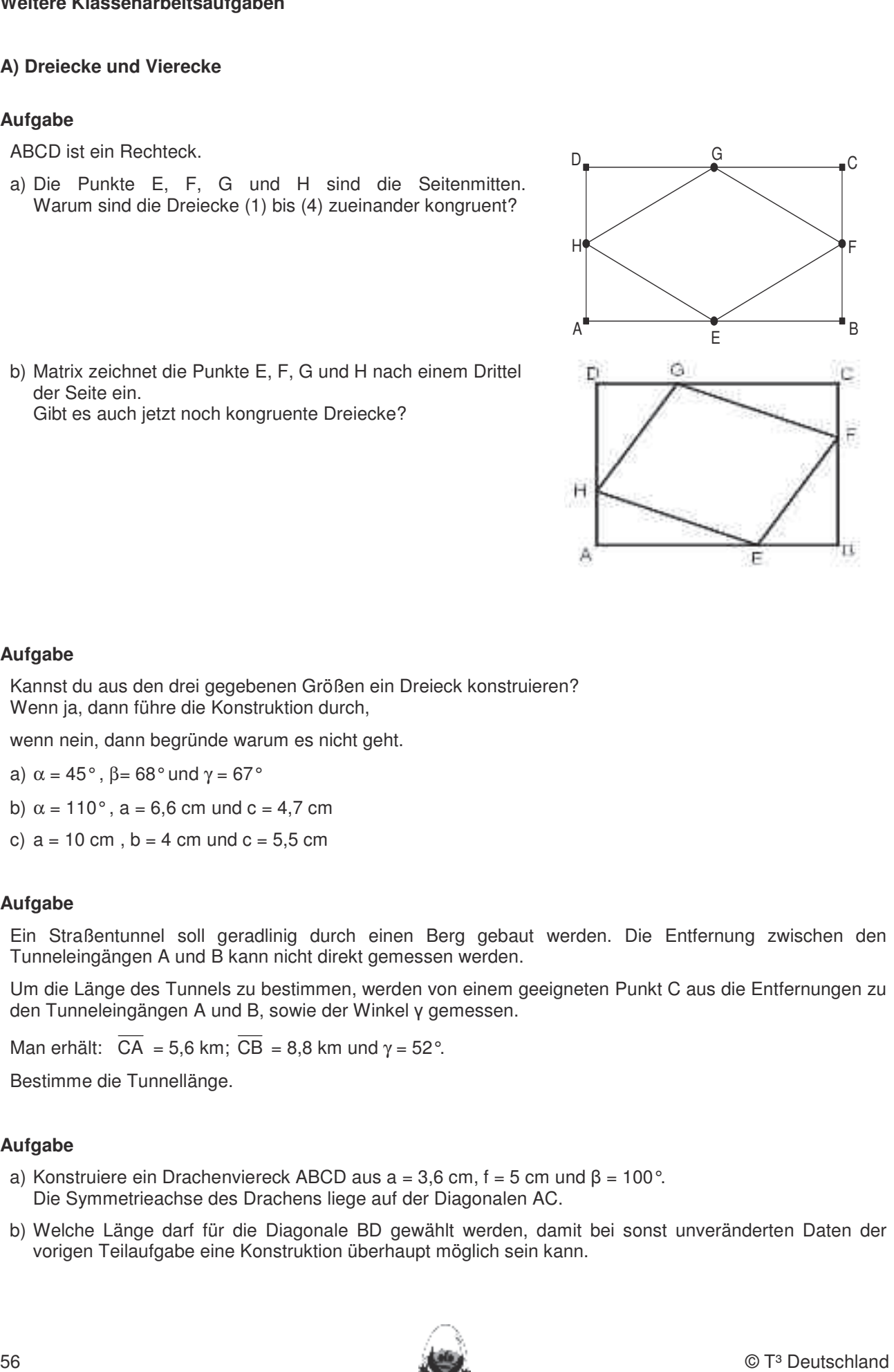

#### **Aufgabe**

Kannst du aus den drei gegebenen Größen ein Dreieck konstruieren? wennet der der den den gegensenen die eine am Erbeenmende einer der TC landen und auf dem TC laden und auf dem 2. Die Befehle Mittelsenkrechte, Winkelhalbierende und Seitenhalbierende in Konstruktionen verwenden.

wenn nein, dann begründe warum es nicht geht.

a)  $\alpha = 45^\circ$  ,  $\beta = 68^\circ$  und  $\gamma = 67^\circ$ 

b)  $\alpha = 110^{\circ}$ , a = 6,6 cm und c = 4,7 cm

c)  $a = 10$  cm,  $b = 4$  cm und  $c = 5.5$  cm

#### **Aufgabe**

Ein Straßentunnel soll geradlinig durch einen Berg gebaut werden. Die Entfernung zwischen den Tunneleingängen A und B kann nicht direkt gemessen werden.

Um die Länge des Tunnels zu bestimmen, werden von einem geeigneten Punkt C aus die Entfernungen zu den Tunneleingängen A und B, sowie der Winkel y gemessen.

Man erhält:  $\overline{CA} = 5.6$  km;  $\overline{CB} = 8.8$  km und  $\gamma = 52^\circ$ .

Bestimme die Tunnellänge.

#### **Aufgabe**

- a) Konstruiere ein Drachenviereck ABCD aus a = 3,6 cm, f = 5 cm und  $\beta$  = 100°. Die Symmetrieachse des Drachens liege auf der Diagonalen AC.
- b) Welche Länge darf für die Diagonale BD gewählt werden, damit bei sonst unveränderten Daten der vorigen Teilaufgabe eine Konstruktion überhaupt möglich sein kann.

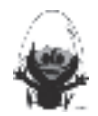

#### **Aufgabe**

- a) Zeichne ein Parallelogramm und miss die Winkel. Was stellst du fest?
- Parallelogramm die gegenüberliegenden Winkel (Branden Mit Mannerfrei Mit 1999) gleich groß sind.

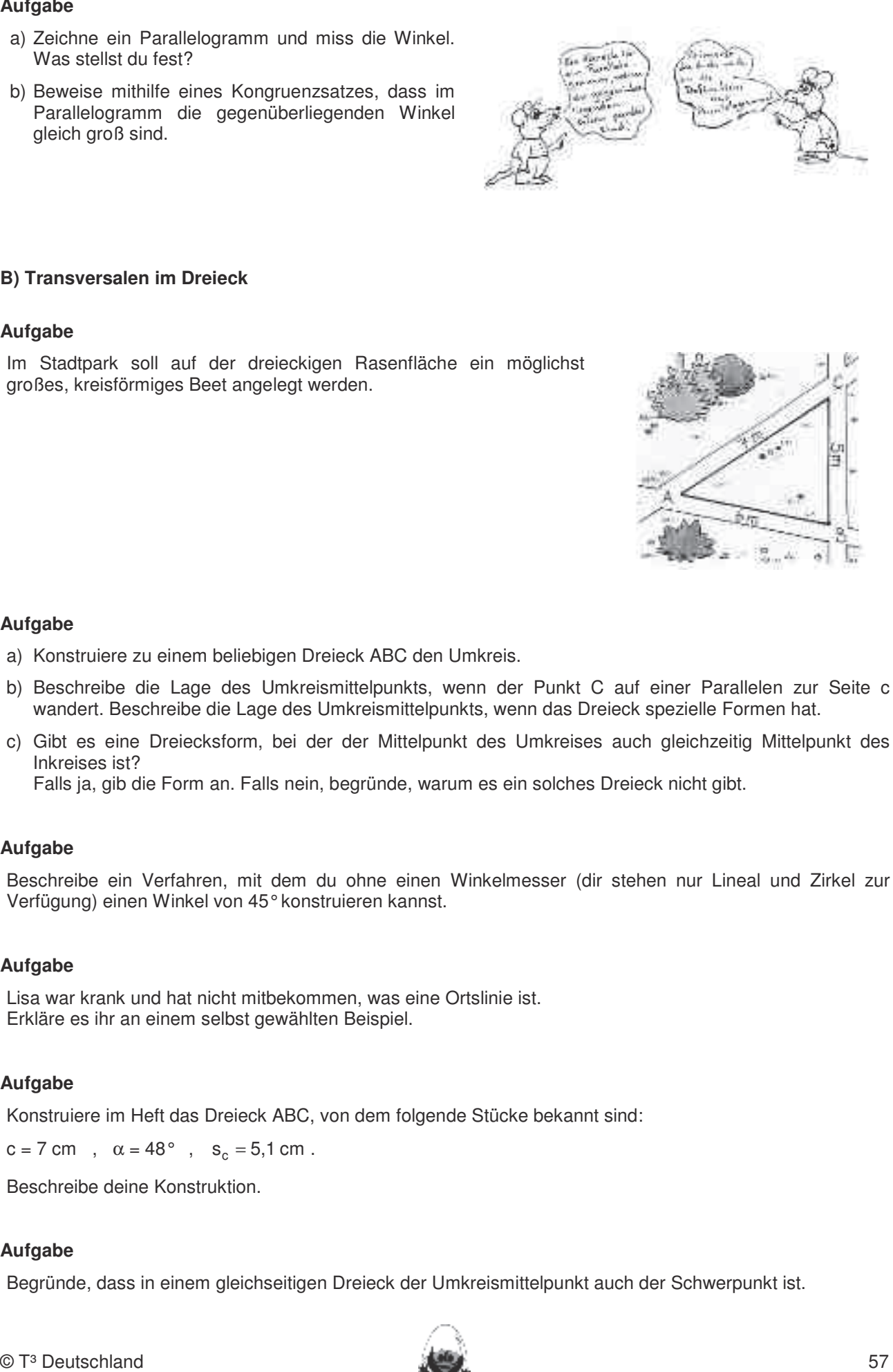

# **B)** Transversalen im Dreieck

#### **Aufgabe** zeichnen. Umgekehrt Streckenlängen, Winkelgrößen und Kreisradien und Kreisradien messen. Winkelgrößen und Kreis

Im Stadtpark soll auf der dreieckigen Rasenfläche ein möglichst großes, kreisförmiges Beet angelegt werden.

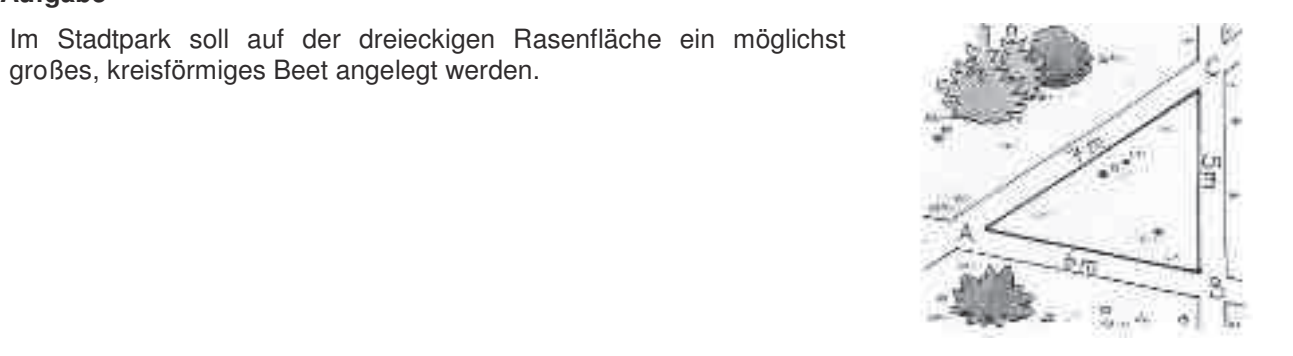

# **Aufgabe** zeichnen.

- a) Konstruiere zu einem beliebigen Dreieck ABC den Umkreis.
- b) Beschreibe die Lage des Umkreismittelpunkts, wenn der Punkt C auf einer Parallelen zur Seite c wandert. Beschreibe die Lage des Umkreismittelpunkts, wenn das Dreieck spezielle Formen hat.
- c) Gibt es eine Dreiecksform, bei der der Mittelpunkt des Umkreises auch gleichzeitig Mittelpunkt des Inkreises ist?

Falls ja, gib die Form an. Falls nein, begründe, warum es ein solches Dreieck nicht gibt.

#### **Aufgabe**

Beschreibe ein Verfahren, mit dem du ohne einen Winkelmesser (dir stehen nur Lineal und Zirkel zur Verfügung) einen Winkel von 45°konstruieren kannst. 7. Im Spurmodus die Spur eines Punktes aufzeichnen.

#### **Aufgabe**

Lisa war krank und hat nicht mitbekommen, was eine Ortslinie ist. Erkläre es ihr an einem selbst gewählten Beispiel.

#### **Aufgabe**

Konstruiere im Heft das Dreieck ABC, von dem folgende Stücke bekannt sind:

 $c = 7$  cm,  $\alpha = 48^{\circ}$ ,  $s_c = 5.1$  cm.

Beschreibe deine Konstruktion.

#### **Aufgabe**

Begründe, dass in einem gleichseitigen Dreieck der Umkreismittelpunkt auch der Schwerpunkt ist.

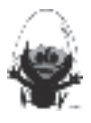

#### **Aufgabe**

Zeichne im Heft das Dreieck ABC und konstruiere den Schwerpunkt.

 $a = 6,7$  cm ,  $β = 75°$  , c = 4,3 cm . In dieser Einheit lernen die Schülerinnen und Schüler das Geometrie-Werkzeug Cabri Geometry des TC

Erkläre die Bedeutung des Schwerpunktes. kennen. Dieses Werkzeug soll jedoch auf die Anwendung bei dynamischen Konstruktionen beschränkt bleiben. Eher statische Konstruktionen werden rechnerfrei mit "Bleistift und Papier" durchgeführt.

## **C**) **Thales**

#### **Aufgabe** werden (siehe Kapitel 19). Folgende rechnerfreie Fertigkeiten erscheinen uns relevant: erscheinen uns relevant:<br>Eine Fertigkeiten uns relevant: erscheinen uns relevant: erscheinen uns relevant: erscheinen uns relevant: er

Ein Ausflugsboot verlässt den Anleger von Felshude mit einer Geschwindigkeit von 12 km/h. Nach 20 Minuten sieht man die Festung Friedrichstein unter einem Winkel von 90° zum Anleger. **Aurigade**<br>
Alexandrich Helt das Droice ARC und konstruktor den Schwarpunkt.<br>
2 = 6:7 om , | ji-7 <sup>5</sup> , o. e. 4.3 om .<br>
Eirkäre da Bedeutung des Schwarpunktes.<br>
20 | Frankes<br>
Aurigabe<br>
20 | Minutigabeat vertigkeit dan Ahle 1. Streckenlängen und Winkelgrößen nach Angaben abtragen sowie Kreise mit vorgegeben Radien

Bestimme die Position des Bootes. (Felshude-Friedrichstein 6 km). zeichnen. Umgekehrt Streckenlängen, Winkelgrößen und Kreisradien messen.

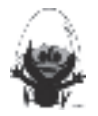

# **Rechnerfreie Fertigkeiten**   $\bullet$  Fertigkeiten sollen in Kurztests nach der Klassenarbeit oder in Kurztests nach gewiesen beziehungsweise ab

Computer-Algebra im Mathematikunterricht Entdecken, Rechnen, Organisieren abtragen abtragen abtragen abtragen abtragen Radien Radien Radien Radien Radi

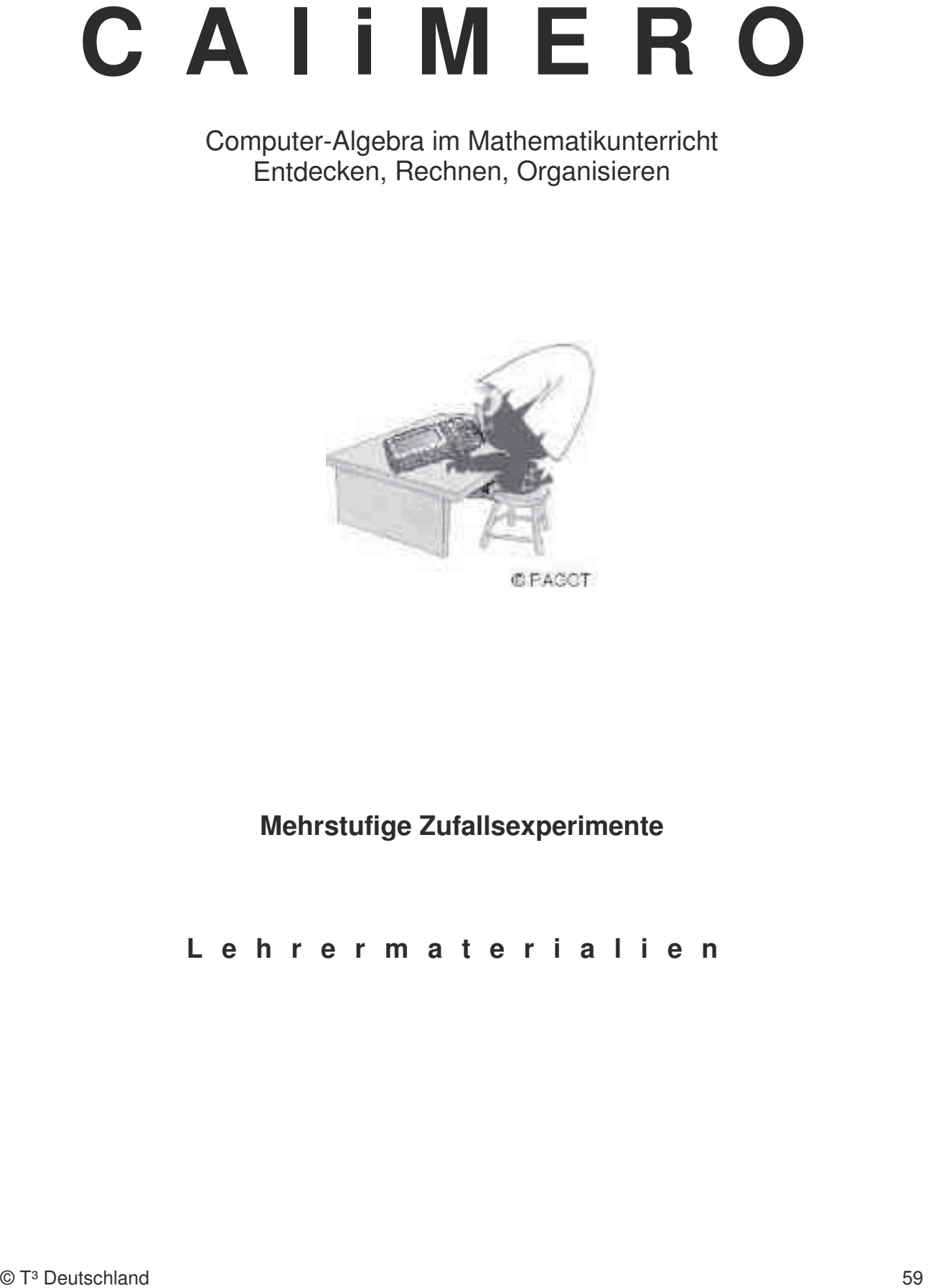

# **Mehrstufige Zufallsexperimente**

**L e h r e r m a t e r i a l i e n**

#### Überblick über den Unterrichtsverlauf

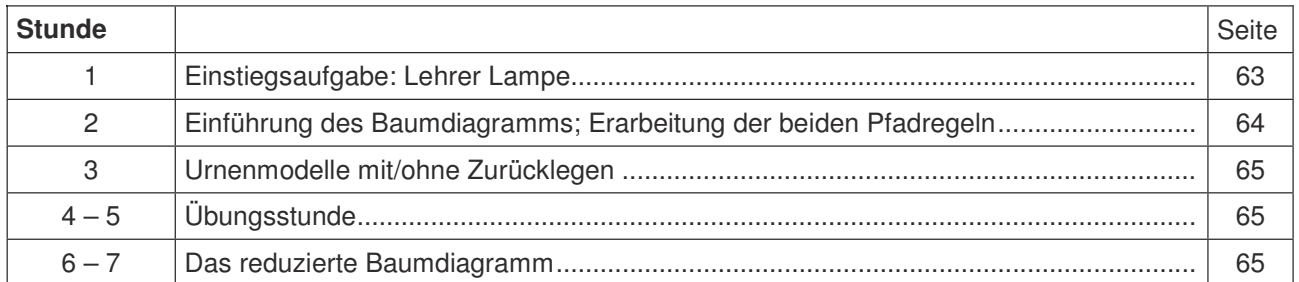

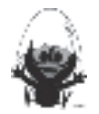

#### **Mind Map mit den Inhalten**

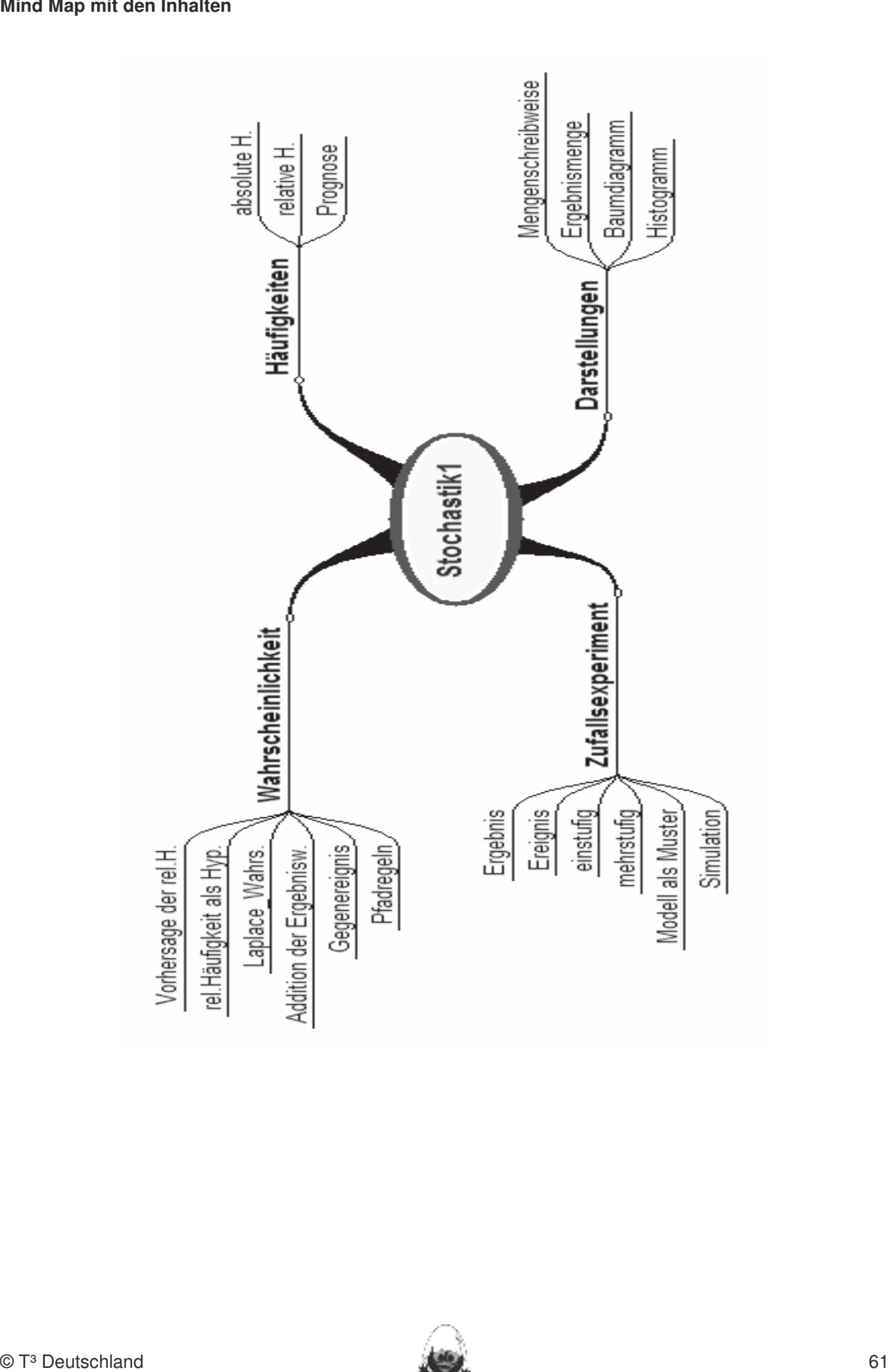

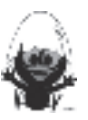

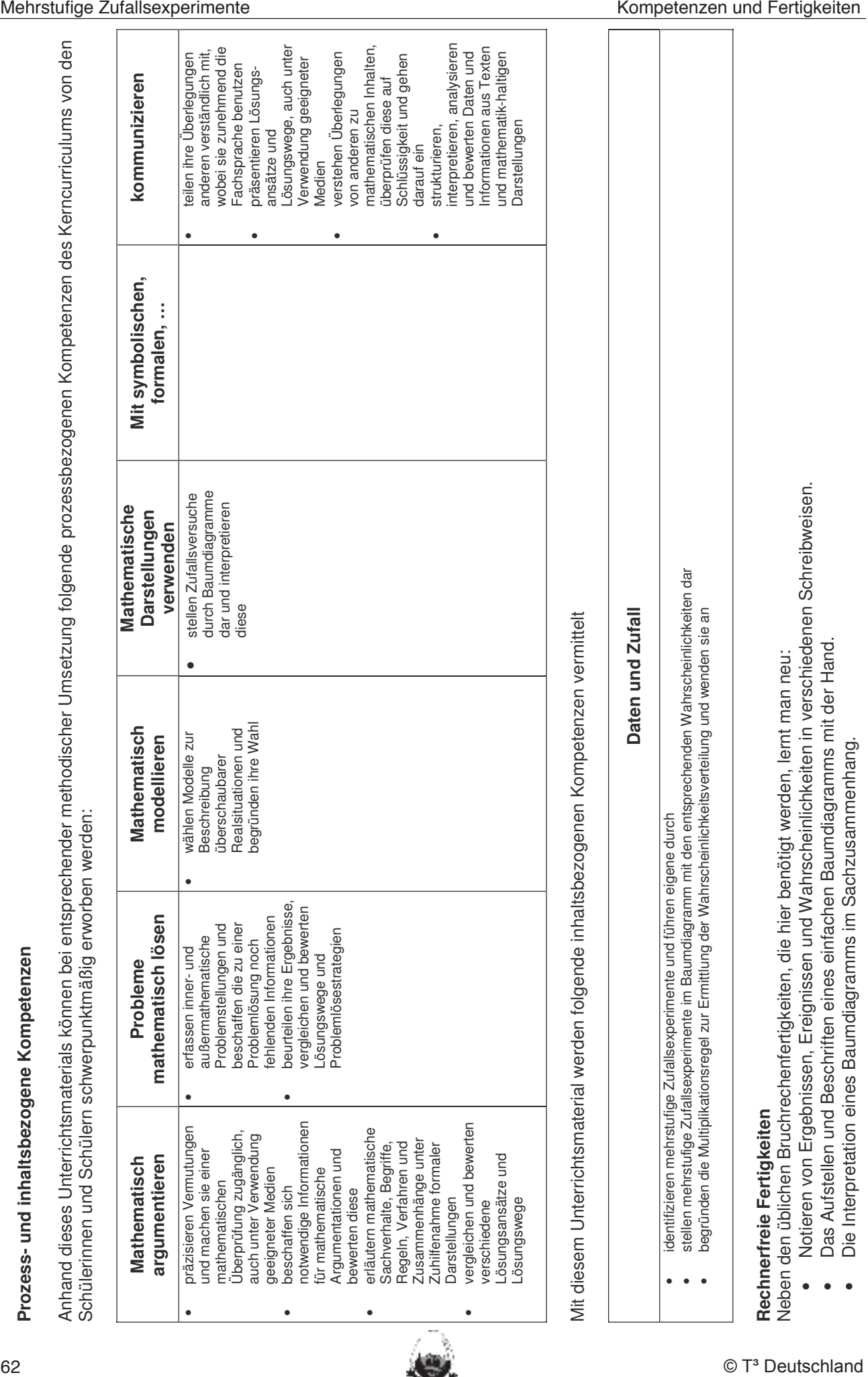

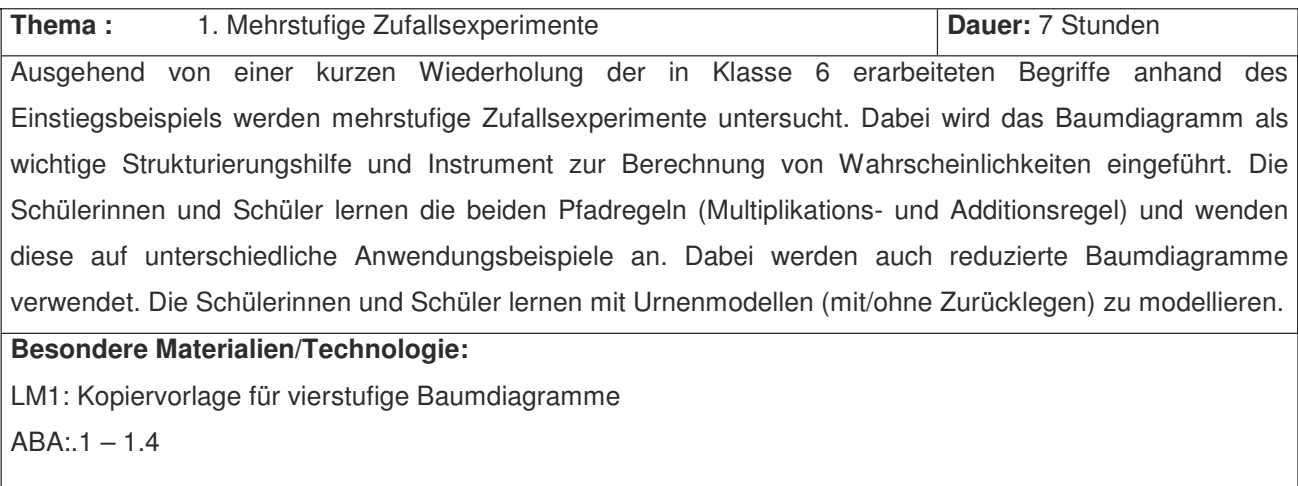

#### $\bm{\mathsf{A}}$ blauf der Stunde 1: $\bm{\mathsf{A}}$

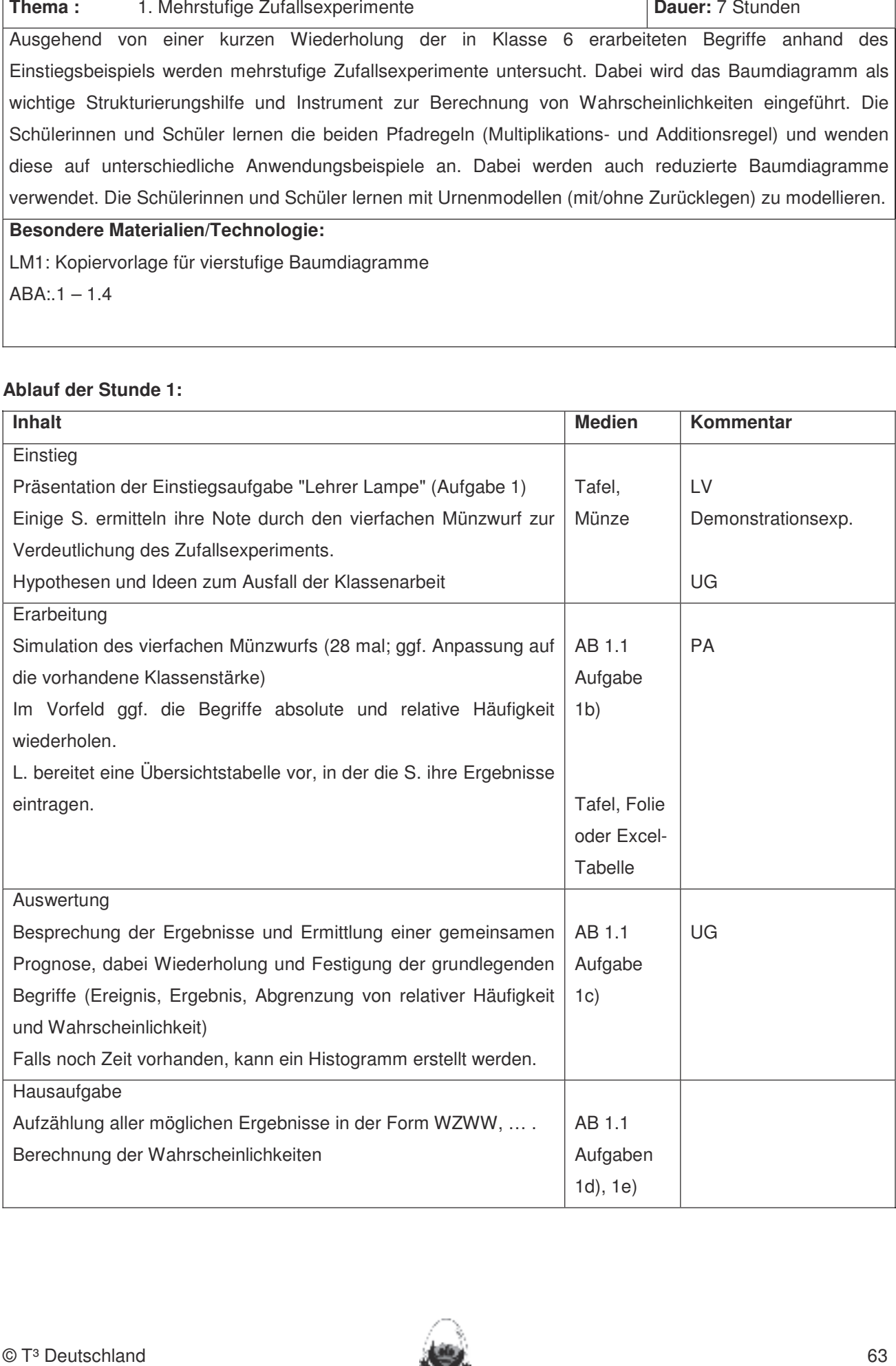

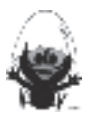

#### **Ablauf der Stunde 2:**

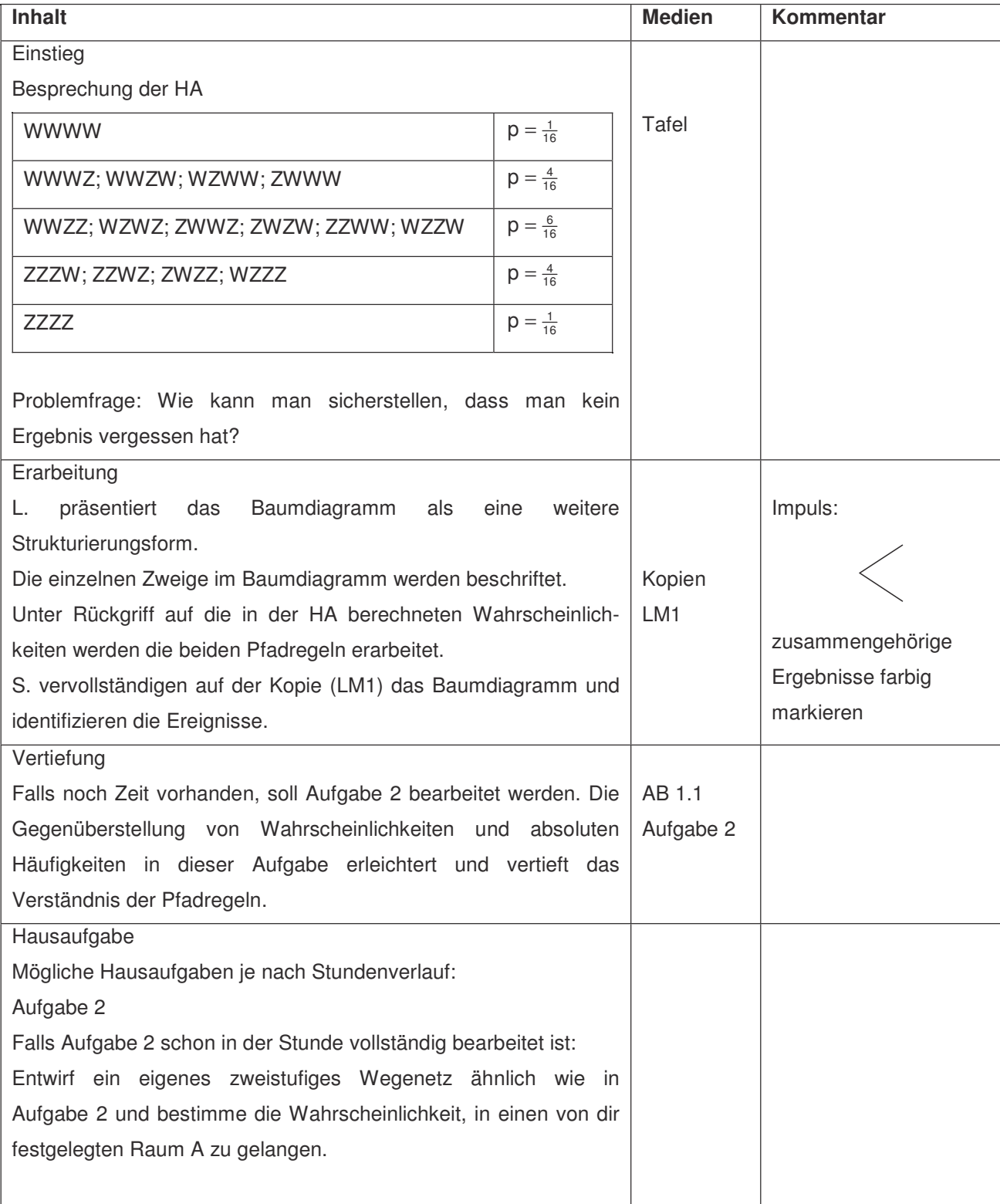

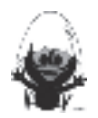

#### **Ablauf der Stunde 3:**

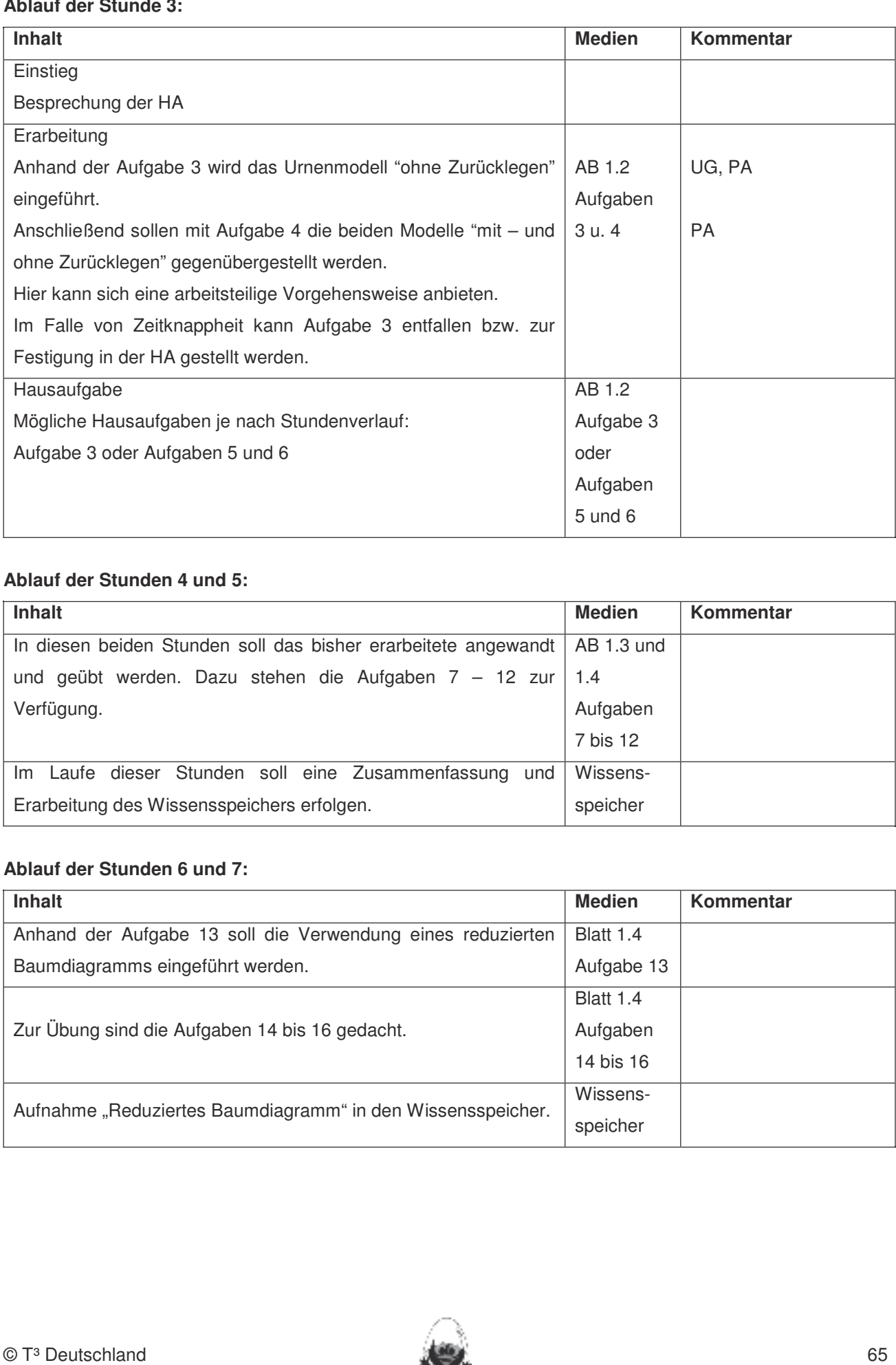

# **Ablauf der Stunden 4 und 5:**

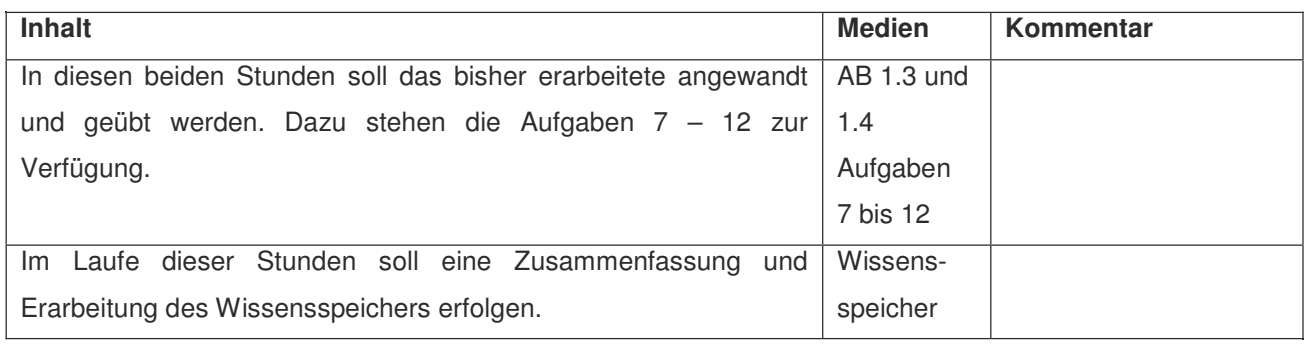

# **Ablauf der Stunden 6 und 7:**

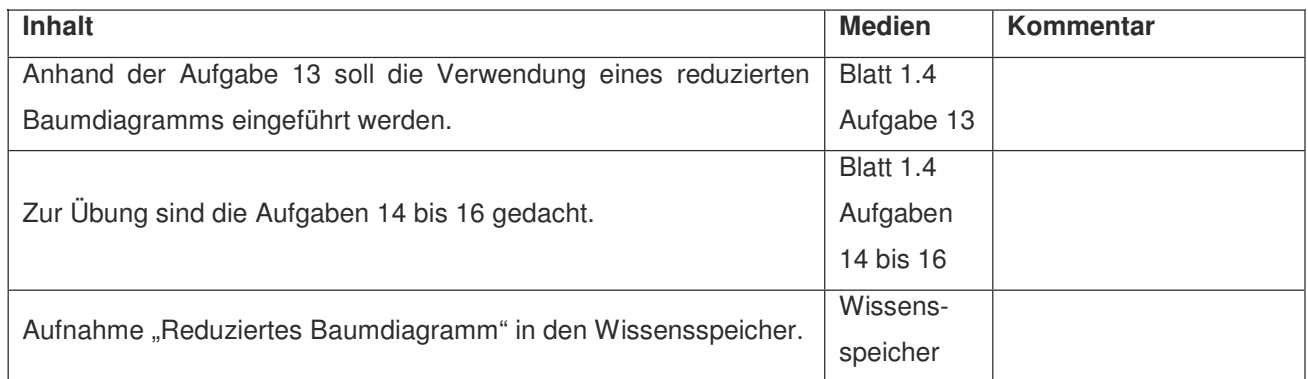

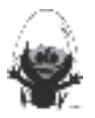

## **2. Lehrermaterial (Kopiervorlage)**

#### **LM 1**

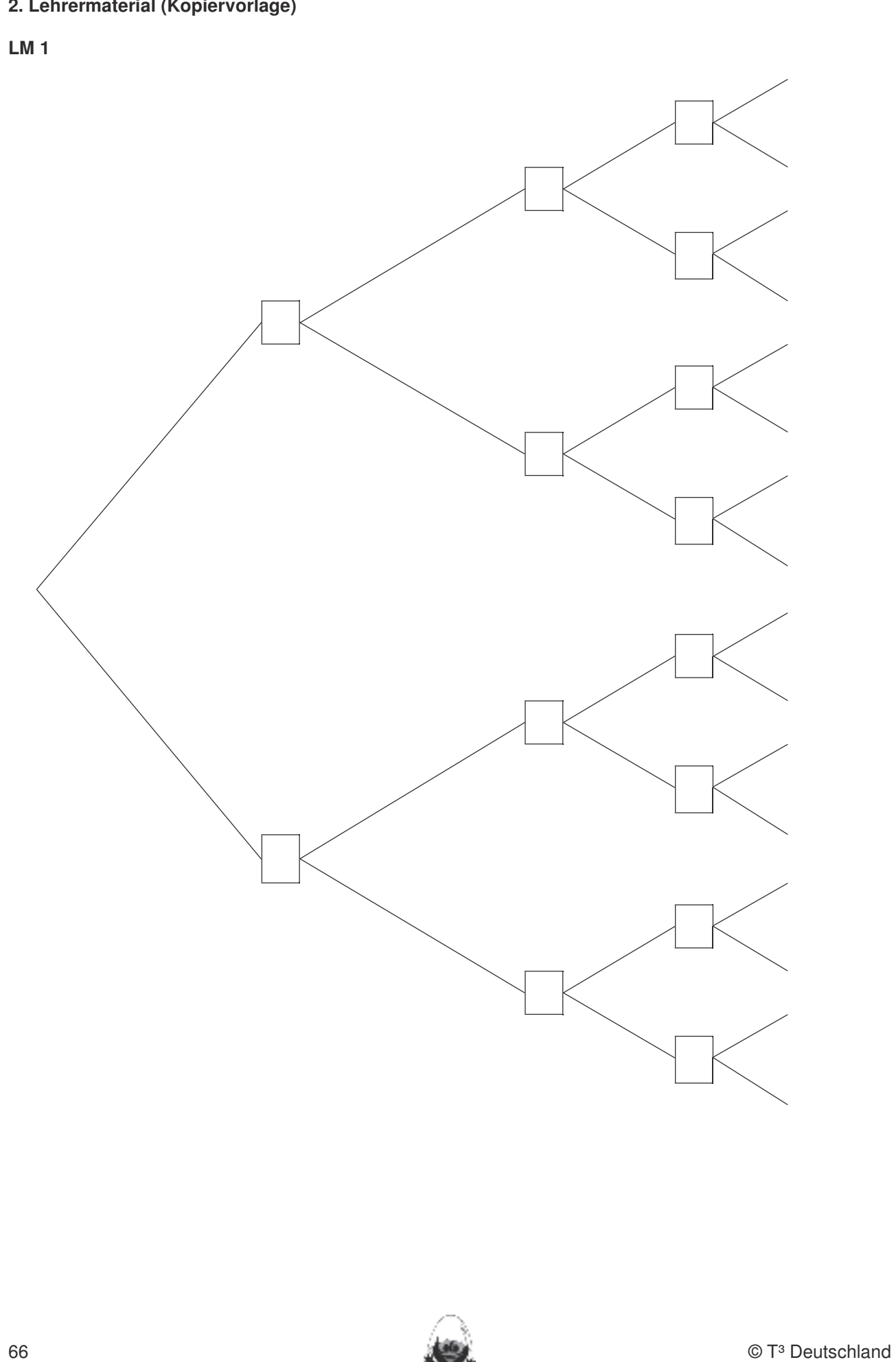

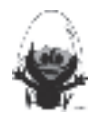

#### **3. Wissensspeicher**

## **In die Schüleringes Zufallsexperiment** die Schüleringen und Schüleringen und Schüler das Geometrie-Werkzeug Cabri Geometrie-Werkzeug Cabri Geometrie-Werkzeug Cabri Geometrie-Werkzeug Cabri Geometrie-Werkzeug Cabri Geometr

Ein Zufallsexperiment, das aus mehreren Teilversuchen besteht, wird als mehrstufiges Zufallsexperiment bezeichnet. Dabei können die einzelnen Teilversuche nacheinander oder gleichzeitig durchgeführt werden.

#### **Baumdiagramme Rechnerfreie Fertigkeiten**

Mehrstufige Zufallsexperimente können mit Baumdiagrammen dargestellt werden. Jeder Ast des jeder Pfad dem Ergebnis des

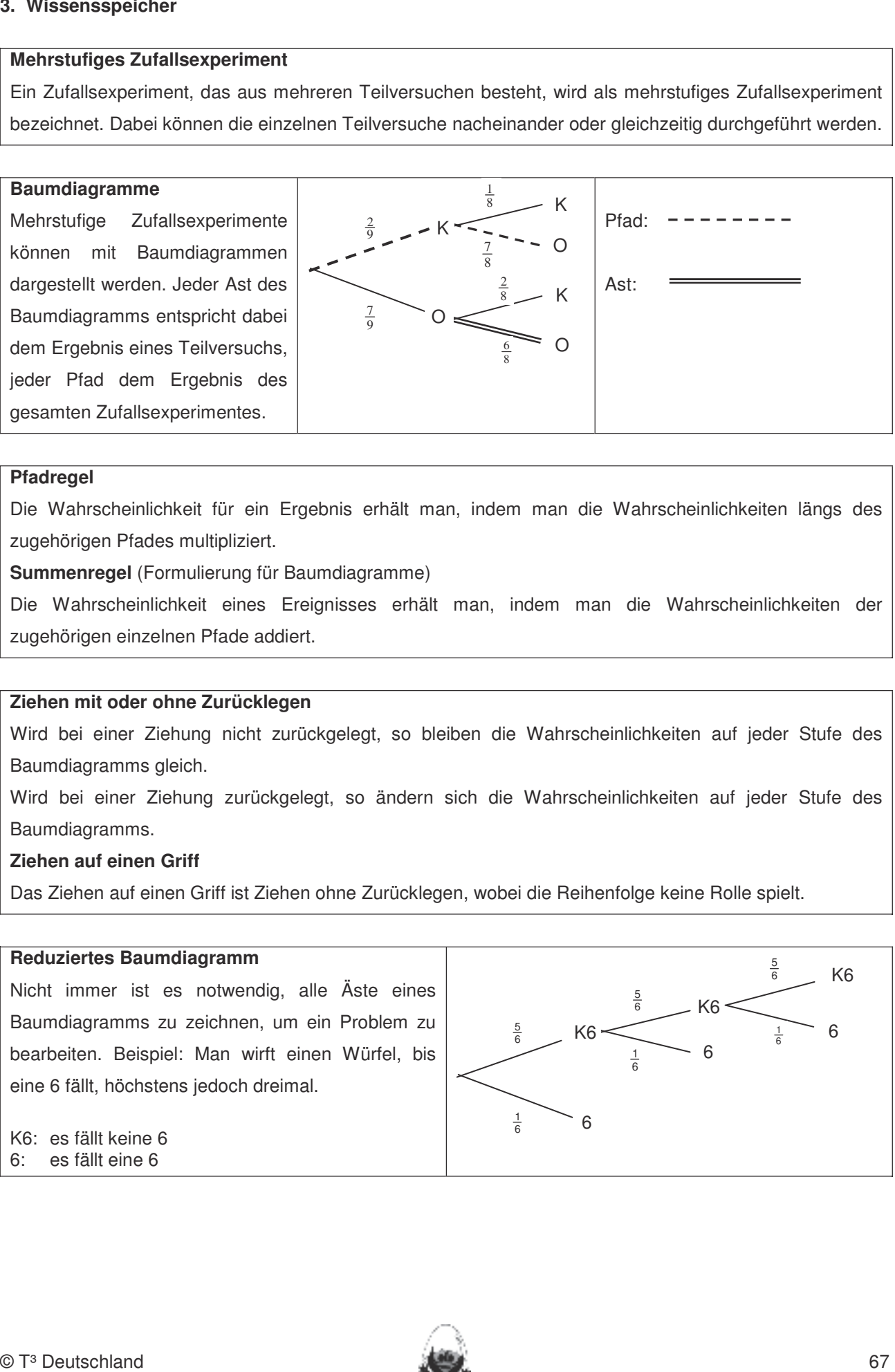

#### **Pfadregel**

Die Wahrscheinlichkeit für ein Ergebnis erhält man, indem man die Wahrscheinlichkeiten längs des izugehörigen Pfades multipliziert. DGS (Cabri Geometry) sollen die Schüler am Ende der Einheit über folgende d

**Summenregel** (Formulierung für Baumdiagramme)

Die Wahrscheinlichkeit eines Ereignisses erhält man, indem man die Wahrscheinlichkeiten der zugehörigen einzelnen Pfade addiert.

#### **Ziehen mit oder ohne Zurücklegen**

Wird bei einer Ziehung nicht zurückgelegt, so bleiben die Wahrscheinlichkeiten auf jeder Stufe des Baumdiagramms gleich.

Wird bei einer Ziehung zurückgelegt, so ändern sich die Wahrscheinlichkeiten auf jeder Stufe des Baumdiagramms. **Eigenen Konstruieren Auf die Zugfestigkeit der Objekte auf die Zugfestigkeit der Objekte achten.** 

#### **Ziehen auf einen Griff Ethers aufzeichnen.**

Das Ziehen auf einen Griff ist Ziehen ohne Zurücklegen, wobei die Reihenfolge keine Rolle spielt.

#### **Reduziertes Baumdiagramm**

Nicht immer ist es notwendig, alle Äste eines Baumdiagramms zu zeichnen, um ein Problem zu bearbeiten. Beispiel: Man wirft einen Würfel, bis eine 6 fällt, höchstens jedoch dreimal.

5 6 1 6 5 6 1 6 5 6  $K6 \leq$   $\frac{1}{6}$ 6 K6 6 K6 6

K6: es fällt keine 6 6: es fällt eine 6

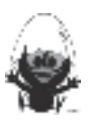

## **3. Selbsteinschätzung**

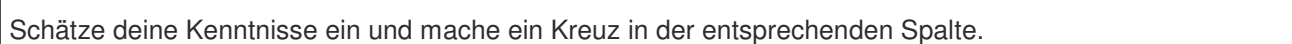

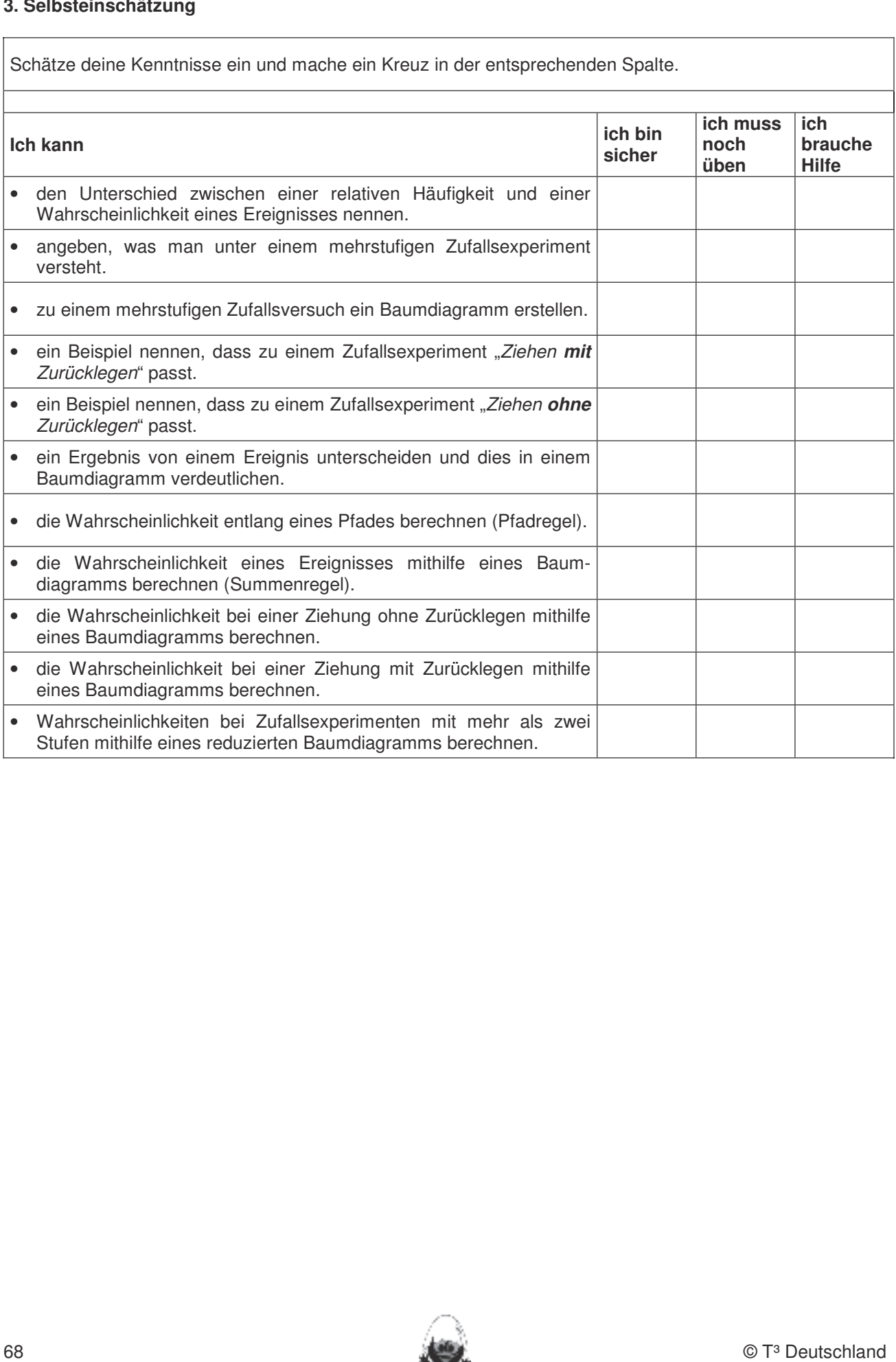

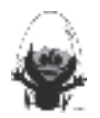

#### 4. Klassenarbeitsaufgaben

#### Aufgabe 1

Eine Münze und ein Würfel werden nacheinander geworfen. Zeigt die Münze Wappen und der Würfel eine 4, hat Spieler A gewonnen. Zeigt die Münze Zahl und der Würfel eine Primzahl, hat B gewonnen. In allen anderen Fällen ist das Spiel unentschieden.

- a) Gib alle möglichen Spielergebnisse an.
- b) Stelle das Spiel durch ein geeignetes Baumdiagramm dar.
- c) Entscheide begründet den Einfluss der Reihenfolge, in der Würfel und Münze geworfen werden, auf die Lösung.
- d) Da Spieler A sich benachteiligt fühlt, fordert er eine Änderung der Spielregeln, sodass das Spiel gerecht wird. Gib einen begründeten Vorschlag an!

#### **Aufgabe 2**

Aus einer Klasse werden 6 Personen ausgewählt. Gesucht ist die Wahrscheinlichkeit, dass mindestens zwei dieser Personen im gleichen Monat Geburtstag haben.

Um diesen Vorgang zu simulieren, benötigen wir Zufallszahlen zwischen 1 und 12.

a) Beschreibe, wie du 6 Zufallszahlen mit dem Taschencomputer erzeugen kannst.

b) Jan würfelt 6-mal mit zwei Würfeln und erhält mithilfe der jeweiligen Augensumme auch ein Ergebnis.

Beurteile die beiden Vorgehensweisen auf ihre Eignung als Simulation.

#### Aufgabe 3

Hans hat in seiner Hosentasche 4 rote, 6 grüne und 8 blaue gleichgroße Murmeln.

- a) Er zieht eine Murmel. Wie groß ist die Wahrscheinlichkeit, (I) eine rote, (II) eine grüne, (III) eine blaue Murmel aus der Hosentasche zu ziehen?
- b) Hans legt die in a) gezogene Kugel wieder zurück in seine Hosentasche! Dann zieht er nacheinander zwei Murmeln aus seiner Hosentasche, wobei er die erste Murmel zurücklegt. Mit welcher Wahrscheinlichkeit zieht er (I) zwei rote. (II) zwei blaue. (III) zwei gleichfarbige Murmeln? Zeichne auch den zugehörigen Baum.
- c) Wie ändert sich die Wahrscheinlichkeit, zwei rote Murmeln zu ziehen, wenn Hans die erste Murmel nicht zurücklegt? Begründe!

#### Aufgabe 4

Es werden zwei Tetraeder mit nebenstehenden Netzen geworfen. Es gewinnt der Tetraeder, bei dem die höhere Augenzahl unten liegt. Welchen Tetraeder würdest Du wählen? Begründe ausführlich!

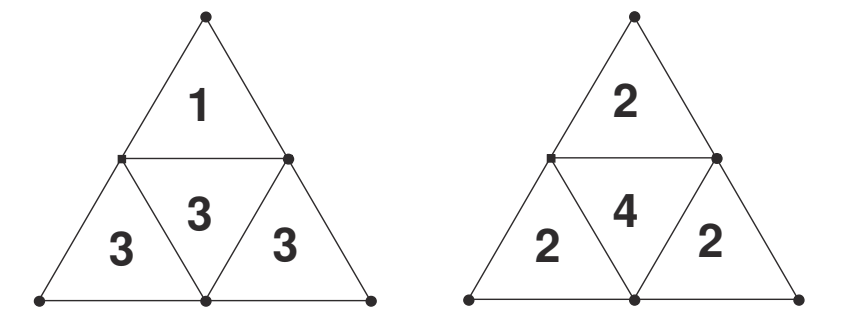

 $\overline{2}$ 

5

Δ

#### Aufgabe 5

Nebenstehendes Glücksrad trägt die Ziffern 1 bis 5 in gleichgroßen Feldern.

Es wird dreimal gedreht und die drei Ziffern hintereinander als dreistellige Zahl geschrieben. Bestimme die Wahrscheinlichkeit dafür, dass

- a) die Zahl aus drei gleichen Ziffern hesteht
- b) in der Zahl die Ziffer 1 zweimal auftritt,
- c) die Zahl ungerade ist.

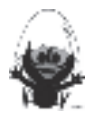

#### Das sollst Du im Kopf können

#### Aufgabe 1

- a) Berechne das 15-fache von 600 m.
- b) Nenne drei Zahlen zwischen 120 und 170, die durch 9 teilbar sind.
- c) Gib zwei Beispiele an für mögliche Längen und Breiten eines Rechtecks, dessen Flächeninhalt 45 cm<sup>2</sup> beträgt.
- d) Ist jede Raute ein Parallelogramm?
- e) Notiere 7,9 m<sup>2</sup> in der nächst größeren und in der nächst kleineren Einheit.
- f) Berechne 80 % von 3000  $\epsilon$ .
- g) Gib die Koordinaten eines Punktes an, der auf der x-Achse des Koordinatensystems liegt.
- h) Rechne 3/2 um in eine Dezimalzahl.
- i) Zwei Fünftel von 340 Kinoplätzen sind belegt. Wie viele Plätze sind noch frei?
- Ordne die Brüche 2/3, 3/5 und 3/7 und beginne mit dem kleinsten!  $j)$

#### **Aufgabe 2**

- a) Berechne das 22-fache von 45.
- b) Es ist genau 19.00 Uhr. Welchen Winkel schließen die beiden Uhrzeiger (Minuten- und Stundenzeiger) ein?
- c) Bestimme drei verschiedene Divisionsaufgaben, die das Ergebnis 12 haben.
- d) Nenne drei Körper, die ein Quadrat als Grundfläche besitzen (können)?
- e) Wie viele mm<sup>3</sup> sind in einem dm<sup>3</sup>?
- f) Berechne 30 % von 210 km.
- g) In einem Koordinatensystem ist der Punkt P (3 | 4) gegeben. Q sei von P der Spiegelpunkt an der x-Achse und R der Spiegelpunkt am Punkt O (0 | 0). Bestimme die Koordinaten der beiden Spiegelpunkte von P.
- h) Berechne 85,4 121,7.
- i) Aus einem vollen 25 Liter-Fass werden 35 Gläser zu 0,4 Liter abgefüllt. Wie viele Liter Flüssigkeit bleiben noch im Fass?
- Was ist größer?  $\frac{17}{36}$  oder  $\frac{4}{9}$  $j)$

#### **Aufgabe 3**

- a) Stelle eine Gleichung zu folgender Bedingung auf: "Ein Drittel einer Zahl vermindert um 2 ergibt 5."
- b) Gib die Quadratzahlen von 1,5 und 0,14 an.
- c) Berechne 2/5 von 130 km.
- d) Löse die Gleichung  $4 \cdot x 5 = -9$ .
- e) 4 CDs kosten 60 €. Wie viel kosten 7 CDs?
- f) Der Preis einer Ware ist von 80 € auf 90 € gestiegen. Um wie viel Prozent wurde der Preis erhöht?
- g) Beschreibe die Lage des Punktes P (- 3 | 4) im Koordinatensystem.

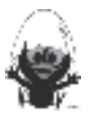

#### Kopfübungen Fertigkeiten Entdeckungen an Dreiecken und Vierecken

#### **Aufgabe 4**

a) Stelle das "Profil" in Prozent dar. In dieser Einheit lernen die Schülerinnen und Schüler das Geometrie-Werkzeug Cabri Geometry des TC

- b) Die Packung hat ein Gewicht von 200 g. Wie viele Gramm Fett enthält sie?
- c) Wie viel Gramm Butter sind in der Packung?
- d) Übertrage die Informationen über Anteile in Prozent.

# 2. Neue Morgenpost and Seitenhalbieren winkelhalbieren wind seiten wind seiten verwende und Seitenhalbierende und Seitenhalbierende und Seitenhalbierende in Konstruktionen verwende und Seitenhalbierende in Konstruktionen v 3. Dateien (elektronische Arbeitsblätter) in den TC laden und aufrufen.

zeichnen.

Aeim Konstruieren die Punkteren die Punkteren die Punkterscheiden unterscheiden unterscheiden unterscheiden unter<br>Abstruktunkt an Objekt binden unterscheiden und Schnittpunkter an Objekt binden und Schnittpunkter und Schni

kennen. Dieses Werkzeug soll jedoch auf der Anwendung bei der Anwendung beschränkte Konstruktionen besondere K

bleiben. Einem stratische Konstruktionen werden werden rechnerfrei mit "Bleistift und Papier" durchgeführt. Ein

Fachleute sehen gefährliche Entwicklung

# **Nur zwei Drittel der Schüler frühstücken**

**Frankfurt/M.(dpa)** Nur zwei Drittel der 6- bis 14-jährigen frühstücken, bevor sie in die Schule gehen. Ein Pausenbrot nimmt nach Angaben von Experten nur etwa jeder zweite Schüler mit. Die Fachleute der deutschen Gesellschaft für Ernährung sehen darin eine gefährliche Entwicklung, weil Kinder mit dem ersten und dem zweiten Frühstück etwa ein Drittel ihres täglichen Energiebedarfs decken sollten. Folgen können Leistungsschwächen, Müdigkeit oder sogar Übelkeit sein. Automobile Constitute Constitution of the Constitution of the Constitution of the Constitution of the Constitution of the Constitution of the Constitution of the Constitution of the Constitution of the Constitution of the

e) Wie viele Euro bringt das?

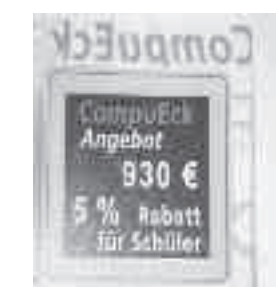

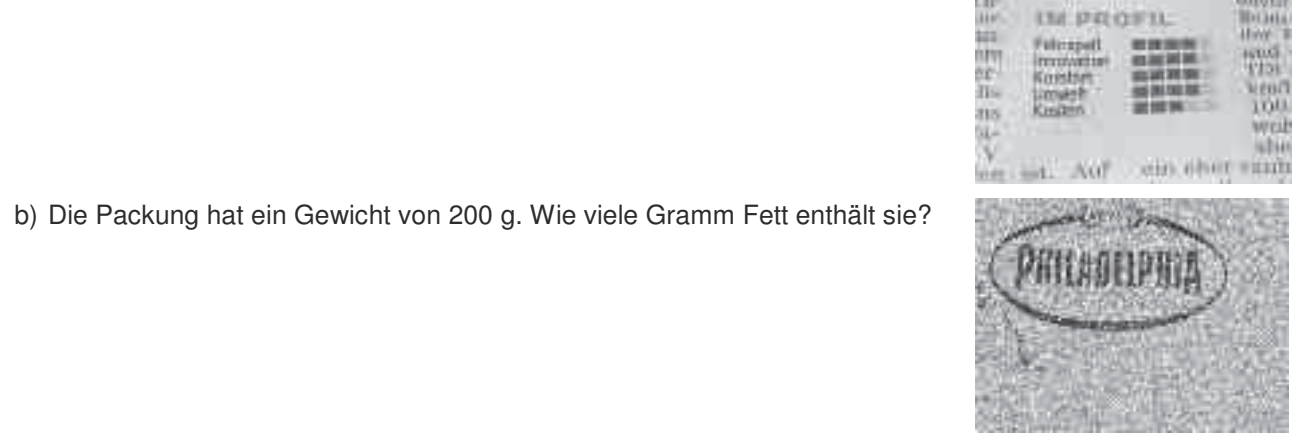

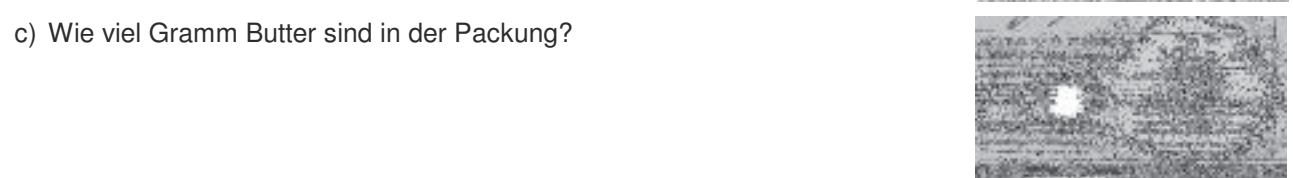

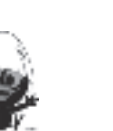

#### Aufgabe 5

#### **Klammern**

Setze bei den folgenden Gleichungen Klammern, sodass eine wahre Aussage entsteht.

$$
3+2\cdot 4+1=25
$$
  
3+2\cdot 4+1=21  
3+2\cdot 4+1=13

#### **Termbildung**

Bilde aus den vier Zahlen einen Term, der die untere Zahl ergibt

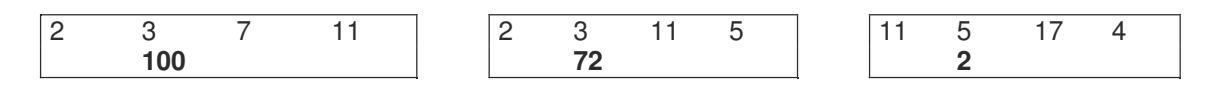

#### Passt der Term?

Multipliziere die Summe aus einer Zahl und deren Kehrwert mit 4 und subtrahiere das Doppelte der Zahl. Zu welchem der angegebenen Terme passt der Text?

$$
4 \cdot \left(x - \frac{1}{x}\right) - 2x \qquad \qquad 4 \cdot \left(x + \frac{1}{x}\right) - 2x \qquad \qquad 4x + \frac{1}{x} - 2x \qquad \qquad 4 \cdot \left(x - \frac{1}{x}\right) - 2x
$$

Multipliziere die Summe aus dem 5-fachen einer Zahl und der Hälfte der Zahl mit 9 und subtrahiere die Zahl. Gib einen Term an, der zum Text passt.

#### Aufgabe 6

Hannes sollte zu der Zuordnungsvorschrift  $y = 20 - \frac{1}{4}x$  die Wertetabelle aufstellen.

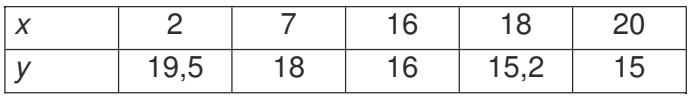

a) Ihm sind dabei Fehler unterlaufen; finde und korrigiere sie.

- b) Die Zuordnungsvorschrift soll den Abbrennvorgang einer Kerze beschreiben. Dabei ist x die Brenndauer in Stunden und y die Höhe der Kerze in cm.
	- · Ermittle die Kerzenlänge beim Anzünden und die gesamte Brenndauer.
	- Finde heraus, wie lange eine 6 cm lange Kerze noch brennen kann.

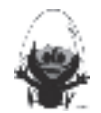
### **Das ist dein Basiswissen**

In jedem Unterrichtsbaustein lernen die Schülerinnen und Schüler wichtige mathematische Begriffe, Zusammenhänge und Verfahren sowie deren typische Anwendungen kennen. Diese Lerninhalte sind auch für erfolgreiches Weiterlernen von zentraler Bedeutung. Wir nennen solche Lerninhalte kurz: Basiswissen.

Um nachzuweisen, ob man dieses Basiswissen zumindest elementar beherrscht, eignen sich bestimmte Aufgaben- oder Fragetypen. Zunächst muss man den zentralen Begriff, den Zusammenhang oder das **Rechnerfreie Fertigkeiten**  Verfahren sowie eine typische Anwendung "identifizieren" können. Mithilfe der definierenden Merkmale des Begriffs "Parallelogramm" muss z.B. herausgefunden werden können, ob eine gegebene Figur ein Parallelogramm ist oder nicht und das Ergebnis muss auch kurz verbal begründet werden können. Und schließlich sollte man auch "realisieren" können. Bei einem mathematischen Begriff bedeutet das, ein Beispiel und ein Gegenbeispiel angeben zu können, also ein Beispiel für einen proportionalen Zusammenhang und eins, das nicht proportional ist. Bei einem Kongruenzsatz müsste man eine Situation angeben, auf die er angewendet werden kann und eine, wo das nicht geht. Dann kann man davon ausgehen, dass der Zusammenhang grundsätzlich verstanden wurde. Gleiches gilt für Verfahren, die sich ja häufig aus Sätzen gewinnen lassen: Die Lernenden sollten eine Termstruktur angeben können, die mithilfe der 3. binomischen Formel umgeformt werden kann und eine, bei der diese Formel keine sinnvolle Anwendung finden kann. Use to the Maxemusican terms of the content of the matter of the content of the content of the content of the content of the content of the content of the content of the content of the content of the content of the content **DGS-Fertigkeiten** 

Um zu sichern, dass das verstandene Basiswissen auch möglichst gut und längerfristig verfügbar ist, eignen sich z.B. die Kopfübungen. Hier werden zentrale Elemente des aktuellen Basiswissens langfristig integriert und immer wieder aufgegriffen und damit wach gehalten. Im Umgang mit der DGS (Cabri Geometry) sollen die Schüler am Ende der Einheit über folgende Fertigkeiten verfügen: 1. Streckenlängen und Winkelgrößen nach Angaben abtragen sowie Kreise mit vorgegeben Radien

#### **Aufgabe 1** 2. Die Befehle Mittelsenkrechte, Winkelhalbierende und Seitenhalbierende in Konstruktionen verwenden.

- I. In einem Parkhaus gelten die folgenden Tarife:
- Die erste halbe Stunde kostet 50 Ct, bis zu 2 Std. kosten 3 €, jede weitere angefangene Stunde kostet 1 €. Auf der gegenüberliegenden Straßenseite steht eine Parkuhr. Hier muss man im Voraus Geld einwerfen: 1 € pro Stunde.
- a) Frau Meyer hat einen Arzttermin, sie kann die Zeitdauer vorher nicht genau abschätzen. Nach 2 Stunden und 15 min ist sie wieder bei ihrem Wagen. Wo sollte sie parken?
- b) Zeichne jeweils einen Graphen, der die Zuordnung *Parkdauer → Parkgebühr* beschreibt.
- II. Gegeben ist die folgende lückenhafte Tabelle:

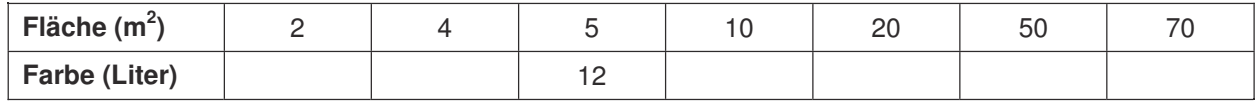

a) Ergänze die Tabelle und veranschauliche sie grafisch.

b) Erweitere die Tabelle durch die Werte 7 m<sup>2</sup>, 30 m<sup>2</sup>, 95 m<sup>2</sup>, 20 Liter und 100 Liter.

### **Aufgabe 2**

Eine Expedition macht sich zu einer Trekking-Tour auf. Der vorhandene Lebensmittelvorrat reicht bei 9 Teilnehmern für genau 20 Tage.

a) Ergänze die folgende Tabelle und beschreibe deine Vorgehensweise:

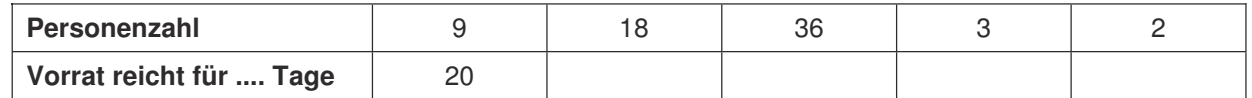

b) Stelle die Zuordnung grafisch dar

c) Stelle Fragen an deinen Nachbarn, die dieser mithilfe der Tabelle beantworten kann.

d) Bewerte die Angaben in der Tabelle.

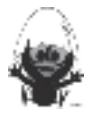

I. Bei einem Fernsehquiz muss sich der Gewinner entscheiden.

Variante 1: Er erhält 12 Monate lang jeden Monat Geld: Im ersten Monat 100 €, im zweiten 200 €,<br>im dritten 300 € usw im dritten 300 € usw.. In dieser Einheit lernen die Schülerinnen und Schüler das Geometrie-Werkzeug Cabri Geometry des TC

Variante 2: Er erhält 1 Jahr lang jeden Monat 500  $\epsilon$ .

Wie soll sich der Gewinner entscheiden?

Betrachte dazu die Zuordnung *Zeit in Monaten → Gesamtes Geld am Monatsende* 

II. In den USA werden Temperaturen in °F (Grad Fahrenheit) gemessen. Jede Temperatur in °C (Grad

Celsius) kann man umrechnen in °F indem man °C mit  $\frac{9}{7}$ 5 Celsius) kann man umrechnen in °F indem man °C mit  $\frac{9}{2}$  multipliziert und die Zahl 32 addiert.

a) Fülle die Tabelle aus:

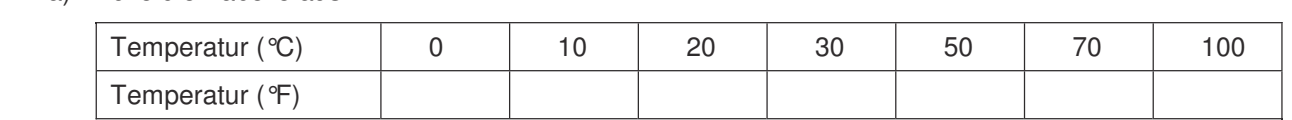

- b) Stelle die Zuordnung grafisch dar. Winkelhalbierende und Stelle die zuordnung grafisch dar.
- c) Im letzten Sommer war es bei uns 41 °C heiß. Was würde ein amerikanisches Thermometer anzeigen?
- d) Die höchste gemessene Temperatur in Amerika wurde im "Tal des Todes" gemessen: 143 °F. Erkläre deinem Freund, wie du diese Temperatur in °C ermittelst.
	- e) Erstelle mit deinem Rechner eine Umrechnungstabelle.
- e) Erstehe mit deinem Hechner eine Omrechnungstabene.<br>f) Für eine ungefähre Umrechnung von Celsius (°C) nach Fahrenheit (°F) wird eine Faustregel vorgeschlagen: Verdopple die Temperatur von °C und addiere 30. Bestimme den Fehler dieser Regel bei einer Temperatur von 25 °C.
- g) Bei welcher Temperatur in °C geben die beiden Formeln die gleiche Temperatur in °F an?

# Aufgabe 4

Zwei Radfahrergruppen und ein Autofahrer fahren vom Bahnhof bis zum Seeufer. Die erste Radfahrergruppe startet um 14.00 Uhr.

- jeder Radfahrergruppe und die Fahrt des Autos.
- b) Formuliert Fragen und Aufgabenstellungen zu dem Diagramm.

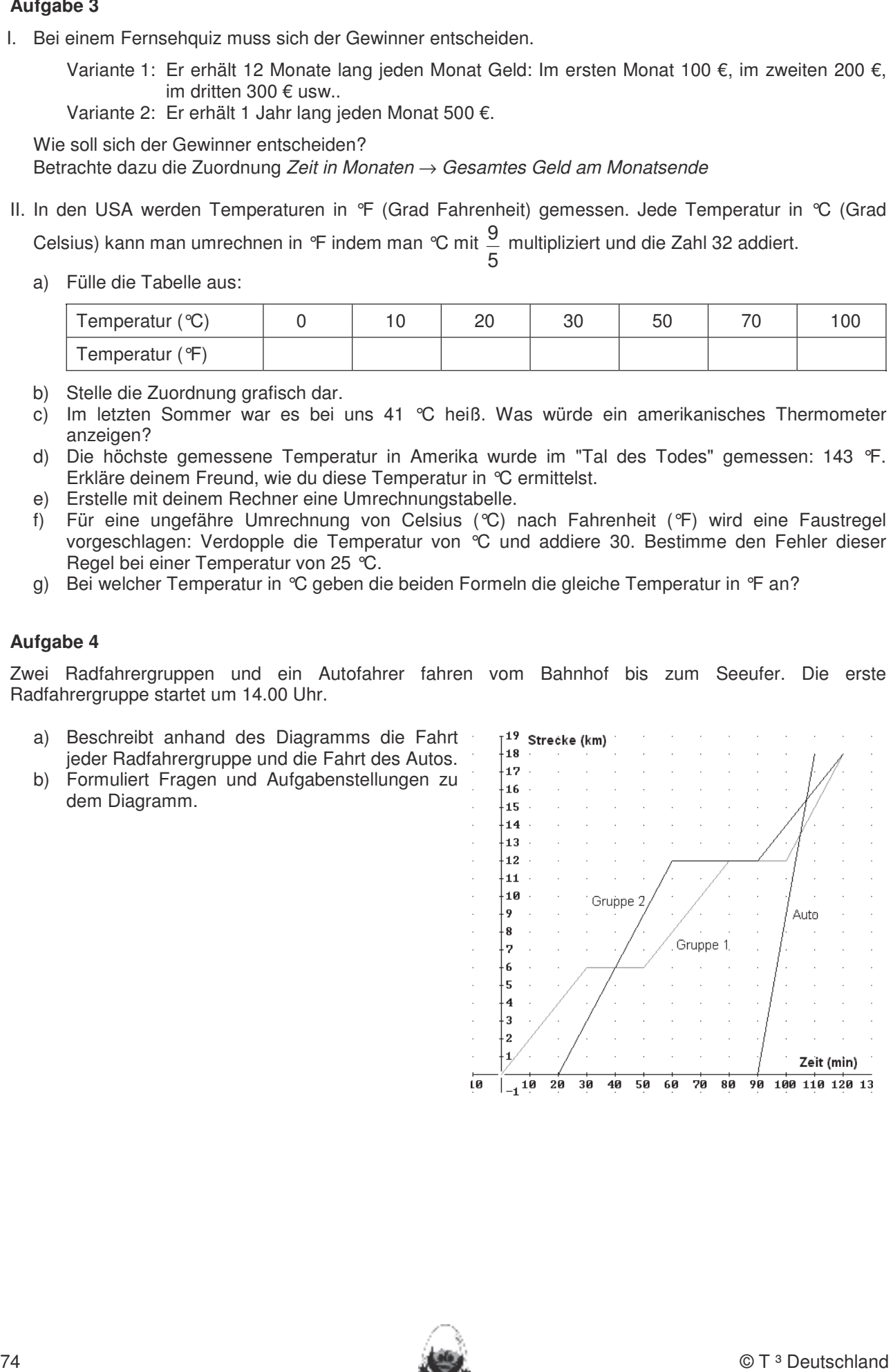

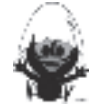

Ordne jedem der Gefäße die passende Füllkurve mit Begründung zu.

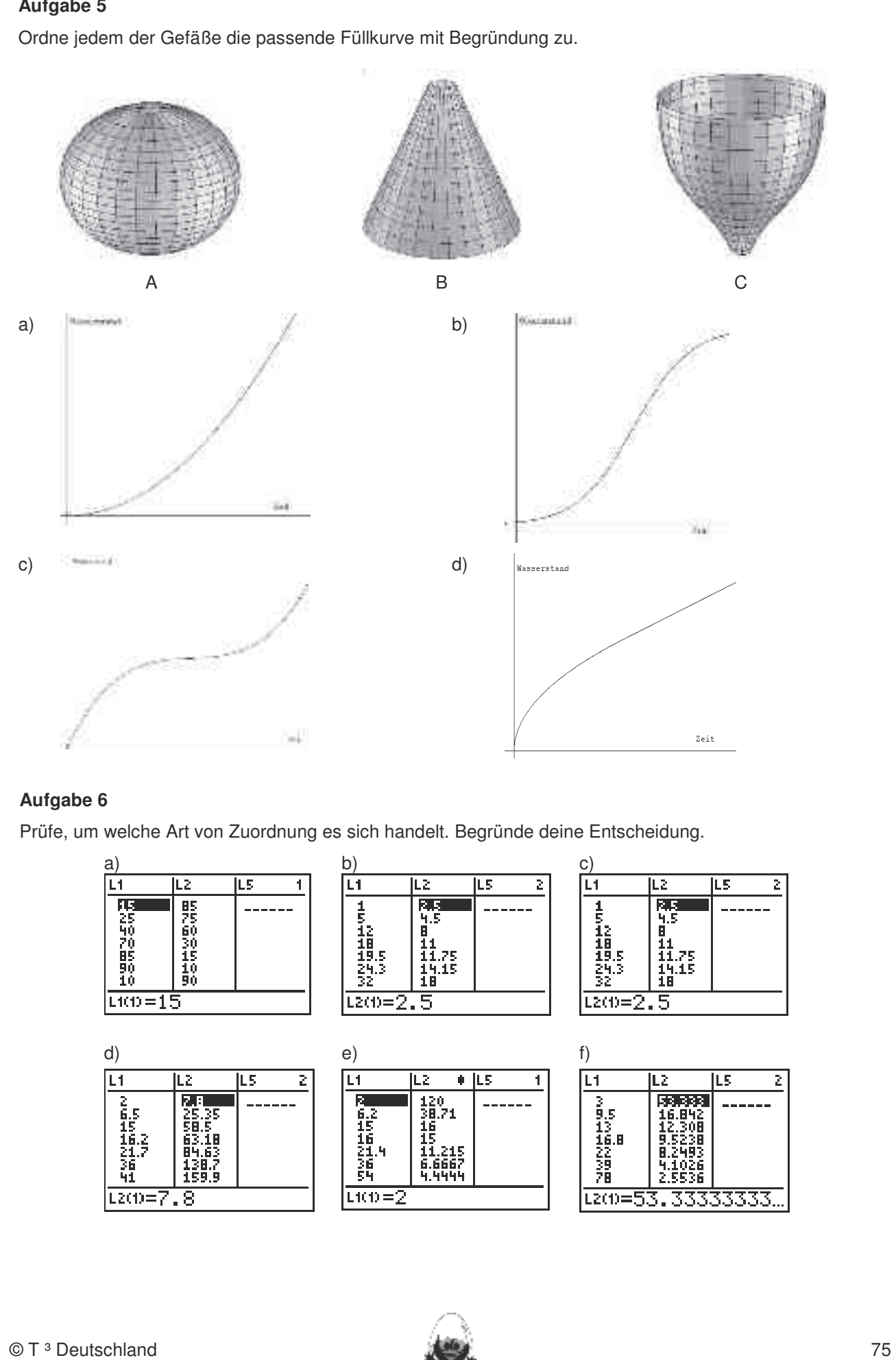

# **Aufgabe 6**

Prüfe, um welche Art von Zuordnung es sich handelt. Begründe deine Entscheidung.

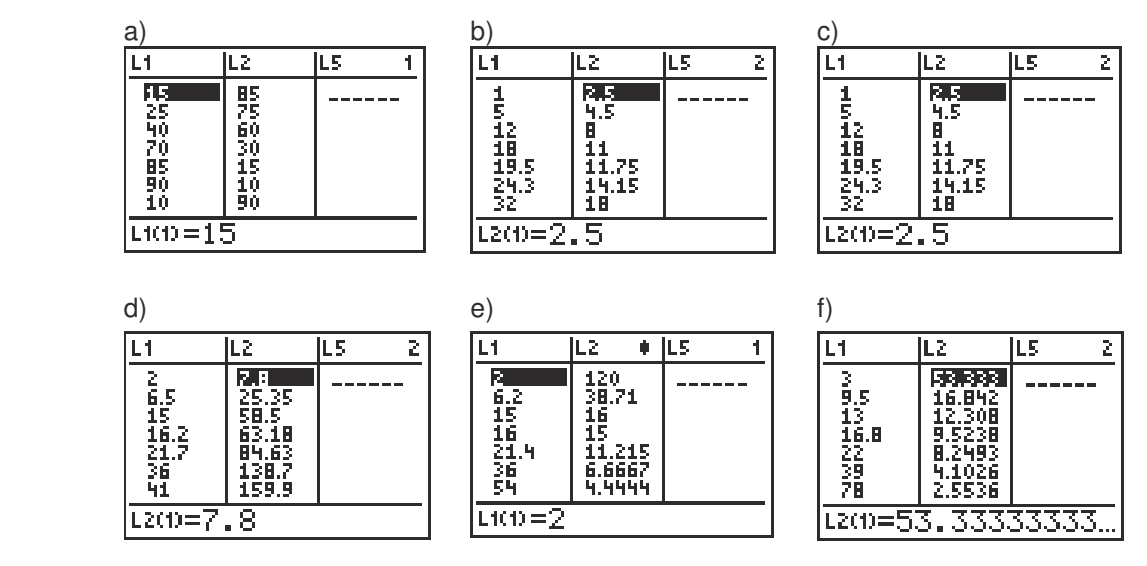

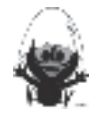

Eine 9 m lange und 3 m hohe Zimmerwand soll tapeziert werden. Je nach Art und Muster werden im Handel unterschiedliche Breiten angeboten.

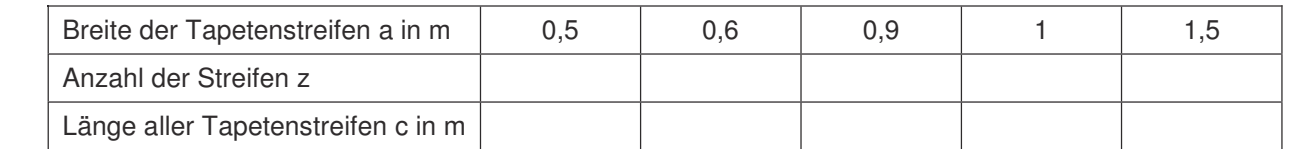

a) Berechne die Werte in der Wertetabelle, die zu diesen Breiten passen.

- b) Untersuche die Zuordnungen auf Proportionalität und zeichne die Zuordnungen.
- o) Gib einen Term an, aus dem sich die zweite Größe aus der ersten berechnen lässt.<br>c) Gib einen Term an, aus dem sich die zweite Größe aus der ersten berechnen lässt.
- d) Das Euro-Rollenmaß ist 0,53 m breit und 10,05 m lang. Berechne die Anzahl der Rollen, wenn man die Tapete nur an der Längsseite zusammensetzen darf.

### **Aufgabe 8** zeichnen. Umgekehrt Streckenlängen, Winkelgrößen und Kreisradien messen. Winkelgrößen und Kreisradien messen. Umgekehrt Streckenlängen, Winkelgrößen und Kreisradien messen. Winkelgrößen und Kreisradien messen.

- a) Bart braucht für seinen 12 km langen Schulweg mit dem Fahrrad durchschnittlich 48 Minuten. Heute hat er durch einen Umweg eine Stunde benötigt. Wie lang war der Umweg? Schreibe eine Begründung nat er durch einen Omweg eine Stande benongt. Wie lang war der Omweg : Schreibt<br>dafür auf, dass der errechnete Umweg dem tatsächlichen vermutlich nicht entspricht!
- b) Zum Wochenende hat Bart mit seinen Eltern eine 90-minütige Radtour von 20 km Länge gemacht. Wie lange wäre er bei gleicher Geschwindigkeit auf 36 km unterwegs gewesen?
- c) Bart schafft 6 km in durchschnittlich 18 Minuten. Er hat für den Hinweg einer Radtour 2 $\frac{1}{2}$  Stunden Zeit.

Wie weit kann er fahren?

# **Aufgabe 9**

#### **Hohn und Sport**

MADRID, 5. Juli (dpa/FR). José María Aznar (49) , spanischer Ministerpräsident und leidenschaftlicher Jogger, hat mit einer Bemerkung über seine sportlichen Leistungen am Freitag in der Presse seines Landes Spott geerntet. Bei der Vorstellung eines Buches erzählte der Regierungschef von einem Gespräch mit Georges W. Bush während des G-8-Gipfeltreffens in Kanada. Der US-Präsident habe damit geprahlt, dass er vier Kilometer in sechs Minuten und 24 Sekunden schaffe. Autobe T is the most of the most of the most of the most of the most of the most of the most of the most of the most of the most of the most of the most of the most of the most of the most of the most of the most of the mo  $\mathsf{Hom}$  und  $\mathsf{sport}$  and  $\mathsf{sport}$  are  $\mathsf{sport}$  above  $\mathsf{sm}$  absorption  $\mathsf{sm}$  mit volgegeben  $\mathsf{sport}$ 

"Ich jogge zehn Kilometer in fünf Minuten und 20 Sekunden," antwortete Aznar. "Zumindest darin sind wir den Amerikanern überlegen," sagte er. zweier Objekte.

Frankfurter Rundschau vom 6.7.2002

Nimm Stellung zu diesem Zeitungsartikel und begründe deine Aussagen.

#### **Aufgabe 10** Aufgabe in Spurmodus die Spurmodus die Spurmodus die Spurmodus aufzeichnen. Eine Punktes aufzeichnen werden. Eine Spurmodus die Spurmodus die Spurmodus die Spurmodus die Spurmodus die Spurmodus die Spurmodus die Spurmodus

Wenn du im Schwimmbad tauchst, merkst du, dass der Druck auf die Ohren zunimmt, je tiefer du kommst. Bei einem Experiment wurde ein Druckmesser im Meer herabgelassen und jeweils die Tiefe und der zugehörige Druck gemessen.

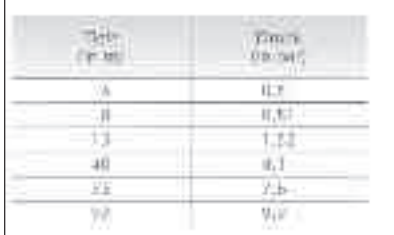

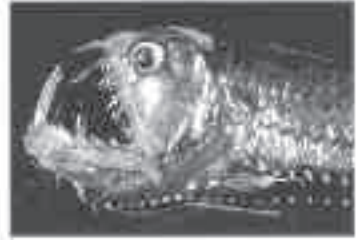

Wenn Du glaubst, dass es in großer Meerestiefe wegen des großen Drucks kein Leben mehr gibt, dann hast Du dich getäuscht.

Abb.: Degenfisch

- a) Übertrage die Messergebnisse in eine Datenmatrix in deinem Taschencomputer. Untersuche, ob der Druck proportional mit der Tiefe zunimmt. Beschreibe knapp dein Vorgehen und das Ergebnis deiner Untersuchung.
- b) Stelle den Graphen der Zuordnung Tiefe → Druck in deinem Taschencomputer dar.
- c) Notiere deine Einstellungen im "window" und beschreibe kurz den Graphen. Sollte man die Punkte mit einer "xy-Line" verbinden? Begründe kurz.
- d) Versuche, den Druck, der auf der Titanic lastet, die in 5447 m Tiefe liegt, zu berechnen. Begründe knapp.

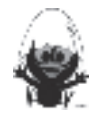

Gegeben sind vier Graphen. Gib begründet an, ob eine Proportionalität, eine Antiproportionalität oder etwas anderes vorliegt. Ermittle, gegebenenfalls mithilfe des Taschencomputers, jeweils eine zuordnungsvorschrift. Dieses Werkzeug soll jedoch auf die Anwendung bei der Anwendung bei der Anwendung beschrä

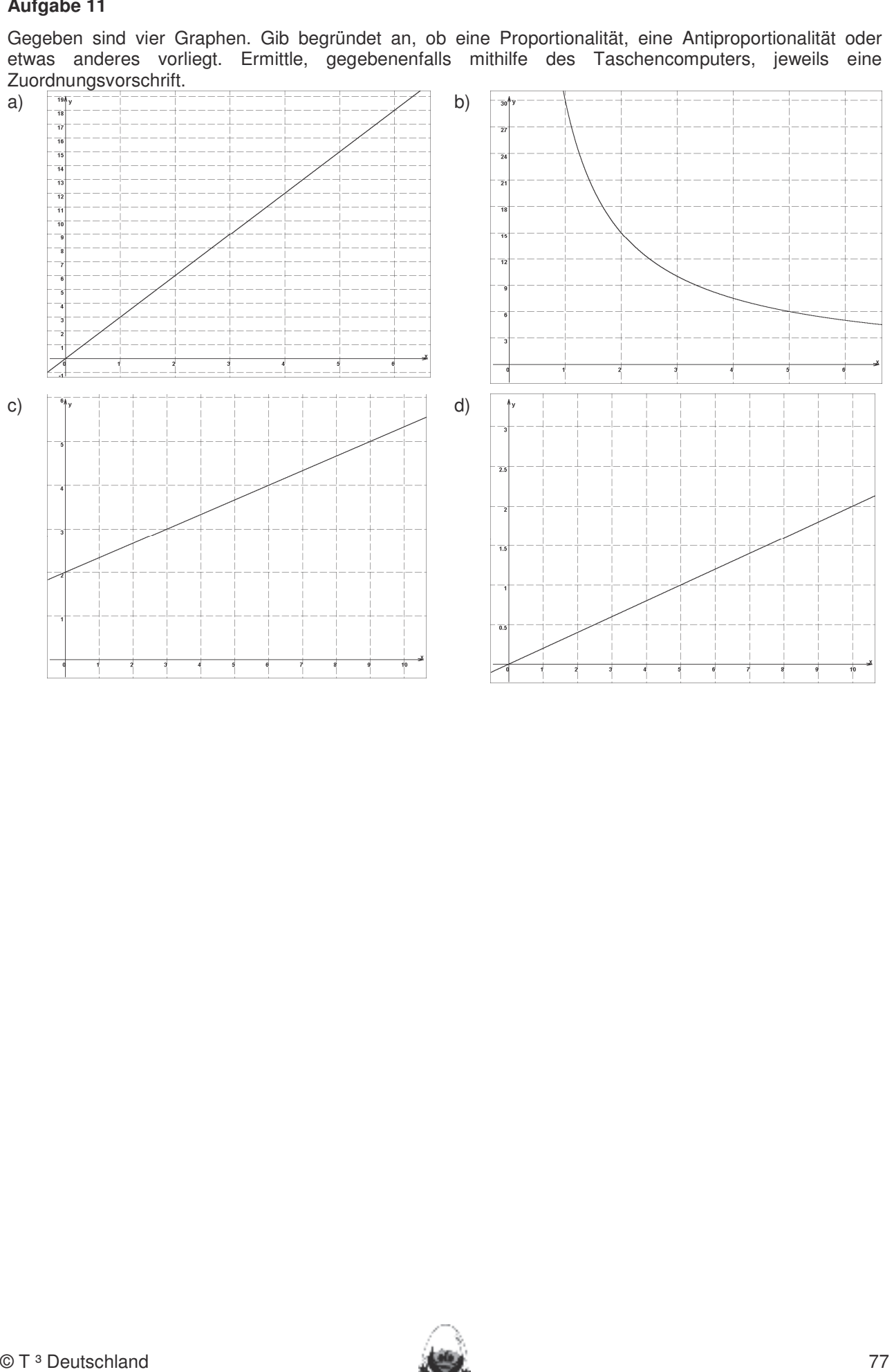

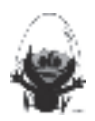

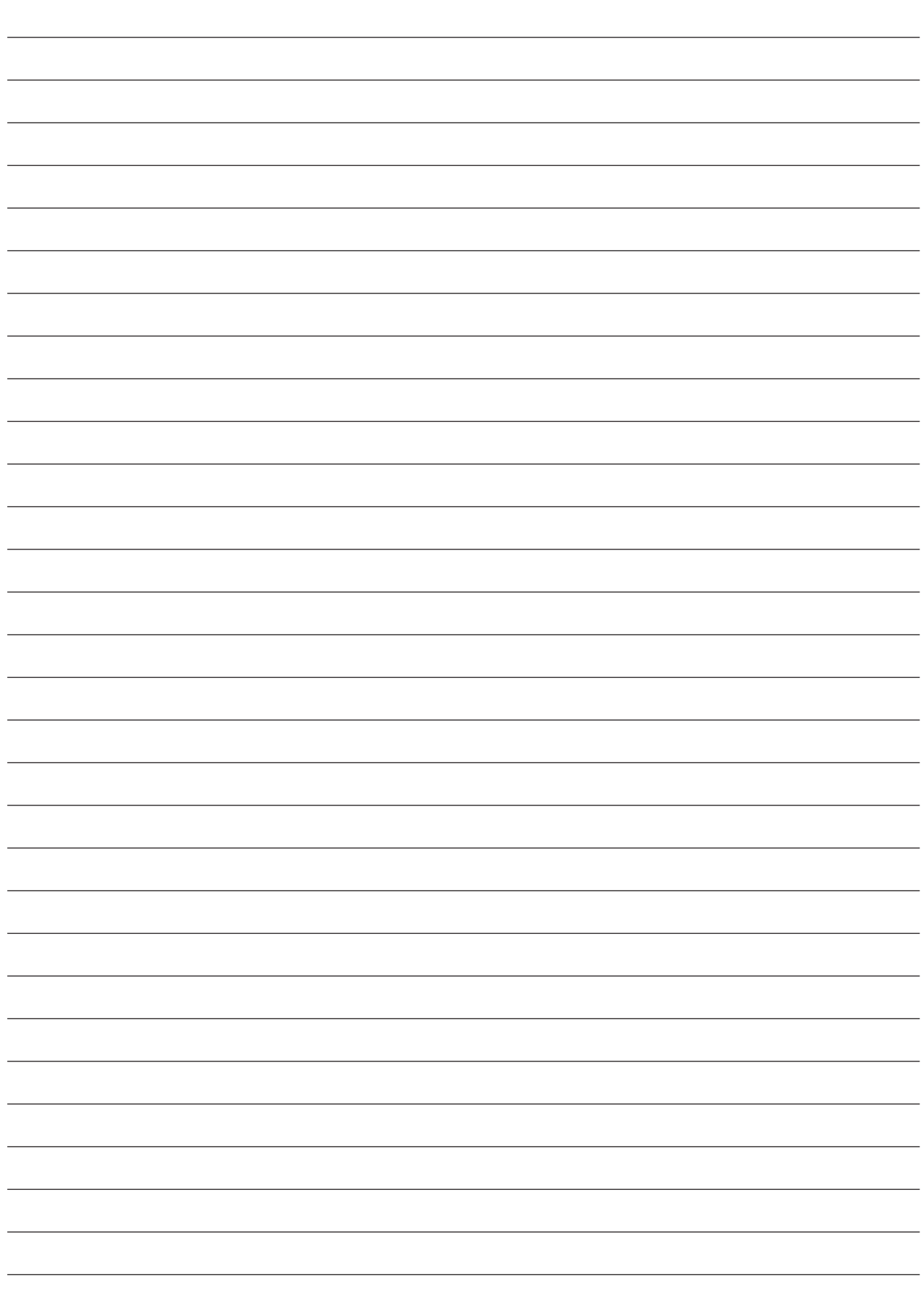

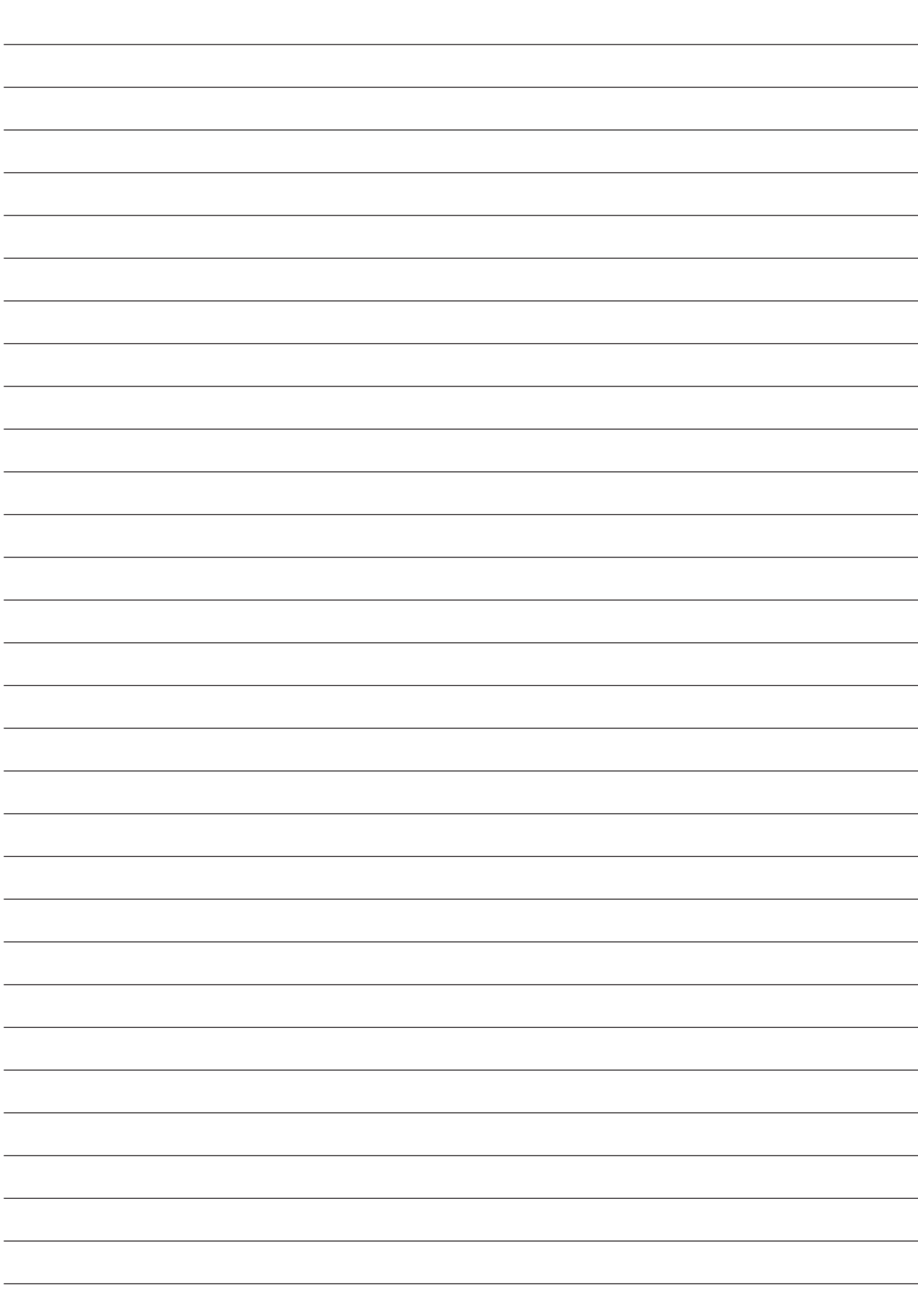

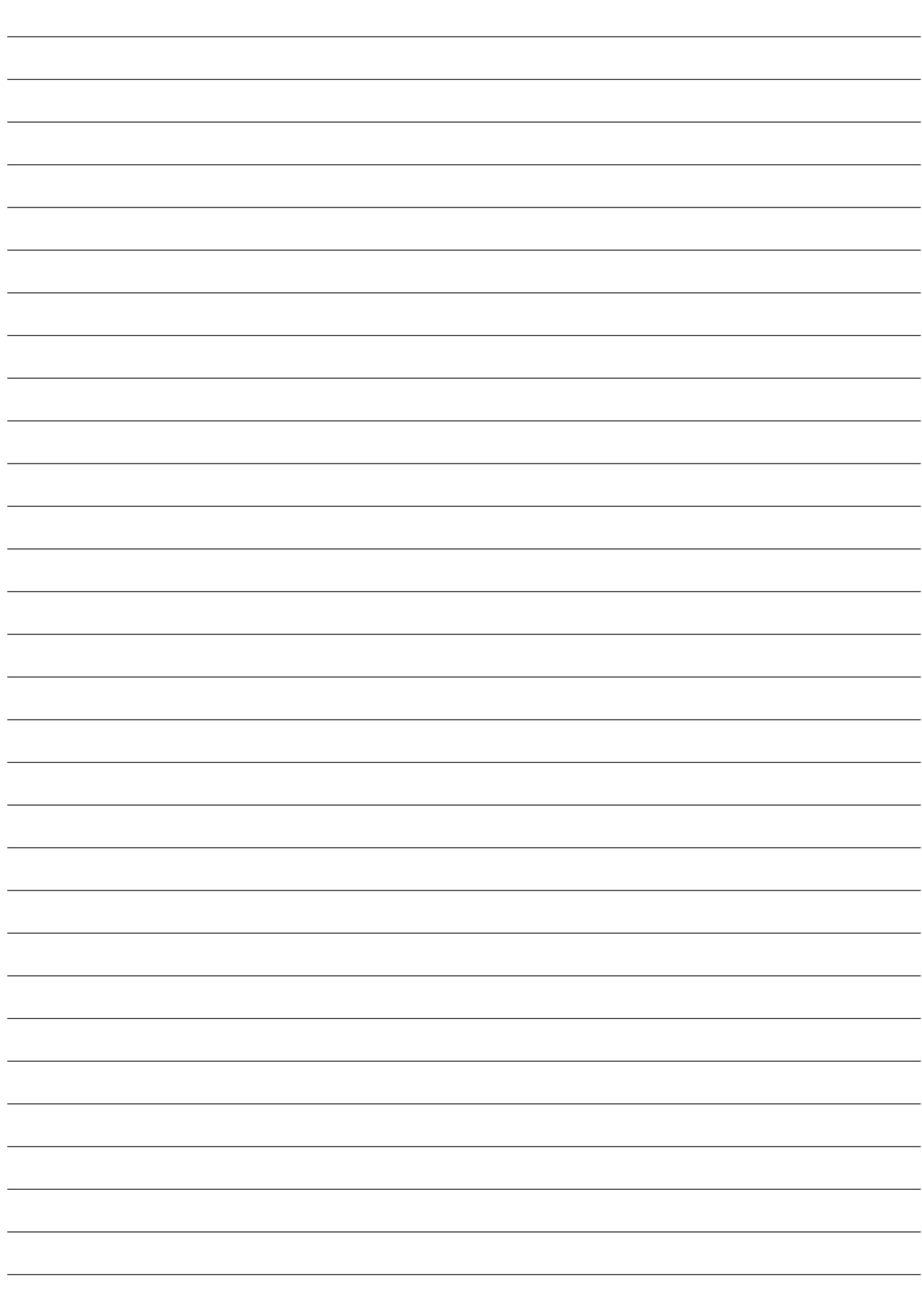

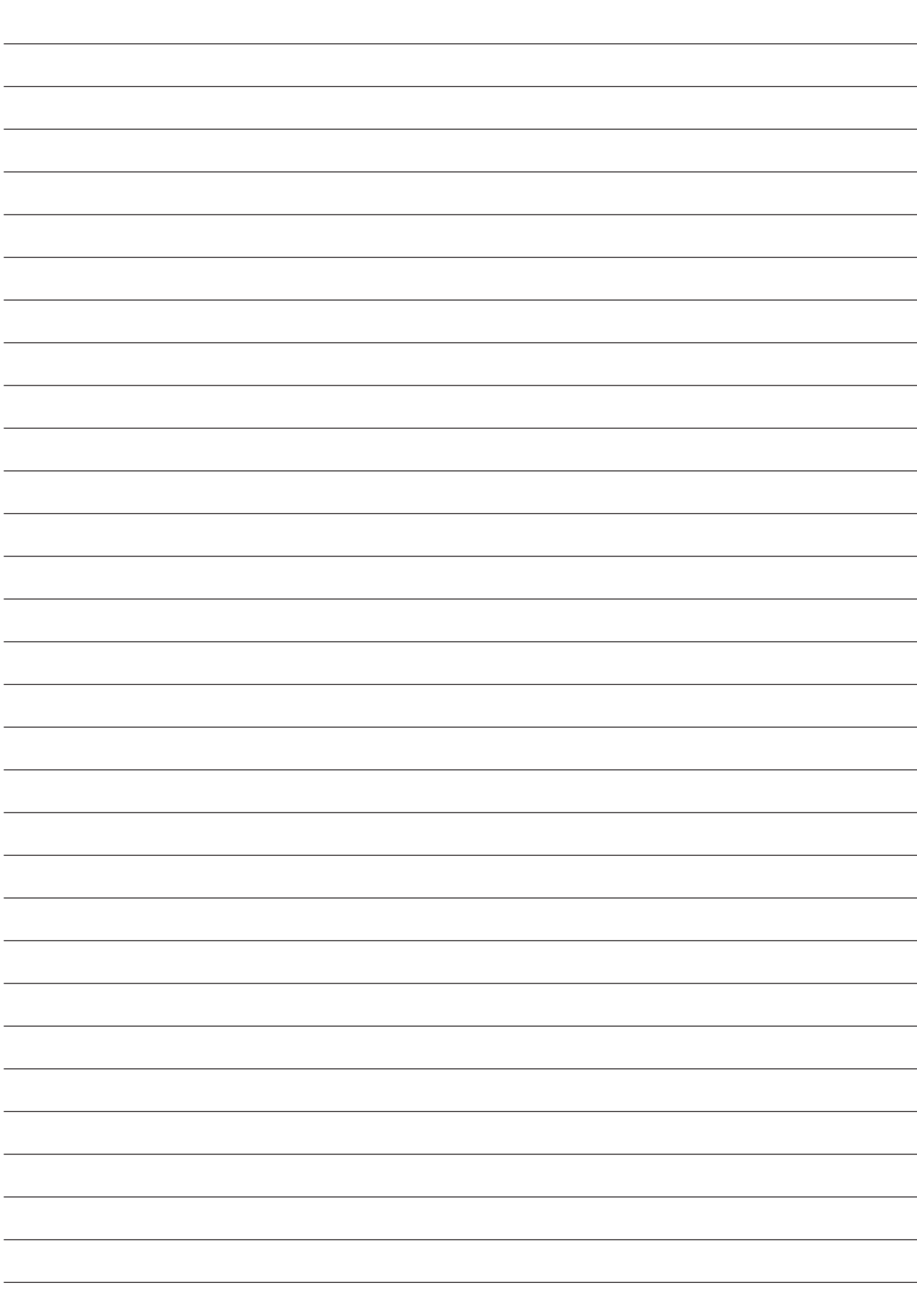

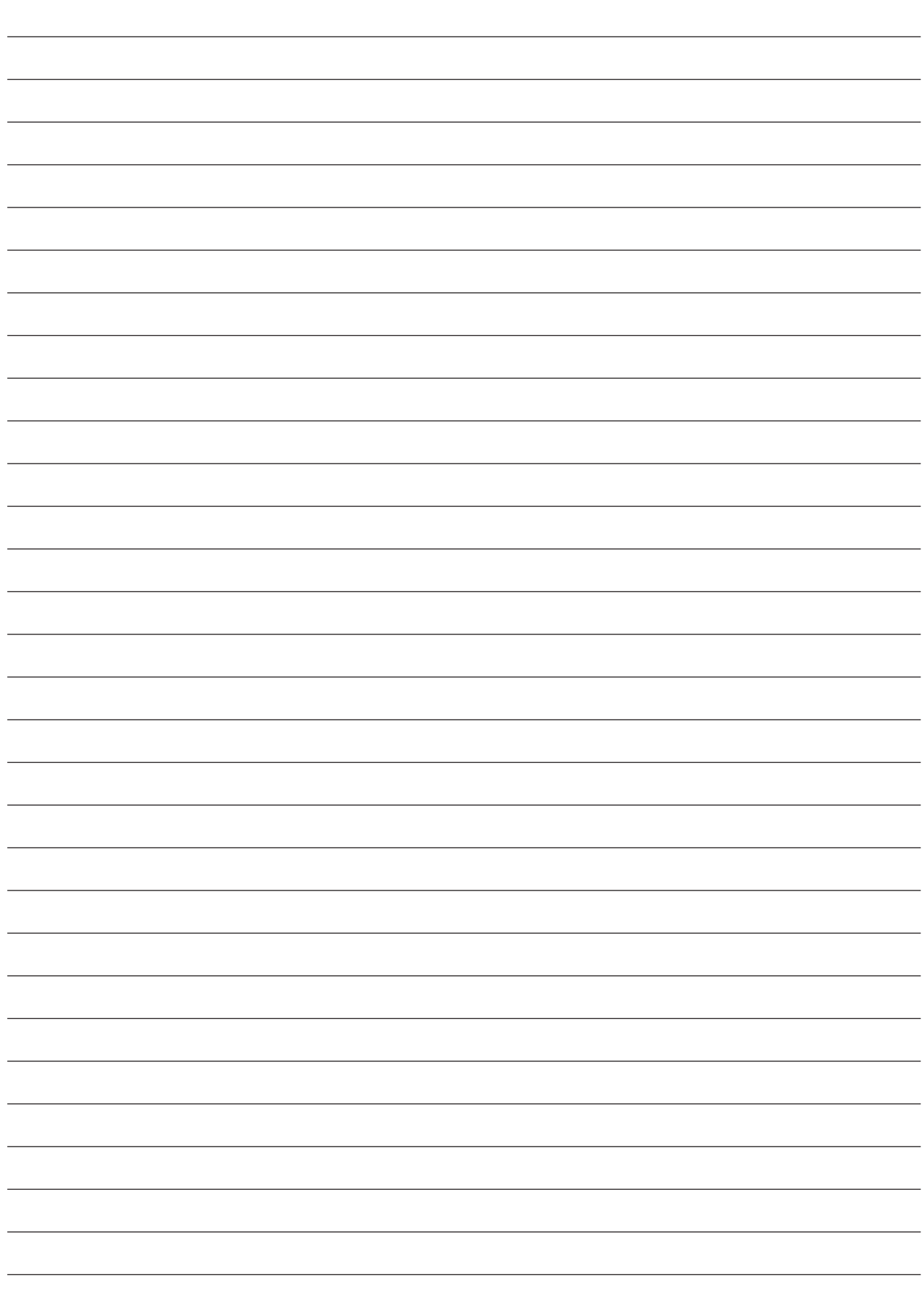

### Teilnehmerinnen und Teilnehmer, die an der Erstellung der Materialien beteiligt sind

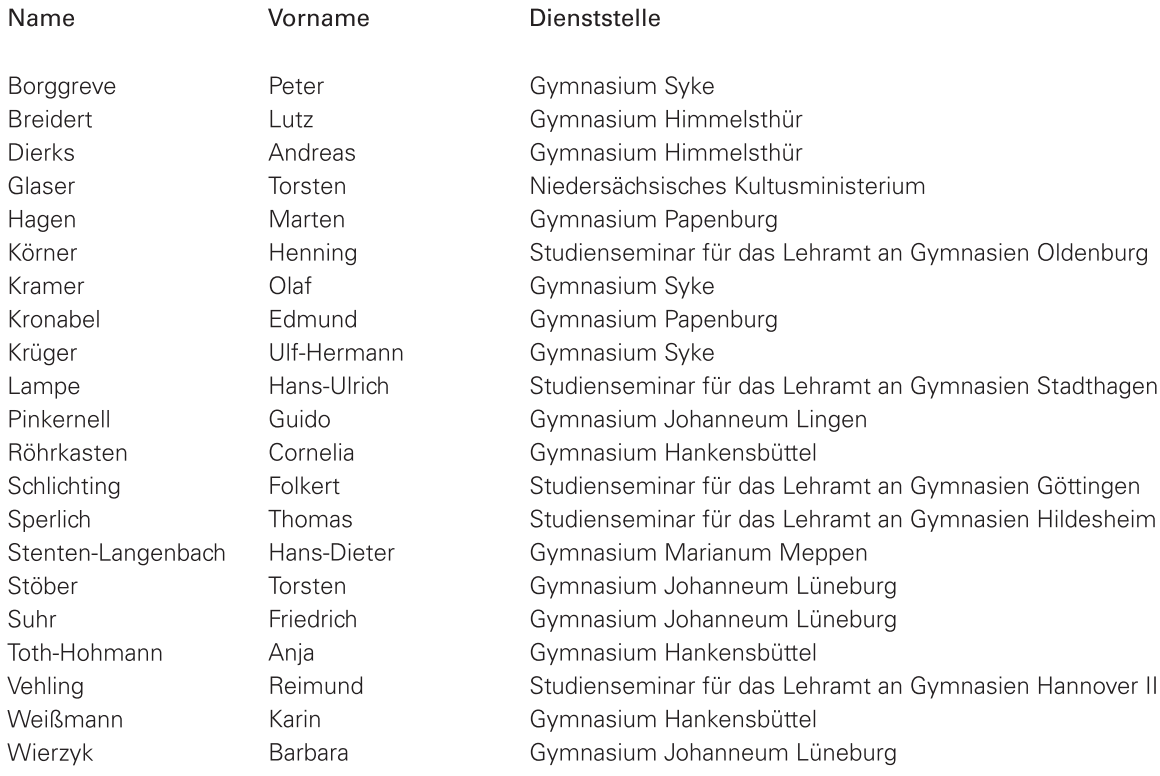

# **C A l i M E R O**

Computer-Algebra im Mathematikunterricht: Entdecken, Rechnen, Organisieren

# **METHODISCHE UND DIDAKTISCHE HANDREICHNUNG - BAND 2**

### Kontakt:

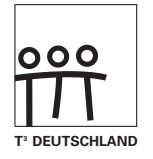

www.t3deutschland.de

Kooperationspartner:

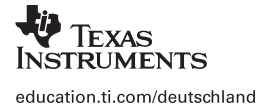

www.calimero.com

CL2008CALIMERO XX/SL/1E5/HX ISBN 978-3-934064-76-8 XX/SL/1E5/HX ISBN 978-3-934064-76-8